# Simulátor Novorozence Tory<sup>™</sup>

# Uživatelská příručka

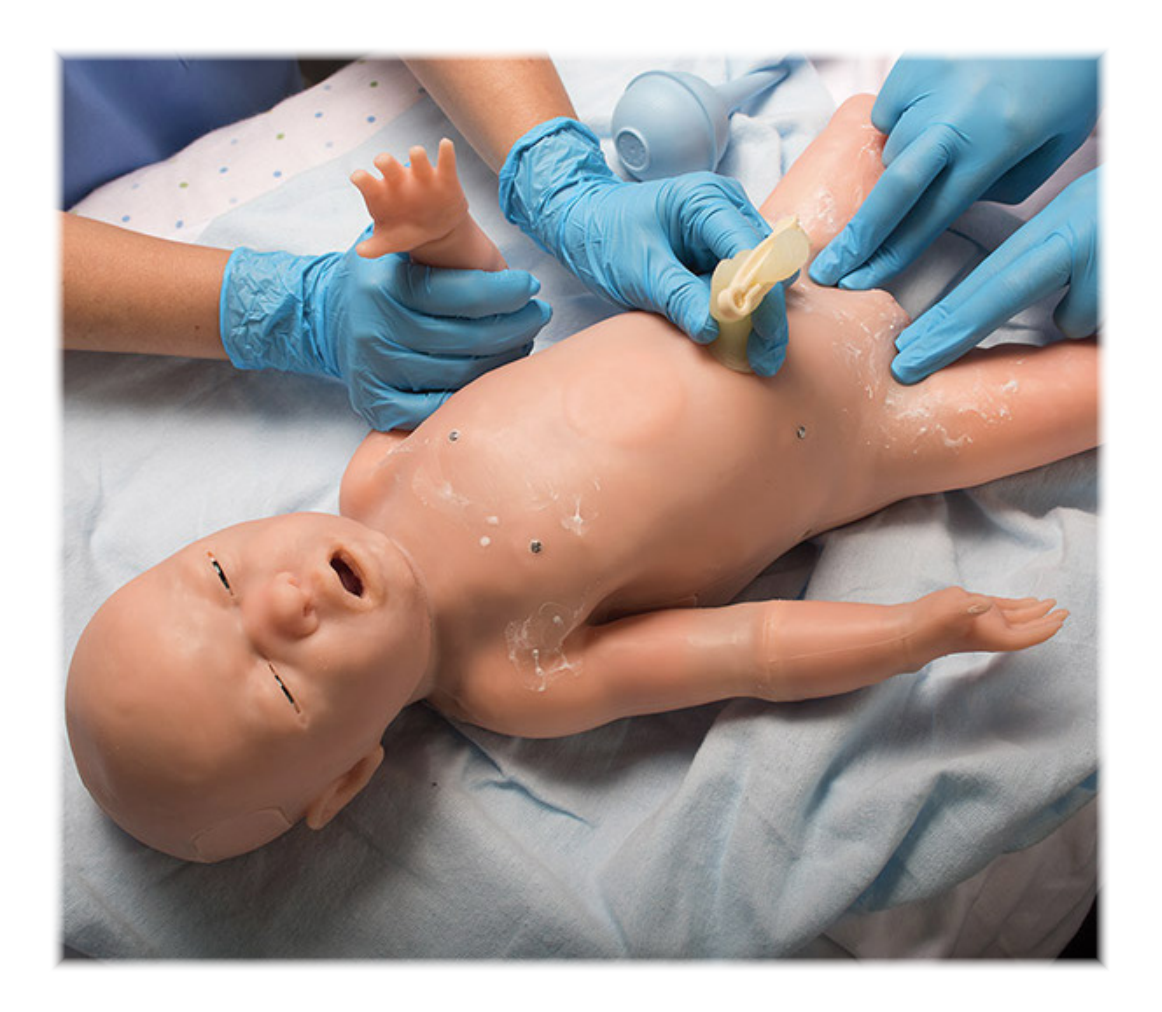

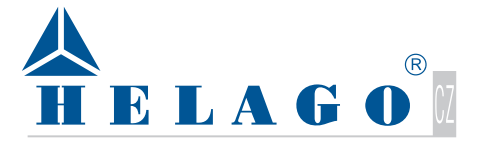

Kladská 1082/67 500 03 Hradec Králové Česká republika tel.: 495 220 229 e-mail: info@helago-cz.cz www.helago-cz.cz

# Obsah

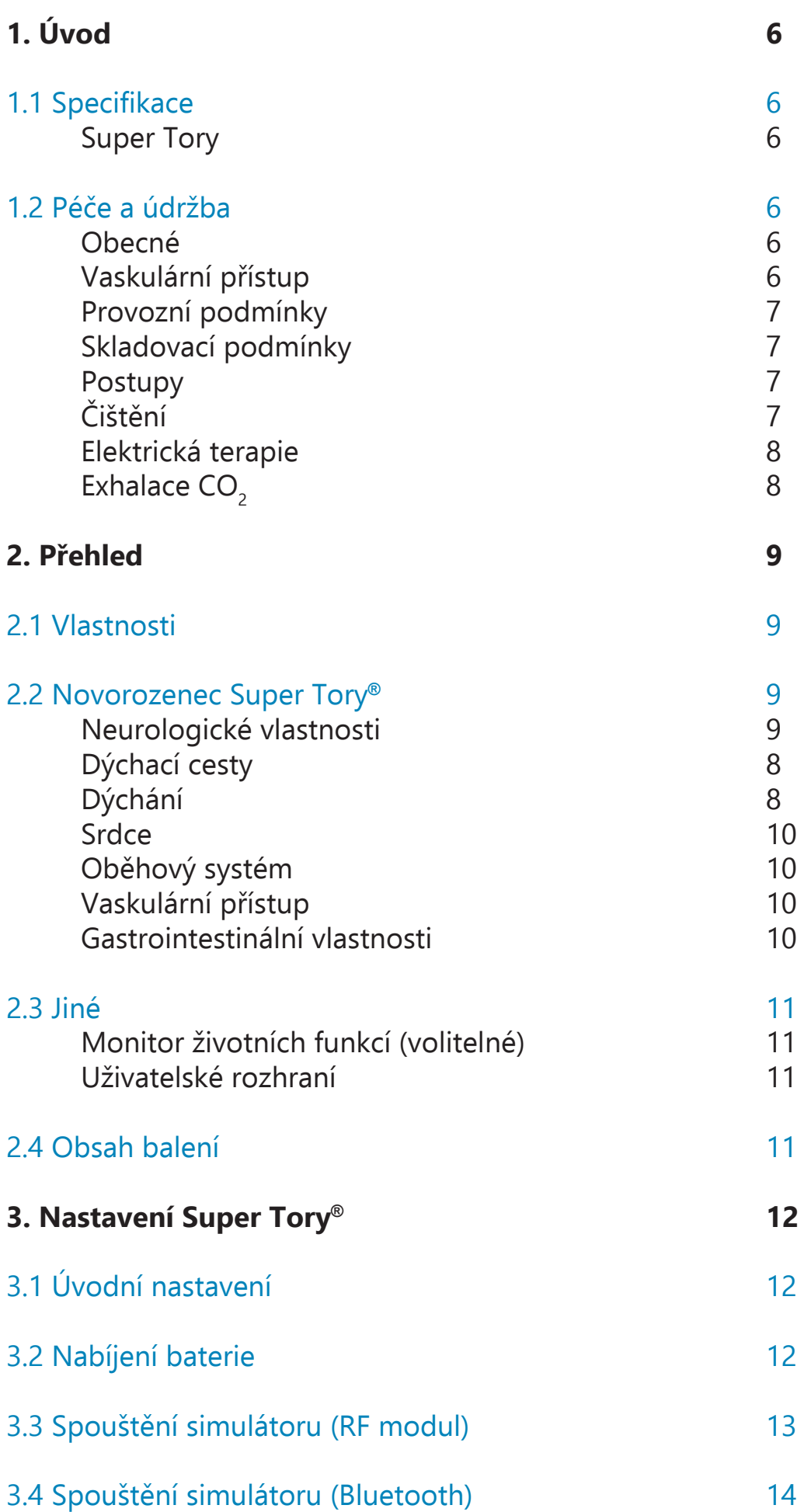

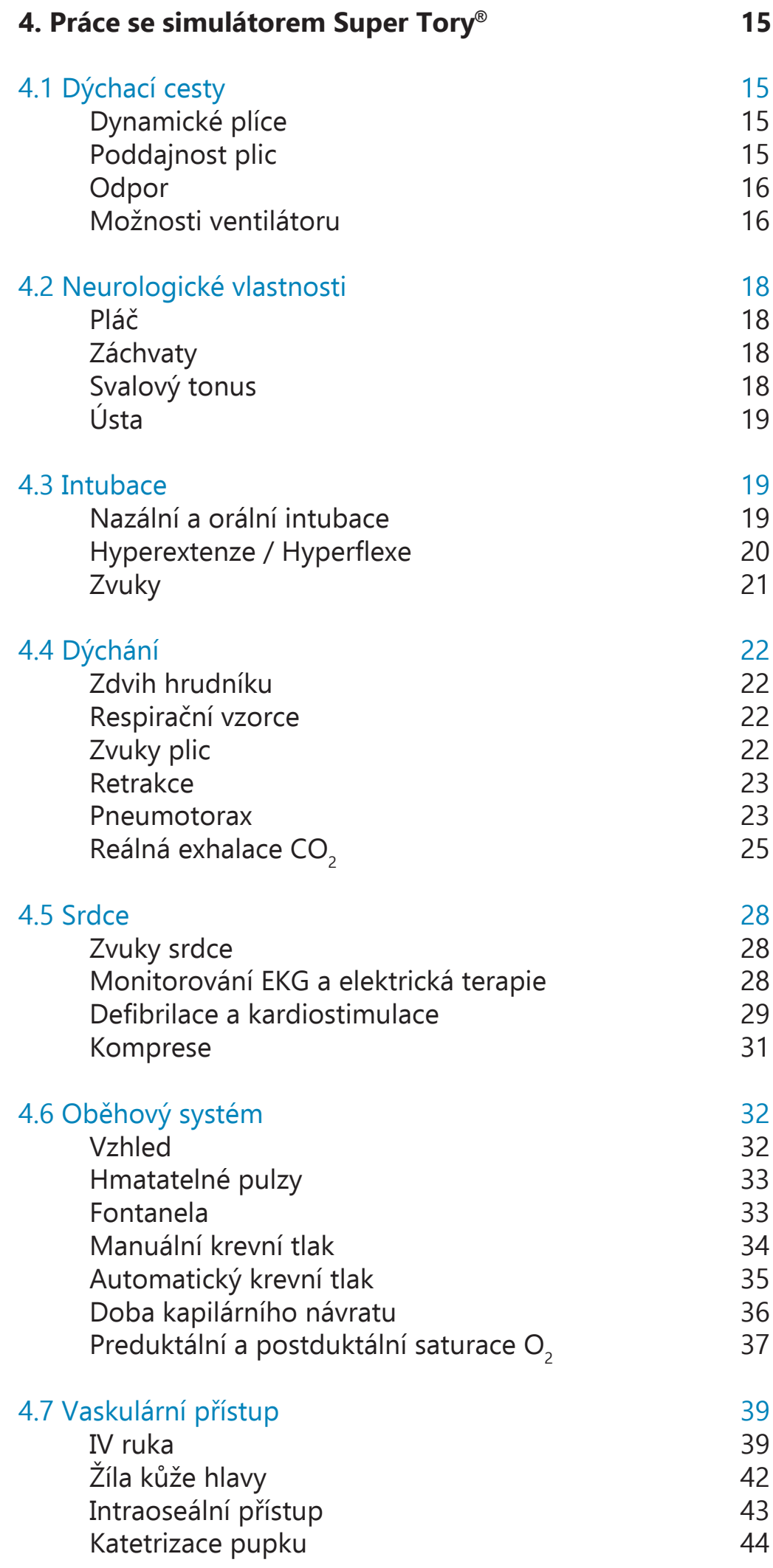

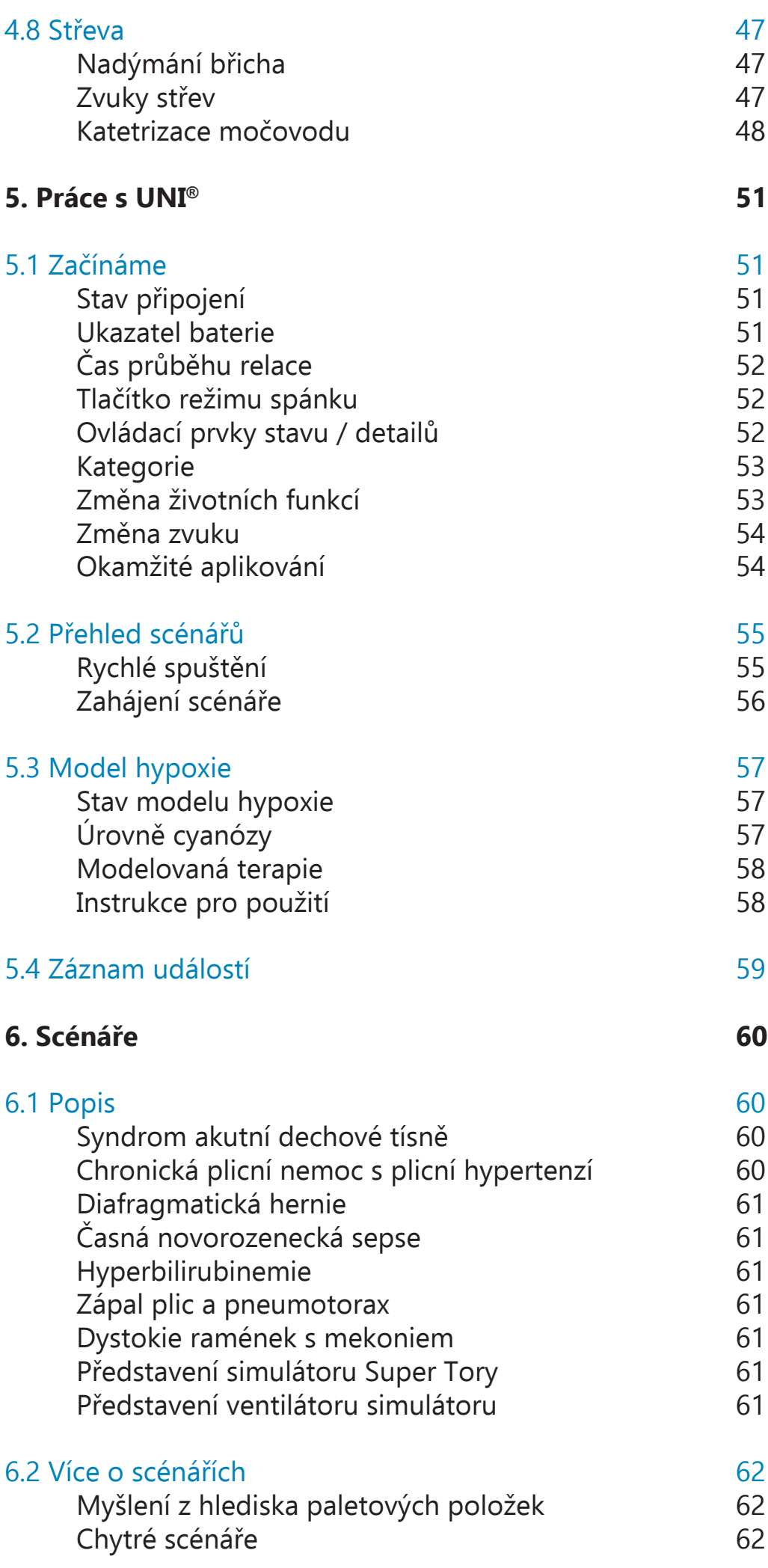

### **7. Dodatečné informace**

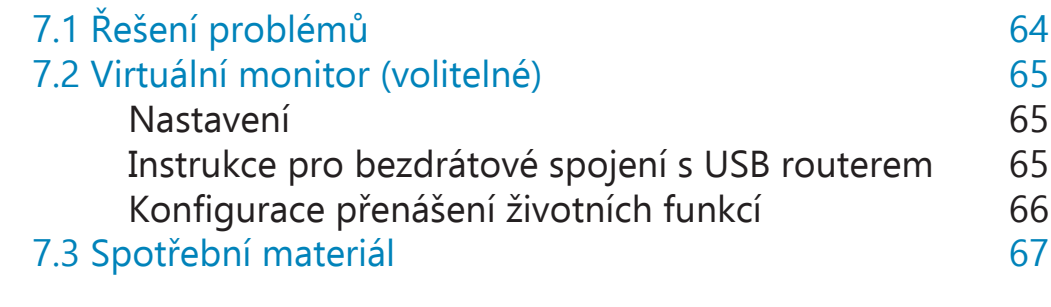

# **1. Úvod**

# **1.1 Specifikace**

#### **Super Tory**

- Hmotnost: 3,6 kg
- Délka: 53,34 cm
- Nabíječka na baterii:
	- Vstup: 100 240 V AC, 50/60 Hz, 0,35 A
	- Výstup: 9 V DC, 2 A

# **1.2 Péče a údržba**

**VAROVÁNÍ:** Na poškození způsobené špatným zacházením se simulátorem se nevztahuje záruka. Je důležité si přečíst a dodržovat následující předpisy.

**VAROVÁNÍ:** Lubrikanty a jiné poskytnuté doplňky jsou pro použití pouze s příslušným simulátorem. Lubrikanty a jiné doplňky nejsou vhodné pro použití na člověku nebo ke zdravotní léčbě či diagnóze a nemely by být nikdy použity pro tyto účely.

### Obecné

- Zamezte kontaktu kůže simulátoru s prsteny a ostrými předměty.
- Kuličková pera, inkoust, fixy a zvýrazňovače nenávratně poškodí kůži.
- Nezabalujte jakýkoliv produkt výrobce Gaumard do novin.
- Značky vytvořené kuličkovými pery, inkoustem, fixy a zvýrazňovači nelze odstranit.
- Nikdy neodpojujte komunikační modul když běží software UNI. Software se zastaví a modul by se mohl poškodit.
- Super Tory je interaktivní vzdělávací systém vyvinutý pro asistenci certifikovanému instruktorovi. Není náhražkou komplexního porozumění dané problematice a není určen pro pomoc při skutečném klinickém rozhodování.

# Vaskulární přístup

- Trubičky simulující žíly neobsahují latex.
- Používejte simulovanou krev pouze od výrobce Gaumard. Jakákoliv jiná simulovaná krev obsahující cukr nebo jiná aditiva může způsobit zablokování nebo přerušení vaskulárního systému.
- Při používání jehel o průměru vyšším než 0,7 mm (24 G) snižujete životnost kůže a žil.
- Po ukončení každé simulace očistěte vodou a vysajte tekutinu z žilních rezervoárů. Tím zabráníte tvorbě plísní předejdete ucpání systému.
- Doporučujeme vyplachovat žíly roztokem čisté vody a izopropylalkoholu v poměru 70:30 alespoň jednou za měsíc. Tím prodloužíte životnost vaskulárního systému.
- Když je potřeba vyměnit kůži nebo žíly, čtěte kapitolu "spotřební materiál" této příručky. Pro bližší informace ohledně výměny žil a jiných spotřebních materiálů prosím kontaktujte technickou podporu dodavatele.

### Provozní podmínky

- Provoz simulátoru mimo dané rozsahy může ovlivnit výkon:
	- Teplota:  $-5 45$  °C
	- Vlhkost: 5 95 % (bez kondenzace)

**VAROVÁNÍ:** Pokud byl simulátor skladován v mraze a byl přenesen do místnosti s pokojovou teplotou a relativní vlhkostí vyšší, než 30%, musí uživatel před zapnutím simulátoru alespoň hodinu počkat. Pokud simulátor běží na mraze, musí být v případě přenosu do místnosti s pokojovou teplotou a relativní vlhkostí vyšší než 30% vypnut a uživatel musí před opětovným zapnutím hodinu počkat. Když v průběhu provozu přesunete simulátor z mrazu do pokojové teploty s relativní vlhkostí > 30%, simulátor může přestat dýchat.

### Skladovací podmínky

- Skladovací teplota: 0 30 °C
- Vlhkost: 40 60 % (bez kondenzace)
- Neukládejte žádné těžké materiály na krabice se simulátory
- Pokud není simulátor delší dobu používán, nabijte alespoň každých 60 dní baterii. Tím předejdete snížení celkové kapacity baterie.

**VAROVÁNÍ:** Neskladujte simulátor s úplně vybitou baterií. Je dobré po ukončení každé simulace baterii nabít.

### **Postupy**

- Nepokoušejte se provádět intubaci bez lubrikace dýchacích cest. Na lubrikaci vždy používejte minerální olej. Jako lubrikant nikdy nepoužívejte silikonový olej! Když zařízení nelubrikujete, intubace je velmi složitá a s velkou pravděpodobností poškodíte simulátor.
- Resuscitace z úst do úst bez bariérového zařízení se nedoboručuje, můžete tím kontaminovat dýchací cesty.
- Zacházejte se simulátorem se stejnou opatrností, jako kdybyste pracovali se skutečným pacientem.

# Čištění

- Simulátor by měl být čištěn vodou ředěnou s přípravkem na mytí nádobí.
- Odstraňte všechny stopy po lubrikantu.
- Nečistěte drsnými abrazivními materiály.
- Na simulátor nepoužívejte jodovaný povidon.
- Pečlivě simulátor vysušte.
- Simulátor je odolný vůči postříkání vodou, ale není voduvzdorný. Nepotápějte simulátor do vody a zamezte vniku vody dovnitř simulátoru.

### Elektrická terapie

- Připínací EKG konektory simulátoru Super Tory umožňují připojit reálné EKG elektrody. Tato vlastnost umožňuje uživateli sledovat srdeční rytmy pomocí vlastního vybavení jako u skutečného pacienta.
- NIKDY nepodávejte výboj do EKG konektorů na obrázku označených zelenými kroužky.

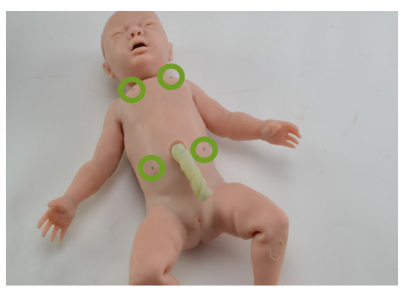

- Tím nehrozí riziko požáru, ani elektrického šoku provádějící osoby, ale hrozí vnitřní poškození simulátoru. Tato situace je vyhodnocena jako nesprávné používání a nevztahuje se na ni záruka. V případě takového poškození je pro opravu nutné kontaktovat Vašeho dodavatele.
- Možnost elektrické terapie používejte pouze když je simulátor plně smontovaný, suchý a nepoškozený.
- Ujistěte se, že body pro defibrilaci na simulátoru jsou v dobrém stavu a že jsou z nich odstraněny všechny stopy od gelu z předchozích použití. Doporučujeme odstranit zbytky gelu po každém použití. Když tak neučiníte, může zde zbýt vrstva gelu, která ztvrdne a může dojít k jiskření a tvorbě důlků.
- Nepoužívejte znovu gelové adhezní elektrody. Nenechávejte je pro použití na další den.
- Nedefibrilujte simulátor energií vyšší než 30 Joulů. Tím můžete způsobit poškození simulátoru, na které se nebude vztahovat záruka.
- Gelové elektrody mají určitou trvanlivost. Ujistěte se, že nejsou prošlé pro zamezení jiskření.
- Ujistěte se, že simulátor není v kontaktu s jakýmikoliv elektricky vodivými povrchy.
- Používejte simulátor pouze v dobře ventilovaném prostředí bez přítomnosti vznětlivých plynů.
- NIKDY se nepokoušejte provádět servis nebo upravovat jakákoliv elektrická připojení, obzvláště ta mezi vodivými místy na kůži a vnitřní elektronikou. Pokud si všimnete nějakých vyčnívajících kabelů s poškozenou izolací, přestaňte simulátor používat.
- U skutečných lékařských produktů, obzvláště u elektrod, jsou použita velmi silná lepidla, která se těžko odstraňují. Budete zřejmě potřebovat jemný odmašťovací čistící prostředek. Pro více informací čtěte kapitolu "péče a upozornění".
- Elektrodový gel na kůži mezi jakýmikoliv dvěma místy pro přilepení elektrod může vést elektrický proud, stejně jako u reálného pacienta. V tomto případě můžete spálit kůži simulátoru.
- Pokud se na vodivých bodech objeví tmavé stopy díky zbytkům gelu nebo jiskření z předchozího použití, použijte gumu pro odstranění těchto stop a očistěte lihem.
- NEŠKRÁBEJTE vodivá místa abrazivními předměty, tím můžete způsobit nenávratné poškození vodivých míst a následně způsobit jiskření.

# Exhalace CO<sub>2</sub>

Přečtěte si bezpečnostní informace před použitím funkce exhalace CO<sub>2</sub>. Při zanedbání dodržování varovných upozornění uvedených níže může dojít k vážnému poranění osob.

- Vždy se řiďte bezpečnostními a varovnými informacemi uvedenými výrobcem CO<sub>2</sub> náplně.
- Nikdy nemiřte CO $_2$  bombičkou na sebe ani na nikoho jiného.
- Nepoužívejte poškozené CO $_2$  bombičky.
- Nepropichujte ručně těsnění CO $_2$  bombičky.
- Nevystavujte CO $_2$  bombičky vysokým teplotám uvedeným na balení produktu.
- Instalujte pouze bombičky se závitem (3/8"-24UNF-1A). Nepokoušejte se instalovat bombičky, které nesplňují specifikace uvedené v tomto dokumentu.
- Neutahujte příliš moc bombičku do místa na simulátoru určeného pro tento účel.

# **2. Přehled**

### **2.1 Vlastnosti**

- Bez vnějších připojení plně funkční i během transportu
- Bezešvá, jemná a pružná kůže pokrývá simulátor novorozence od hlavy až k patě.
- Bezdrátové ovládání na vzdálenost až 30 metrů.
- Vnitřní nabíjitelná baterie poskytuje až 8 hodin provozu bez nutnosti zapojení do sítě.
- Programovatelný pohyb: mrkání, otevírání a zavírání úst, krčení a natahování paží a nohou.
- Realistický pohyb v kloubech: krk, ramena, lokty, kyčle, kolena, ruce a chodidla.
- Supinace a pronace předloktí
- Realistická pupeční šňůra a pupek po jejím odstranění.
- Hmatatelné kostní orientační body.
- Téměř tichý provoz
- Tablet s předem nainstalovaným UNI softwarem.

### **2.2 Novorozenec Super Tory®**

### Neurologické vlastnosti

- Programovatelný svalový tonus: aktivní, snížený a ochablý
- Pláč / grunting s viditelným pohybem
- Mrkající oči
- Záchvaty / křeče

### Dýchací cesty

- Anatomicky přesná ústní dutina a dýchací cesty
- Nazotracheální / orotracheální intubace (ETT, laryngeální dýchací cesty)
- Záklon hlavy, zvednutí brady, předsunutí čelisti
- Podpora intubace jícnu
- Zavedení NG / OG trubice
- Podpora ventilace pomocí resuscitační masky
- Obstrukce dýchacích cest při hyperflexi krku se záznamem událostí
- Detekce a softwarový záznam hloubky intubace

### Dýchání

- Podpora mechanické ventilace
	- A/C, SIMV, CPAP, PCV, PSV, NIPPV
	- Podpora P.E.E.P (až 20 cm  ${\sf H_2}$ 0)
- Dynamické ovládání dýchacích cest a plic
	- Různá poddajnost plic
	- Oboustranný odpor průdušek
	- Programovatelné úsilí dýchání pro odstavení
- Spontánní dýchání
- Různé respirační frekvence a poměry nádechu a výdechu
- Programovatelné jednostranné zvedání a klesání hrudníku
- Jednostranné zvuky plic synchronizované s respirační frekvencí
- Programovatelné retrakce, houpačkové dýchání
- Jednostranné zvedání hrudníku s intubací pravé větve (automatická detekce a záznam)
- Odezva na ventilaci v reálném čase
- Podpažní místa pro pneumotorax na obou stranách s podporou dekomprese jehlou a zavedení hrudní trubice
- Místa pro pneumotorax obsahují hmatatelná kostní orientační místa, realistickou kůži pro řezání a šití, krvácení a odsávání tekutin
- Viditelné zvedání hrudníku při ventilaci pomocí resuscitační masky
- Podpora ETCO $_2$  monitorování pomocí reálných senzorů a monitorovacích zařízení

### **Srdce**

- Obsahuje komplexní knihovnu EKG rytmů s volitelnými změnami tepové frekvence
- Podpora monitorování EKG pomocí reálných přístrojů
- Podpora monitorování respirace odvozeného z EKG (EDR)
- eCPR™ odezva a záznam kvality KPR v reálném čase
- Senzor hloubky komprese hrudníku
- Provádějte defibrilaci, kardioverzi a kardiostimulaci pomocí reálných zařízení a energie
- Při efektivních komresích hrudníku je možné nahmatat femorální puls a pozorovat EKG aktivitu
- Zdravé a abnormální zvuky srdce
- Podpora virtuální kardiostimulace a defibrilace

# Oběhový systém

- Viditelná cyanóza, žloutenka, bledost a červenání s různou intenzitou
- Podpora ručního posouzení času kapilárního návretu na levém chodidle (automatická detekce a záznam)
- Programovatelná fontanela: stlačená, normální, vypouklá
- Hmatatelné pulzy: brachiální, femorální a pupeční
- Podpora monitorování krevního tlaku pomocí reálné NIBP manžety
- Slyšitelné Korogkoffovy zvuky
- Podpora preduktálního (pravá ruka) a postduktálního (pravé chodidlo) monitorování saturace kyslíku pomocí reálných zařízení

### Vaskulární přístup

- IV kanylace: bolus, infuze a odběr vzorku
	- ruka
	- pokožka hlavy
	- pupek
- Pupeční katetrizace (UVC): řezání, nepřetržitá infuze a odběr vzorku
- Intraoseální infuze na obou holeních

### Gastrointestinální vlastnosti

- Programovatelné roztažení břicha
- Katetrizace močovodu s návratem tekutiny
- Normální a abnormální zvuky střev

# **2.3 Jiné**

### Monitor životních funkcí (volitelné)

- Ovládání přes bezdrátový tablet s dotykovou obrazovkou
- Životní funkce novorozence
- Použijte zvolenou konfiguraci, nebo si vytvořte vlastní konfiguraci se vzhledem monitorů, které používáte
- Volitelné alarmy

### Uživatelské rozhraní

- Výkonný a intuitivní software UNI
- Obsahuje knihovnu předem naprogramovaných scénářů, které lze instruktorem upravovat i v průběhu scénáře
- Vytvářejte si vlastní scénáře a upravujte předem naprogramované scénáře
- Změňte stav simulátoru během scénáře
- Posuďte APGAR skóre novorozence
- Změny stavu a péče jsou zaznamenány a označeny časovým údajem
- Zobrazujte činnost až 20 poskytovatelů péče pomocí responzivního menu, nebo napište "příběh"
- Vytvářejte a sdílejte diagnostické pracovní výsledky
- Sdílení souborů
- Při používání volitelného záznamového a vyhodnocovacího systému máte k dispozici záznam událostí s kamerami a pacientským monitorem
- Dodáváno s bezdrátovým tabletem

### **2.4 Obsah balení**

- Super Tory:
	- Pupek po odstranění šňůry (instalovaný)
	- 2 vložky pro pneumotorax (instalované)
	- 1 vložka hlavové pokožky (instalovaná)
	- 2 I/O vložky (instalované)
- Zdroj napájení
- Minerální olej
- Koncentrát pro tvorbu umělé krve
- $\;\mathsf{CO}_{_2}$  externí systémová krabička
- A/P defibrilační adaptér
- **Plenky**
- 2 dětské čepičky
- Přikrývka
- Box s doplňky pro simulátor Super Tory

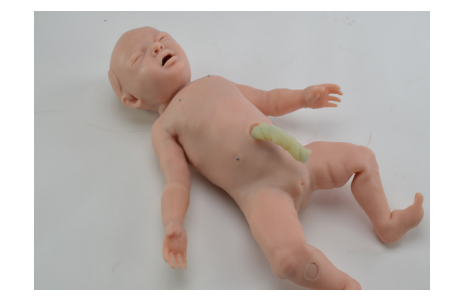

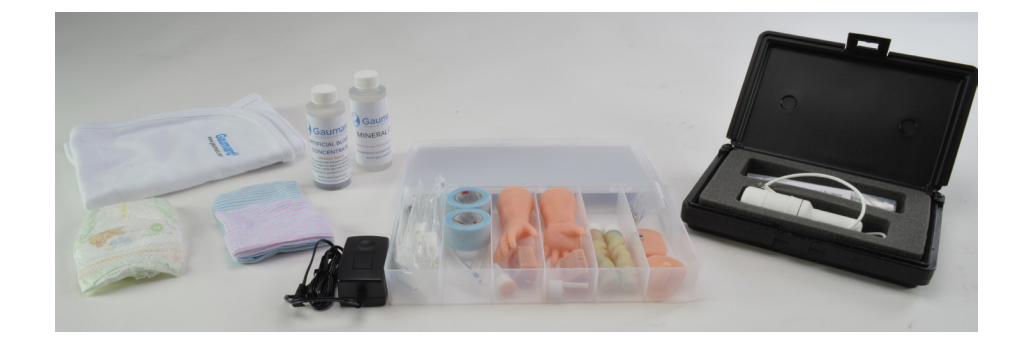

# **3. Nastavení Super Tory®**

### **3.1 Úvodní nastavení**

Super Tory je dodáván v pevném transportním kufříku. Zvedněte horní pěnovou vložku pro vyjmutí simulátoru.

Před vybalením simulátoru připravte prostor pro nácvik. Vyjměte simulátor z kufříku.

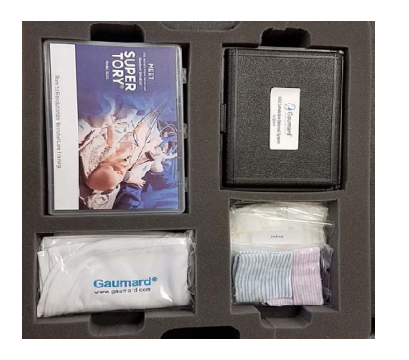

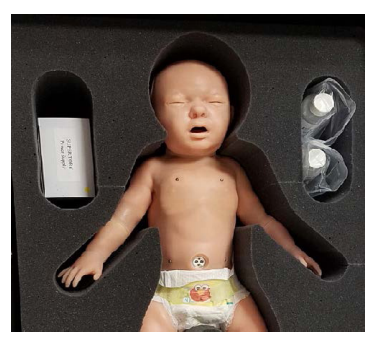

### **3.2 Nabíjení baterie**

Baterie simulátoru má výdrž až 8 hodin. Celková výdrž závisí na dechové frekvenci, objemech, záchvatech a svalovém tonu. Výdrž bude při nízkých teplotách nižší. Pro správné podmínky ke skladování čtěte sekci "Péče a údržba".

Baterii simulátoru lze nabíjet pouze pomocí nabíječky (označené jako battery charger). Před nabíjením se ujistěte, že simulátor neběží nebo je v režimu spánku.

Pro nabití baterie:

- 1. Ujistěte se, že je simulátor vypnutý nebo v režimu spánku.
- 2. Zapojte adaptér nabíječky do zásuvky.
- 3. Odejměte krytku přípojky na nabíječku.
- 4. Připojte nabíječku k simulátoru.
- 5. Obvodová cyanóza simulátoru bude během nabíjení pomalu blikat.

VAROVÁNÍ: Super Tory se nenabije, když teplota baterie stoupne nad 50 °C, nebo pokud bude teplota v místnosti nižší, než 0°C.

- 6. Nechte simulátor nabíjet 4 5 hodin.
- 7. Když obvodová cyanóza přestane blikat a bude svítit, simulátor je plně nabitý.

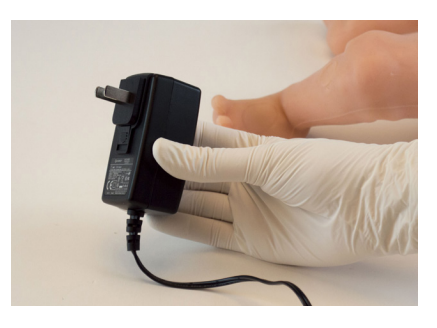

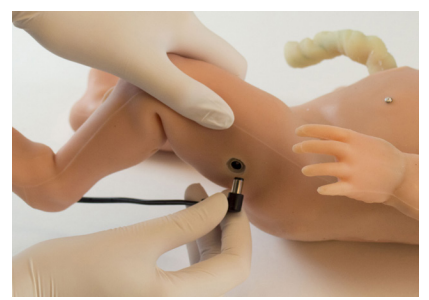

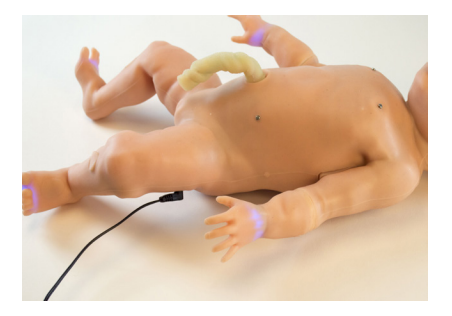

# **3.3 Spuštění simulátoru (RF modul)**

Komunikujte bezdrátově se simulátorem pomocí radiofrekvenčního signálu. Pro zapnutí simulátoru s radiofrekvenčním modulem postupujte podle níže uvedených kroků.

1. Připojte RF modul k tabletu.

2. Zapněte tablet.

- 3. Dvojklikem spusťte UNI software.
- 4. Ověřte si sériové číslo simulátoru Super Tory.
- 5. Zvolte "Start".

Super Tory za necelou minutu založí spojení.

VAROVÁNÍ: Nedotýkejte se simulátoru, když bliká červeně a probíhá automatická kalibrace. Nechte 30 vteřin dokončit automatickou kalibraci.

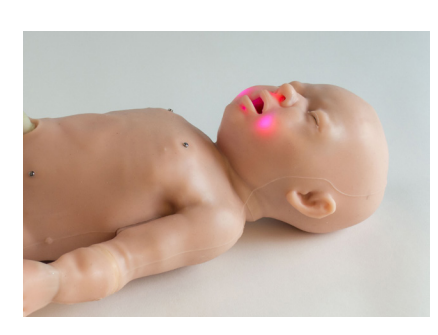

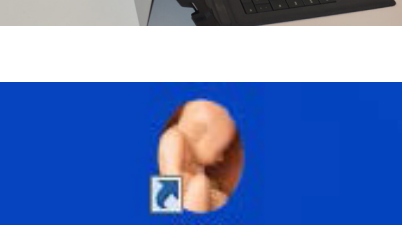

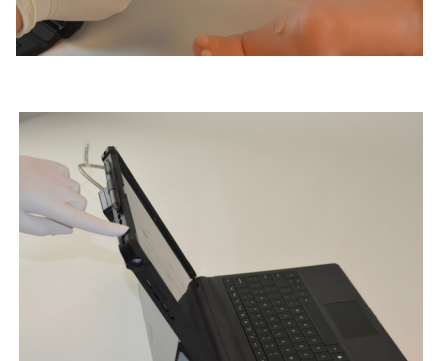

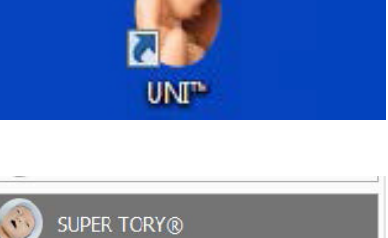

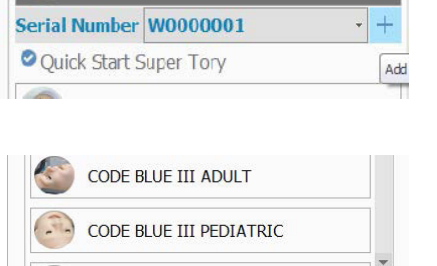

**START** 

### **3.4 Spuštění simulátoru (Bluetooth)**

Super Tory se může připojit přes RF nebo Bluetooth. Pokud při RF komunikaci dojde k rušení signálu, připojte simulátor přes Bluetooth a naopak. Pro zapnutí simulátoru s Bluetooth postupujte podle následujících kroků:

1. Zapněte tablet.

2. Vypojte RF modul (pokud je zapojený).

- 3. Dvojklikem spusťte UNI software.
- 4. Ověřte si sériové číslo simulátoru Super Tory.
- 5. Zvolte "Start".
- 6. Potvrďte, že se chcete připojit přes Bluetooth.
- 7. Stiskněte levé chodidlo simulátoru, dokud nezbělá.

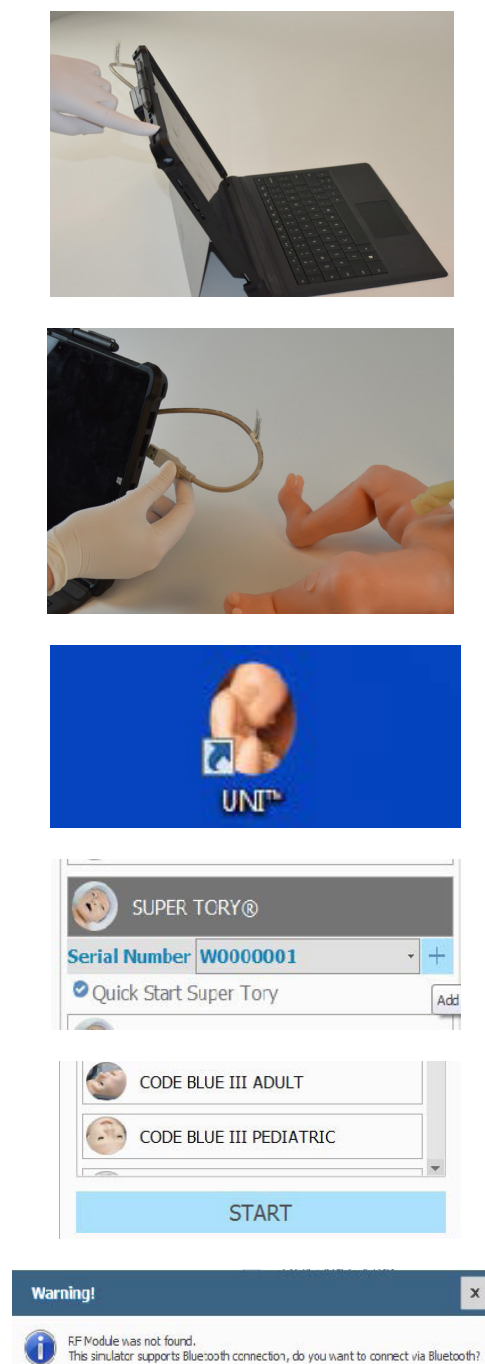

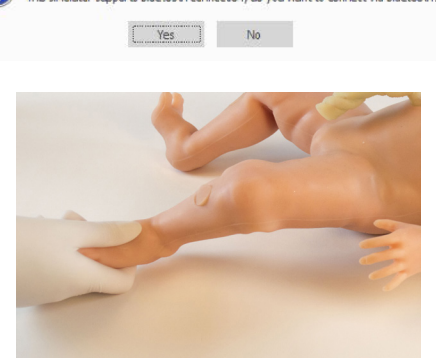

8. Když začne svítit na chodidle modrá barva znázorňující cyanózu, znamená to, že Bluetooth je aktivován.

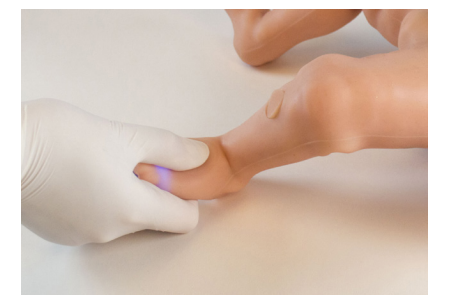

Super Tory za necelou minutu založí spojení.

VAROVÁNÍ: Nedotýkejte se simulátoru, když bliká červeně a probíhá automatická kalibrace. Nechte 30 vteřin dokončit automatickou kalibraci.

Když se UNI nezabne do 4 minut, cyanóza se vypne. Pokud toto nastane, opakujte kroky 7-8.

# **4. Přehled**

### **4.1 Dýchací cesty**

### Dynamické plíce

Plíce simulátoru simulují elasticitu plic u novorozence. Plíce mohou simulovat funkce zdravých nebo poškozených plic. Respirační systém je uložen uvnitř simulátoru. Simulátor lze připojit přímo k mechanickému ventilátoru a nepotřebuje žádné kalibrace pro uvedení do funkce.

Super Tory řádně podporuje standardní ventilátory, pacientské obvody a následující módy:

- $A/C$
- SIMV
- CPAP
- PCV
- PSV
- NIPPV

Super Tory dýchá pohybem vzduchu dovnitř a ven z plic přes dýchací cesty a tak může spustit ventilátor, simulovat odstavení a udržovat terapeutické úrovne PEEP (až 20 cm H $_{\rm 2}$ O).

VAROVÁNÍ: Nepřekračujte úroveň PIP přes 60 cm H $_{\rm 2}$ 0, tím můžete poškodit simulátor.

### Poddajnost plic

Super Tory má 3 úrovně poddajnosti (0 až 2), přičemž 0 je nejnižší poddajnost (tuhá plíce) a 2 je normální.

Snížení poddajnosti plic se projeví ve zvýšení vrcholného tlaku a v zachování frekvence mechanických ventilací řízených objemem.

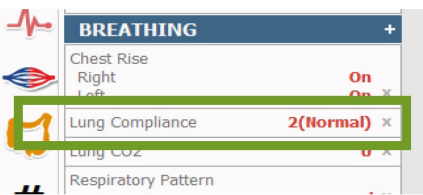

### **Odpor**

Aktivujte oboustranný nebo jednostranný odpor v regulaci zvadání hrudníku a měřte odpor na mechanickém ventilátoru.

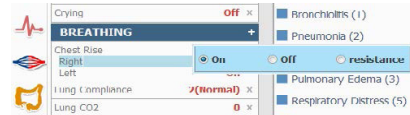

Například při použití regulace objemu během mechanické ventilace můžete pozorovat zvýšení vrcholného tlaku. Naopak v módu regulace tlaku můžete pozorovat pokles dechového objemu.

### Možnosti ventilátoru

V softwaru UNI jsou tři hlavní volby ventilátoru.

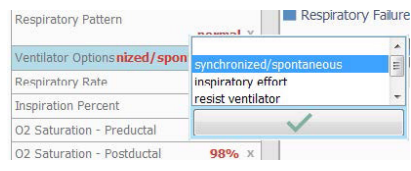

- **• Synchronizované / spontánní dýchání:** Toto je výchozí nastavení simulátoru. Když je simulátor nastavený na tuto možnost, poskytuje uživateli asistenci nebo regulaci dechové frekvence pomocí manuálního zařízení nebo mechanického ventilátoru.
- **• Namáhavý nádech:** Když je zvolená tato možnost, simulátor spustí mechanický ventilátor na dechové frekvenci specifikované v softwaru UNI. Super Tory bude jen lapat po dechu místo toho, aby se plně nadechl.
- **• Rezistence ventilátoru:** Když je zvolená tato možnost, Super Tory se pokaždé plně nadechne. Dech simulátoru se nesynchronizuje s ventilátorem..

### Synchronizované / spontánní dýchání

Když je dechová frekvence ventilátoru vyšší, než 15 dechů za minutu, Super Tory umožní mechanickému ventilátoru převzít plnou kontrolu. V tento moment Super Tory jen spustí ventilátor na specifikované dechové frekvenci. Když je dechová frekvence ventilátoru nižší, než 15 dechů za minutu, Super Tory začne dýchat plným dechem, čímž naznačuje, že simulátor dýchá sám za sebe.

Použijte nastavení pro 3,6 kg novorozence.

- 1. Nastavte možnost ventilátoru na "Synchronizované / spontánní" v ovládání softwaru UNI.
- 2. Nastavte dechovou frekvenci na nulu.
- 3. Intubujte simulátor. Čtěte sekci "Nazální a orální intubace".
- 4. Zapněte a zapojte ventilátor.

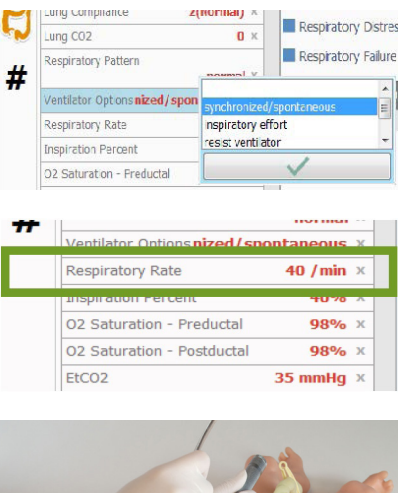

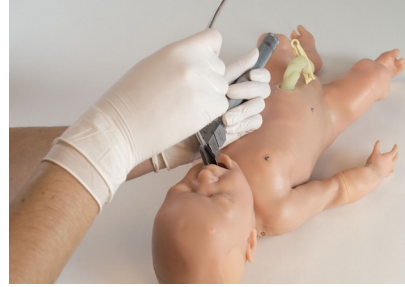

Když bude frekvence mechanické ventilace vyšší, než 15 bpm, ventilátor bude mít plnou kontrolu nad dýcháním simulátoru.

Pro simulaci části procesu odstavení od přístroje snižte frekvenci mechanické ventilace na hodnotu nižší, než 15 bpm a eliminujte tlakovou podporu. Dechový objem simulátoru naznačí uživateli, že je simulátor připraven na odebrání ventilátoru.

### Namáhavý nádech

Super Tory má možnost spustit ventilátor ve chvíli, kdy se pokouší nadechnout. Super Tory provede několi krátkých dechů, přesně tolik, kolik je potřeba pro zapnutí ventilátoru. Použijte tuto možnost, když simulátor začíná dýchat sám za sebe, ale kdy ještě nebude připraven pro odstavení od ventilátoru. Pro použití této vlastnosti postupujte podle níže uvedených kroků.

- 1. Nastavte možnost ventilátoru na "Namáhavý nádech" v ovládání softwaru UNI.
- 2. Nastavte dechovou frekvenci pro specifikaci, kolikrát se simulátor pokusí nadechnout.

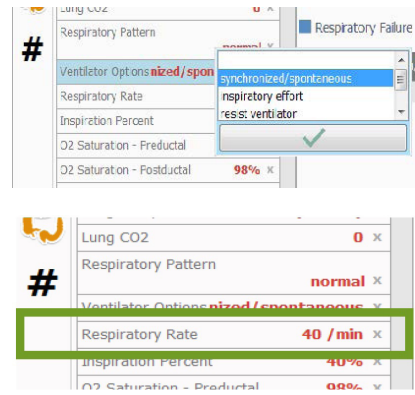

- 3. Nastavte citlivost spuštění mechanického ventilátoru na 0,3 lpm, nebo méně.
- 4. Nastavte tlakovou podporu na požadovanou hodnotu.

### Rezistence ventilátoru

Tato funkce simuluje boj simulátoru s mechanickým ventilátorem. Dýchání simulátoru se nesynchronizuje s ventilátorem, protože pacient s ním bojuje.

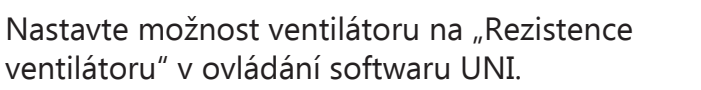

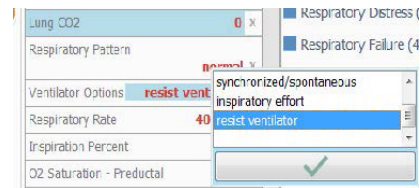

Například pozorujte zvýšení hodnoty PIP u výdechu simulátoru a nastavte ventilátor na A/C mód pomocí regulace objemu. Ujistěte se, že frekvence mechanické ventilace je nižší, než dechová frekvence simulátoru.

# **4.2 Neurologické vlastnosti**

### Pláč

Aktivujte pláč pomocí ovládání v softwaru UNI. Super Tory bude plakat v synchronizaci s viditelným pohybem úst a hrudníku. Oči simulátoru se budou otevírat a zavírat.

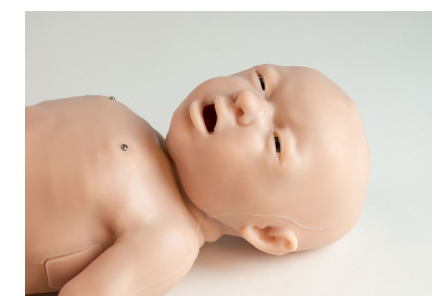

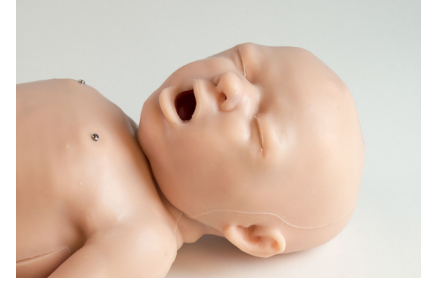

### **Záchvaty**

Super Tory bude také projevovat záchvaty a neklidný pohyb na všech končetinách, nebo jen na vybraných.

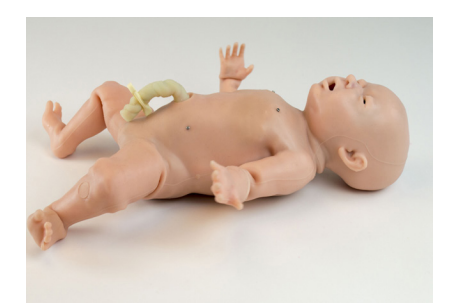

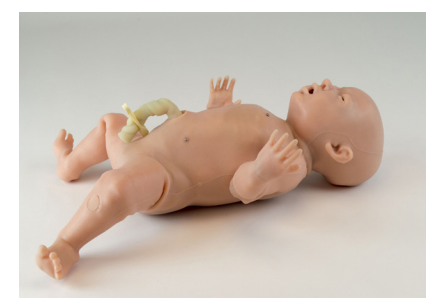

# Svalový tonus

Regulujte pohyb paží simulátoru zapnutím jakéhokoliv dostupného nastavení svalového tonu. Super Tory může pohybovat všemi končetinami najednou, nebo jen vybranými.

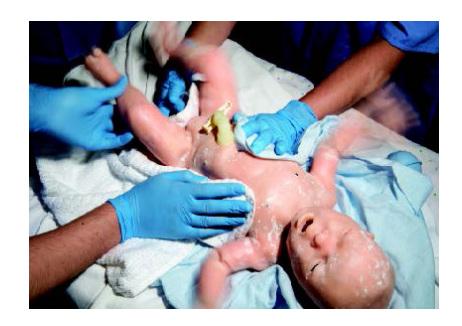

Zvolte svalový tonus (Muscle Tone) v softwaru UNI a specifikujte druh pohybu. Pohyb by měl být aktivní nebo snížený pro simulaci stavu selhávání.

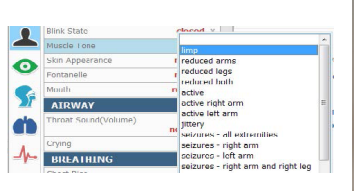

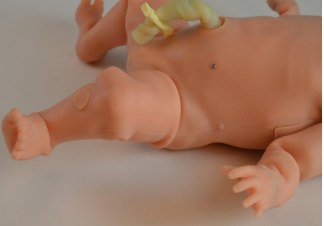

Když se paže nebo nohy simulátoru natahují, nebo krčí, držte je. Když končetinu držíte, přestane se hýbat.

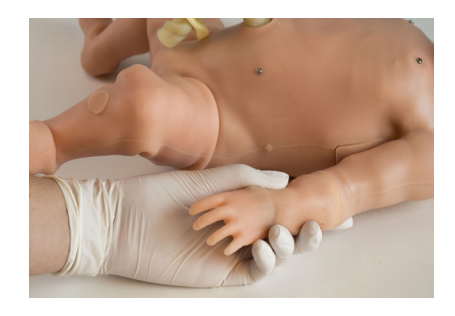

VAROVÁNÍ: Nenatahujte končetiny simulátoru, když jsou skrčené.

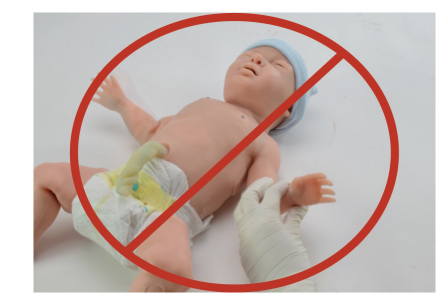

# Ústa

Nastavte ústa na zavřená, uvolněná, nebo v pohybu. Aktivujte funkci "mlaskání" (smacking) pro nastavení otevírání a zavírání úst simulátoru.

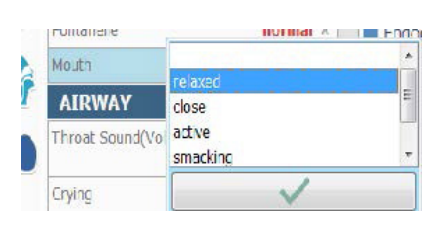

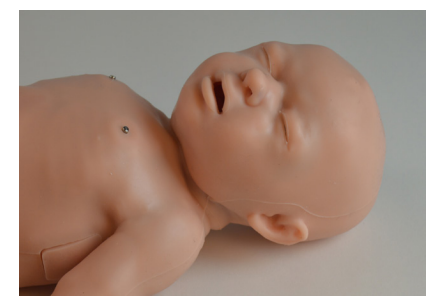

### **4.3 Intubace**

### Nazální a orální intubace

Super Tory podporuje resuscitaci pomocí masky s vakem, nazální / orální intubaci a odsávání. Lze používat endotracheální trubice, NG trubice a LMA.

Při správném provádění ventilací můžete pozorovat oboustranné zvedání hrudníku.

Pří nadměrné ventilaci resuscitační maskou dojde k rozšíření žaludku simulátoru.

Podpora intubace jícnu, ale pouze pro zavedení.

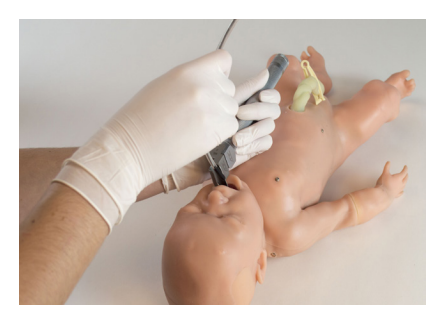

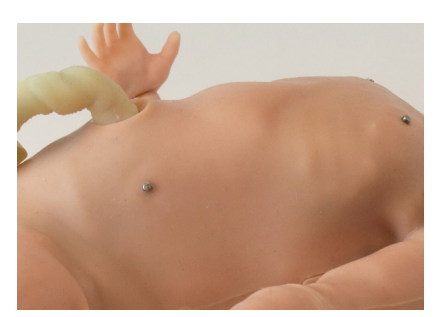

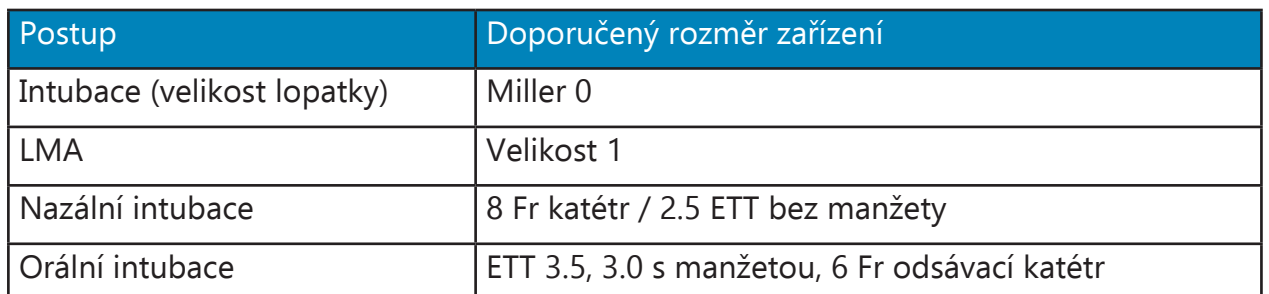

Nezavádějte žádné tekutiny když provádíte nazální a orální intubaci. Tím můžete nenávratně poškodit systém.

Vždy lubrikujte trubice minerálním olejem před prováděním jakékoliv nazální či orální intubace.

#### **Instrukce k použití**

1. Nastavte ústa simulátoru na uvolněná.

Super Tory podporuje záklon hlavy, zvednutí brady a předsunutí spodní čelisti.

2. Lubrikujte zařízení minerálním olejem.

- 3. Proveďte intubaci.
- 4. Na panelu záznamů je detekována správá intubace.
- 5. Pokud je detekována nesprávná intubace, je zaznamenána a u simulátoru se projeví intubace pravé větve.

Dokud není intubace napravena, levá plíce bude vypnutá.

### Hyperextenze / hyperflexe

Při hyperextenzi nebo hyperflexi krku dojde k zablokování dýchacích cest, aktivaci mírných retrakcí a záznamu v UNI softwaru.

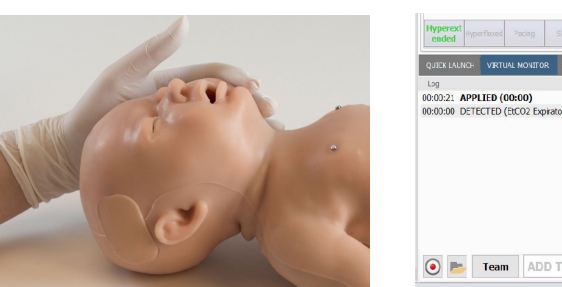

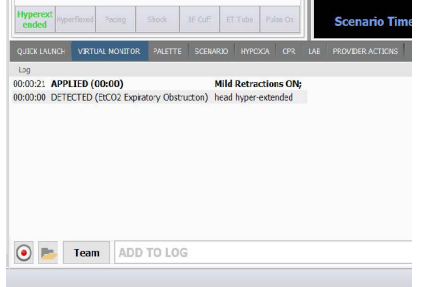

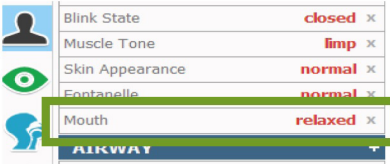

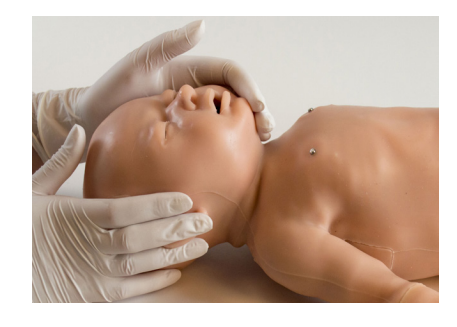

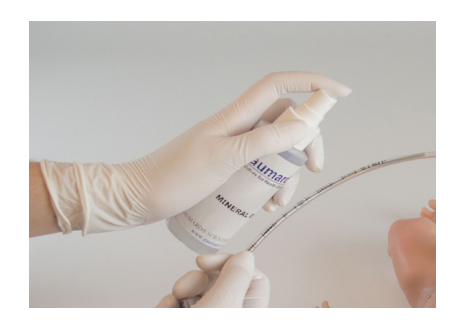

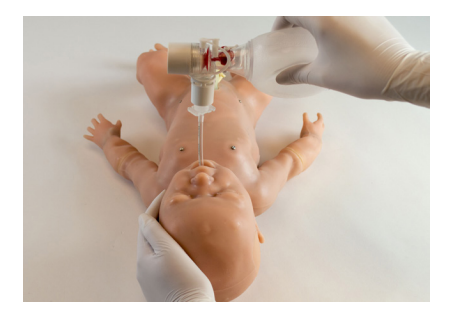

Napravením pozice hlavy se retrakce vypnou a tato náprava se zaznamená v softwaru UNI.

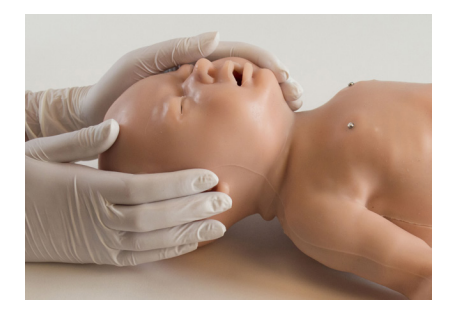

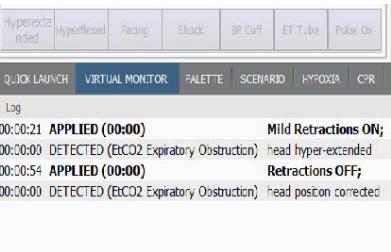

Pro aktivaci této funkce postupujte podle následujících kroků:

- 1. Klikněte na ozubené kolečko v pravém horním rohu obrazovky.
- 2. Zvolte "Nastavení" (Setup) a poté "Možnosti" (Options).
- 3. V nabídce "Funkce novorozence" (Neonate Features) zaškrtněte funkce "Použít HP senzor" (Use HP sensor) a klikněte na "OK".

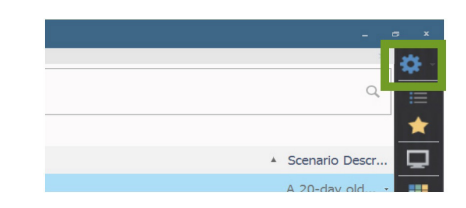

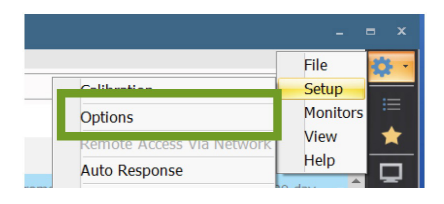

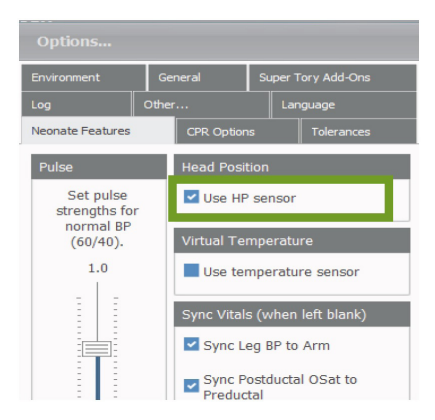

### Zvuky

Super Tory má různé zvuky hrdla, které jsou synchronizované s dýcháním.

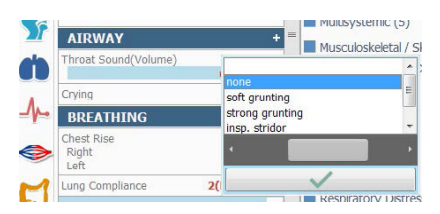

# **4.4 Dýchání**

# Zvedání hrudníku

Super Tory znázorňuje přirozené oboustranné spontánní dýchání pro vizualizaci zdvihu hrudníku a pro auskultaci zvuků plic.

Programujte jednostranné zvedání a klesání hrudníku pomocí ovládání v softwaru UNI.

### Respirační vzorce

Regulujte frekvenci a hloubku respirace a vyberte nezávislé pravé a levé zvuky, které jsou synchronizované s volitelnými vzorci dýchání.

Nastavte frekvenci dýchání a procentuální hodnotu nádechu.

Procentuální hodnota nádechu je omezena na 20 - 50% a je také závislá na dechové frekvenci.

# Zvuky plic

U simulátoru je dostupných několik nezávislých zvuků plic pravé a levé strany: normální, žádný, inspirační stridor, grunting, sípání a praskání.

Pro auskultaci zvuků plic:

- 1. Vyberte zvuky plic v softwaru UNI a aplikujte změny.
- 2. Aplikujte stetoskopem tlak na poslechová místa.
- 3. Zvuky plic a srdce budou slyšitelné při auskultaci uživatele. Když dáte stetoskop pryč, zvuky se po jedné minutě vypnou.

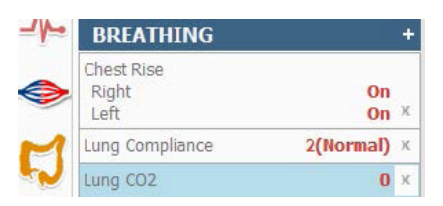

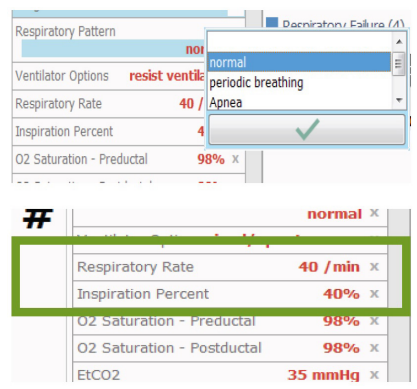

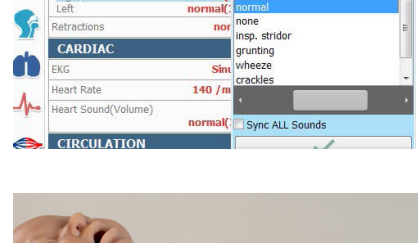

 $\bullet$ 

Spiratory / Far Nose 1

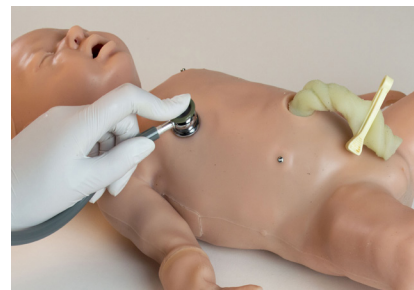

### Retrakce

Super Tory má programovatelné retrakce, které se liší v intenzitě.

Hyperflexe nebo hyperextenze krku zablokuje dýchací cesty a způsobují aktivaci mírných retrakcí.

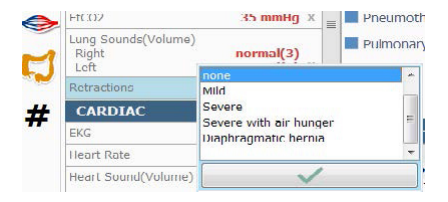

#### Pro více informací týkajících se pozice hlavy prosím čtěte sekci "Hyperextenze / hyperflexe".

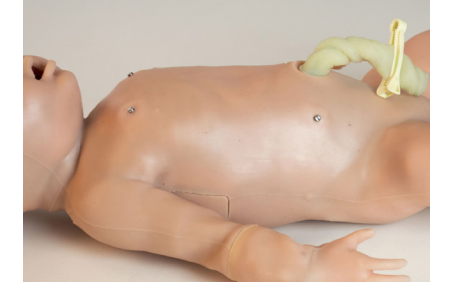

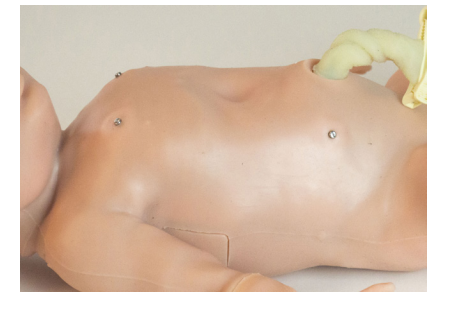

Retrakce s nedostatkem vzduchu vytvářejí zvuk v synchronizaci s dechovou frekvencí.

### Pneumotorax

Super Tory podporuje oboustrannou podpažní dekompresi jehlou a zavedení hrudní trubice. Místa pro zavedení obsahují hmatatelná kostní orientační místa, realistickou kůži pro řezání a šití, krvácení, pleurální výčnělek a odsávání tekutin.

Balení obsahuje (2) náhradní vložky pro zavádění hrudní trubice. Jednu pravou a jednu levou.

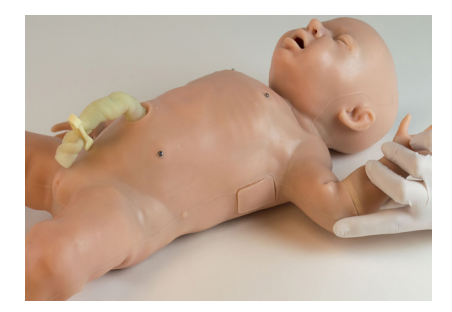

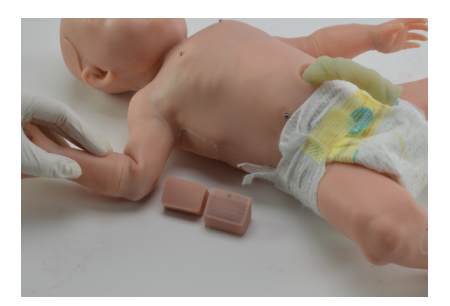

#### **Naplňování vložek**

Pokud chcete, aby docházelo při řezání vložky k povrchovému krvácení, postupujte podle následujících krků pro naplnění vložky.

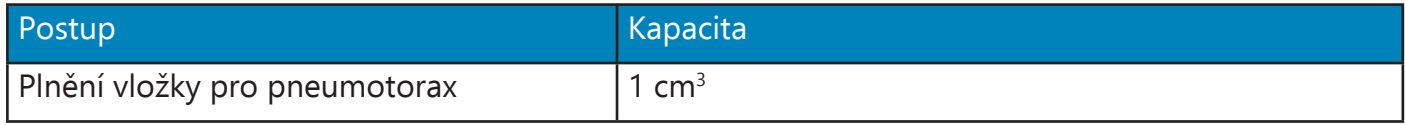

1. Naplňte stříkačku umělou krví.

2. Zaveďte povrchově 22 G jehlu do vložky, abyste vypustili vzduch.

- 3. Připojte stříkačku a vstříkněte trochu krve pod kůži.
- 4. Vyjměte jehlu.

### **Výměna vložek**

1. Vyjměte použitou vložku.

2. Vezměte náhradní vložku.

Na straně každé vložky je označená strana, pro kterou je určená.  $(R = \text{pravá}, L = \text{levá})$ 

3. Zasuňte vložku do určeného otvoru. V případě potíží při zasouvání použijte líh.

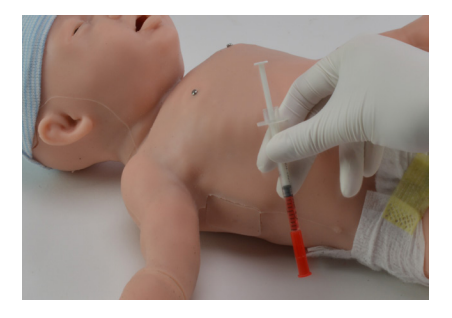

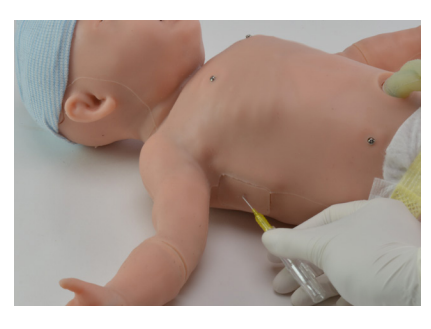

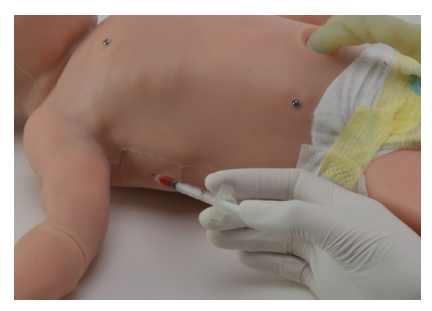

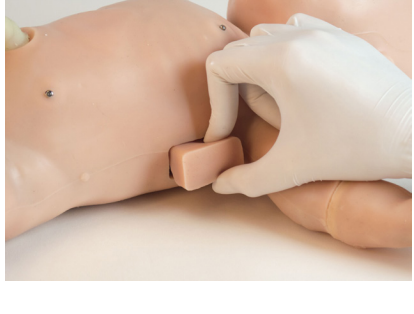

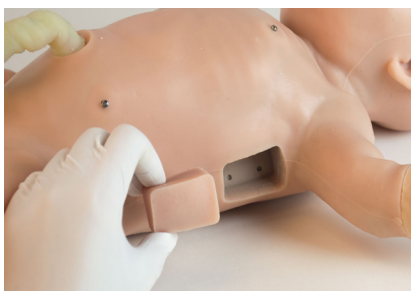

### Reálná exhalace CO<sub>2</sub>

Super Tory může vydechovat skutečné CO $_2$  pomocí CO $_2$  bombičky. když je CO $_2$  bombička nainstalovaná, použijte ovládání softwaru pro nastavení objemu vydechnutého CO<sub>2</sub>.

Z důvodu předpisů ohledně dopravy nejsou CO $_2$  bombičky obsažené v systému. Potřebné 16g závitové CO $_{\tiny 2}$  3/8"-24UNF-1A bombičky lze koupit ve většině obchodech s cyklistickými potřebami nebo v železářství.

Přečtěte si varovné informace v kapitole "Péče a údržba".

#### **Box s externím systémem pro exhalaci CO<sup>2</sup>**

Tento box obsahuje všechny doplňky potřebné k instalaci CO2 bombičky do simulátoru Super Tory.

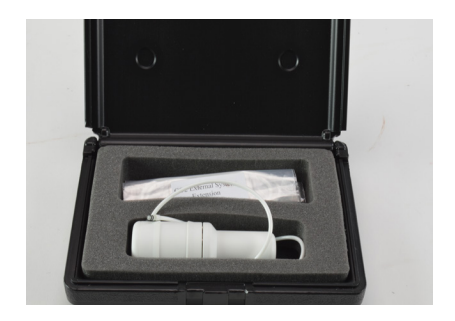

Box obsahuje:

- 1. Ochranný kryt na CO $_2$  bombičku a hadičku.
- 2. Rozšíření CO<sub>2</sub> externího systému.
- 3. Držák na externí CO<sub>2</sub> systém.

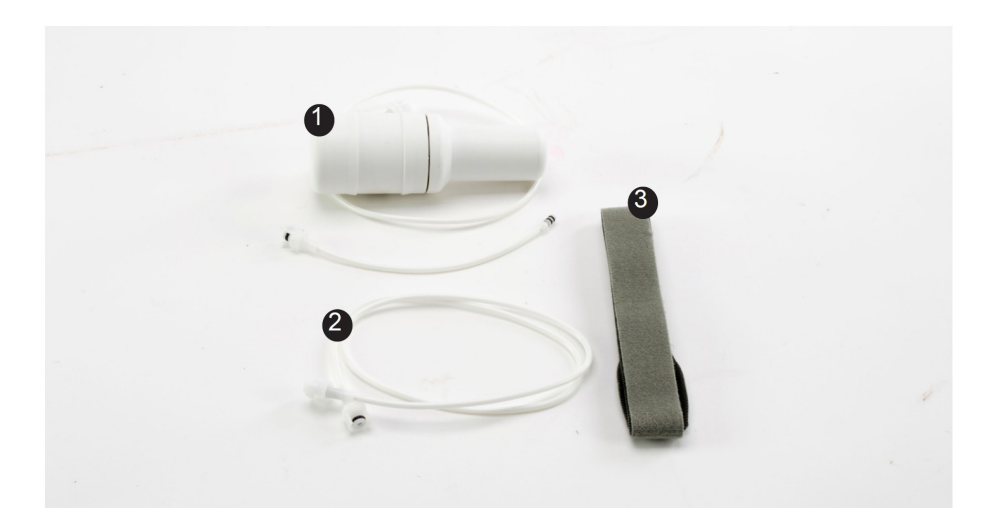

**Instalace bombičky**

- 1. Jednou rukou pevně držte spodek ochranného krytu CO<sub>2</sub> bombičky a druhou rukou ji otevřete otočením jejího vršku.
- 2. Pokud je již bombička uvnitř, čtěte prosím sekci "Vyjmutí bombičky" níže.
- 3. Vložte CO $_{\textrm{\tiny{2}}}$  bombičku do spodní části ochranného obalu a ujistěte se, že jsou závity srovnány.

4. Našroubujte CO $_2$  bombičku do krytu, dokud nebude pevně zajištěna. Jakmile ochranný obal proděraví bombičku, bude na dotek studená.

Poznámka: Jakmile začnete šroubovat bombičku do krytu, nepřestávejte a nepokoušejte se bombičku z krytu zpet vyšroubovat. Kryt při utahování proděraví těsnění bombičky.

Utahujte bombičku pouze ručně a neutahujte ji příliš moc.

Nesnažte se vyšroubovat bombičku, když už je těsnění proděravěné.

5. Když je bombička zcela upevněná v drážce, našroubujte zpět horní část ochranného krytu.

#### **Připojení bombičky k simulátoru Super Tory**

1. Připojte trubičku ke konci bombičky.

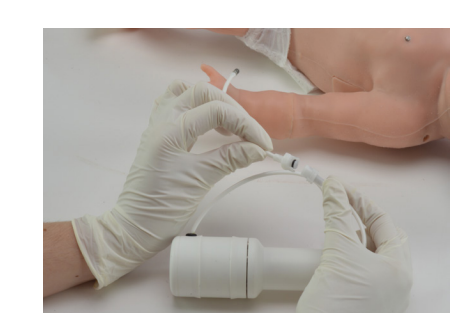

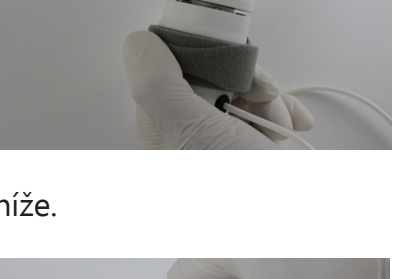

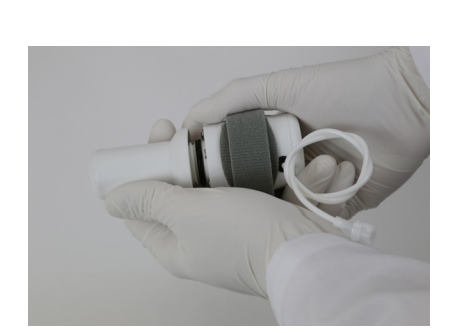

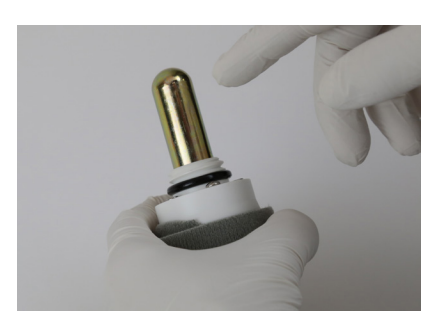

2. Zapojte CO<sub>2</sub> spojovací trubičku do portu na horní části levého ramene simulátoru Super Tory.

3. Připněte bombičku páskem k noze simulátoru.

4. Nebo použijte rozšíření CO $_2$  externího systému pro položení bombičky stranou.

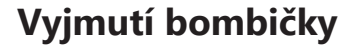

- 1. Před výměnou bombičky se prosím ujistěte, že jste vyčerpali celý její obsah. Pro vyčerpání obsahu CO $_{\tiny 2}$  bombičky prosím zapněte tuto fuknci a nechte běžet do té doby, dokud nebude naměřeno žádné CO $_{\textrm{\tiny{2}}}$ .
- 2. Pevně držte jednou rukou spodek krytky na CO $_2$  bombičku a druhou rukou odšroubujte vršek.

5. V softwaru UNI nastavte "Plíce s funkcí CO $_2^{\prime\prime}$  (Lung CO $_2^{\prime}$ ).

- 3. Až sundáte vršek ochranného krytu, uvidíte bombičku.
- 4. Odšroubujte zcela vyprázdněnou bombičku proti směru hodinových ručiček.
- 5. Odstraňte bombičku.

Nemiřte CO $_2$  bombičkou na sebe ani na ostatní.

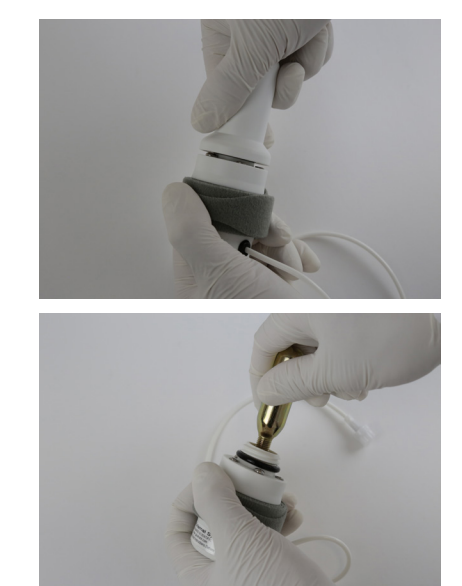

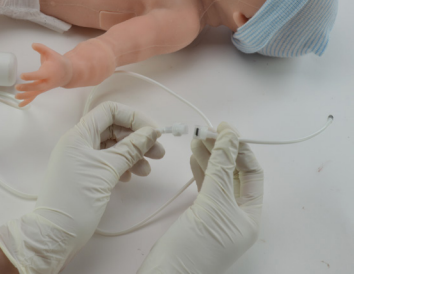

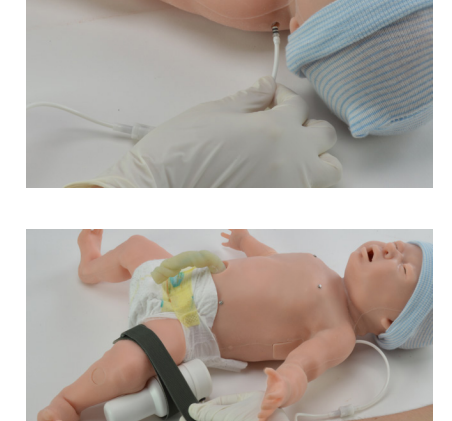

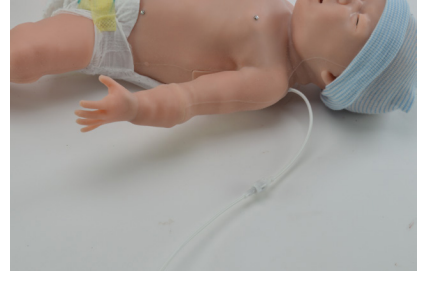

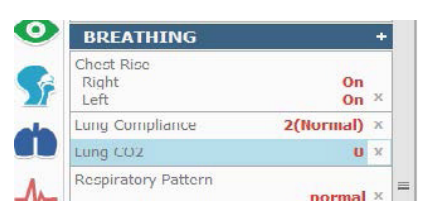

# **4.5 Srdce**

# Zvuky srdce

Novorozenec obsahuje několik realistických zvuků srdce, které jsou synchronizované s uživatelem definovanou tepovou frekvencí a srdečním rytmem.

Pro auskultaci zvuků srdce:

- 1. Vyberte si zvuk srdce v softwaru UNI a aplikujte změny.
- 2. Aplikujte stetoskopem tlak na poslechová místa.
- 3. Jakmile začne uživatel provádět auskultaci, bude moci slyšet zvuky plic a srdce. Když dáte stetoskop pryč, zbuky se za minutu vypnou.

Poznámka: pro lepší kvalitu zvuku je lepší zvýšit hlasitost zvuku srdce a plic a nastavit svalový tonus na "ochablý" (limp).

# Monitorování EKG a elektrická terapie

Super Tory je vybaven přichycovacími EKG konektory, které umožňují připojení reálných EKG svodů.

Simulátor také podporuje monitorování dýchání odvozeného ze záznamu EKG.

### **Instrukce pro použití**

- 1. Zapněte simulátor. Přečtěte si kapitolu nastavení zařízení.
- 2. Připojte EKG svody k EKG přichycovacím konektorům simulátoru.

Pokud je obtížné přichytit pravý a levý svod na své místo, opatrně si podepřete kůži ze spoda. Nepoužívejte při tom nehty.

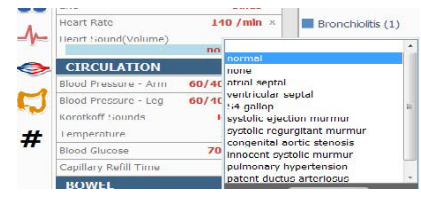

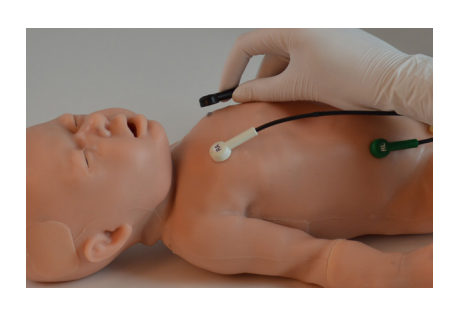

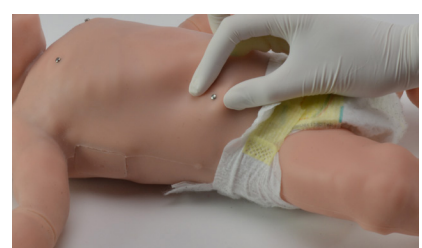

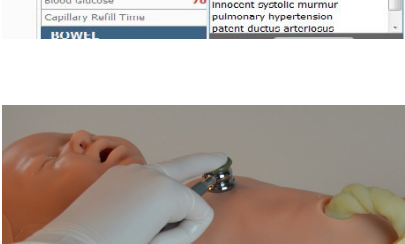

4. Zapněte EKG monitor.

Nebo použijte EKG uchycovací redukce.

- 1. Najděte 4 redukce pro neuchycovací EKG elektrody.
- 2. Umístěte redukce na EKG místa.
- 3. Přitlačte EKG náplasti na redukce.

4. Připojte EKG svodové kabely.

### Defibrilace a kardiostimulace

Provádějte defibrilaci, kardioverzi a kardiostimulaci pomocí reálné energie a reálných zařízení.

Super Tory má dvě možnosti, jak podat výboj: přes uchycovací elektrody, nebo nalepovací elektrody.

Nedefibrilujte energií vyšší, než 30 Joulů. Tím můžete vážně poškodit simulátor.

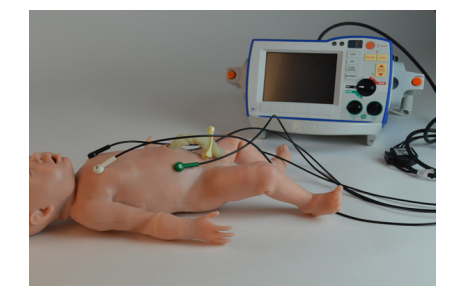

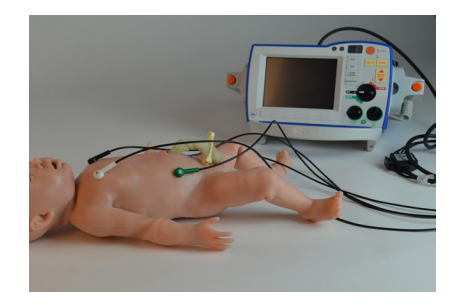

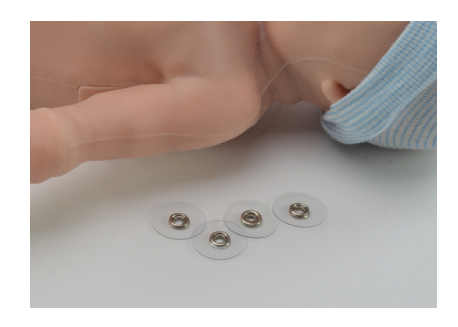

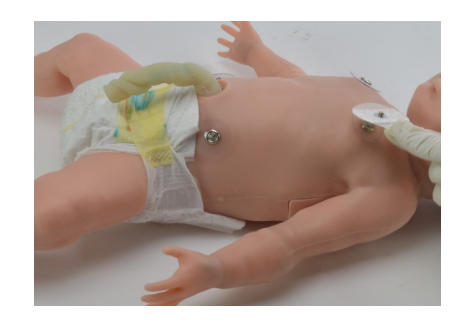

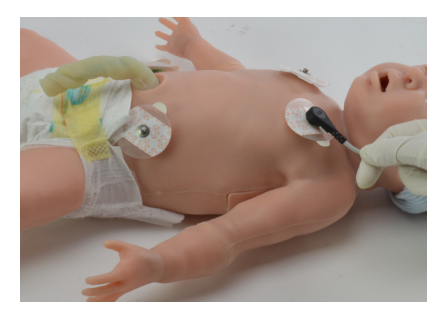

### **Uchycovací konektory pro elektrickou terapii**

Defibrilační uchycovací elektrody pro podání reálné energie je nutné koupit zvlášť.

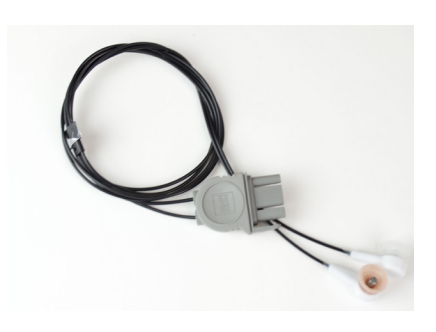

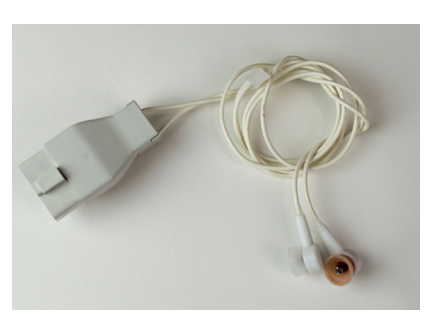

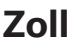

Simulátor má místa pro uchycení konektorů na horní části zad.

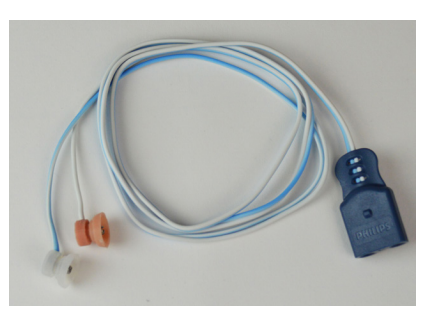

**Physio Zoll Phillips**

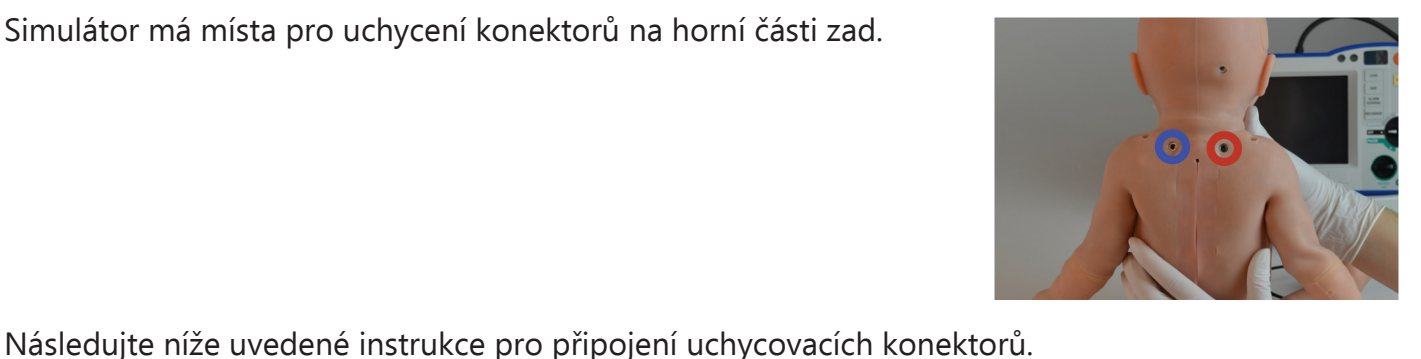

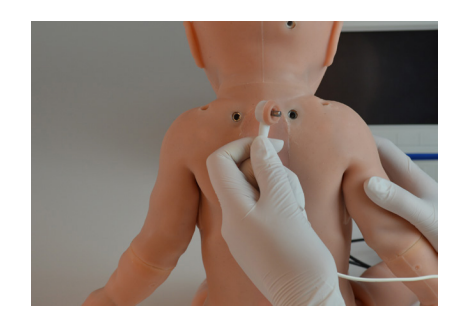

2. Připojte modrý uchycovací konektor na místo na levé straně.

1. Připojte červený uchycovací konektor na místo na pravé straně.

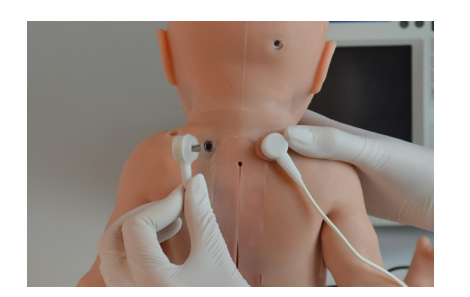

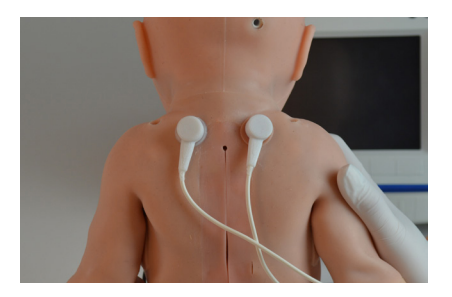

- 3. Připojte kabely s uchycovacími konektory k Vašemu defibrilátoru.
- 4. Zapněte monitor.

Nedefibrilujte energií vyšší, než 30 Joulů. Tím můžete vážně poškodit simulátor.

### **Nalepovací elektrody pro elektrickou terapii**

Lze uchytit také defibrilační nalepovací elektrody. Postupujte podle níže uvedených instrukcí, abyste připravili simulátor na elektrickou terapii s nalepovacími elektrodami.

- 1. Obmotejte AP nálepky kolem simulátoru.
- 2. Připojte červený konektor k pravé uchycovací přípojce.

- 3. Připojte modrý konektor k levé uchycovací přípojce.
- 4. Připojte defibrilační nálepky na zlatě zbarvené body.
- 5. Připojte defibrilační nálepky k monitoru.
- 6. Zapněte monitor.

### Komprese

Komprese hrudníku jsou měřeny a zaznamenávány. Provádějte a vyhodnocujte komprese provedené na simulátoru.

### **Instrukce pro použití**

- 1. Nastavte simulátor na rytmus, u kterého je potřeba provádět komprese.
- 2. Provádějte komprese hrudníku.

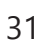

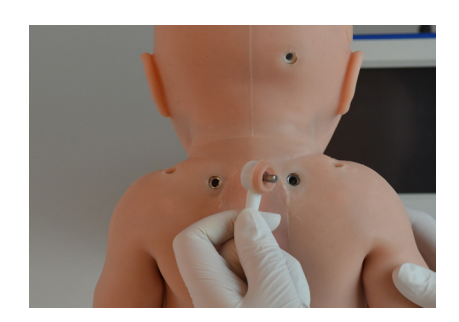

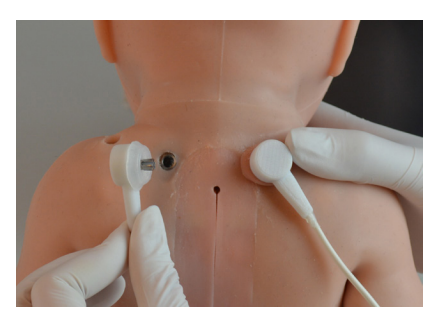

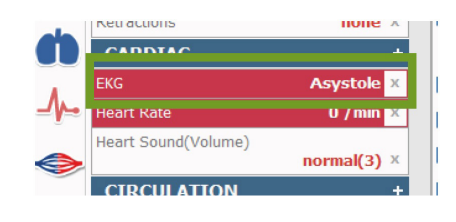

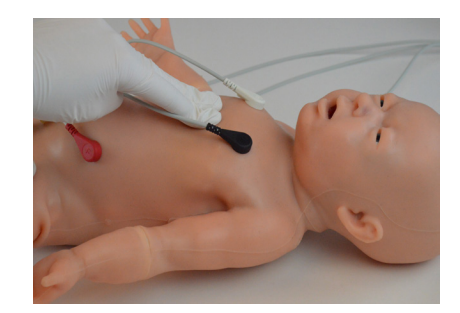

3. Efektivní komprese hrudníku se projeví tak, že budete moci nahmatat femorální puls.

4. Monitorujte efektivitu kompresí v záložce KPR v softwaru UNI.

# **4.6 Oběhový systém**

### Vzhled

U simulátoru se může projevit různá intenzita cyanózy, žloutenky, bledosti a zčervenání.

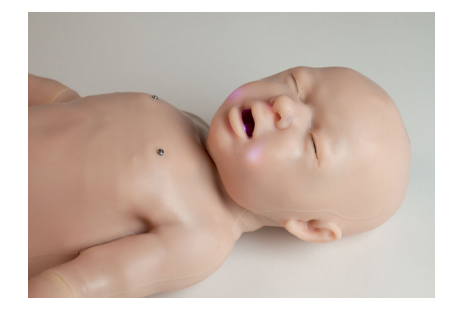

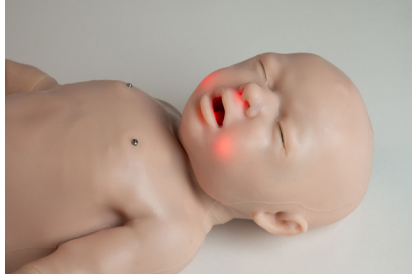

Bledost, zčervenání a žloutenka se projevuje pouze centrálně.

Periferní cyanóza se projevuje pouze když je její intenzita vyšší, než 50.

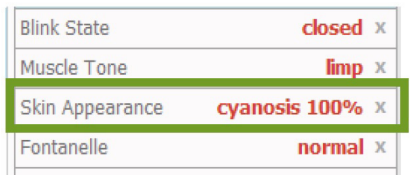

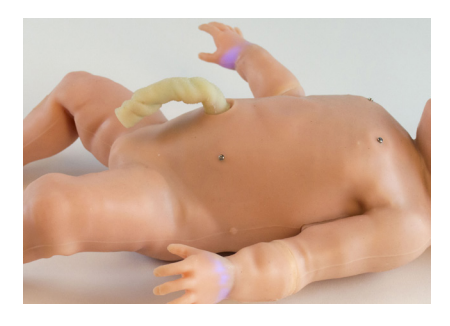

Centrální cyanóza se projevuje v různém rozsahu.

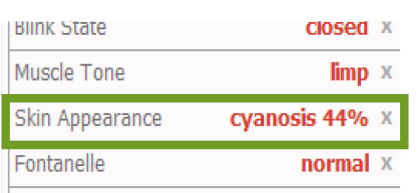

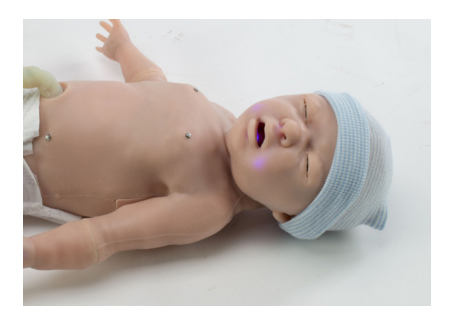

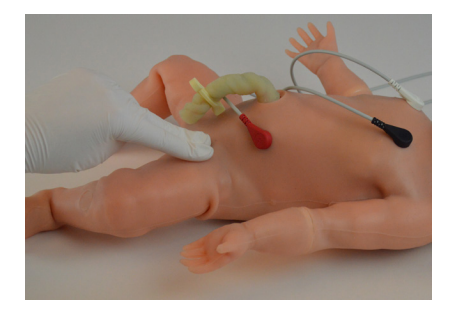

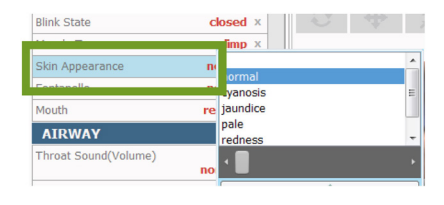

### Hmatatelné pulzy

Hmatatelné pulzy (na fontanele, oboustranný femorální, oboustranný brachiální a pupeční) jsou závislé na tepové frekvenci.

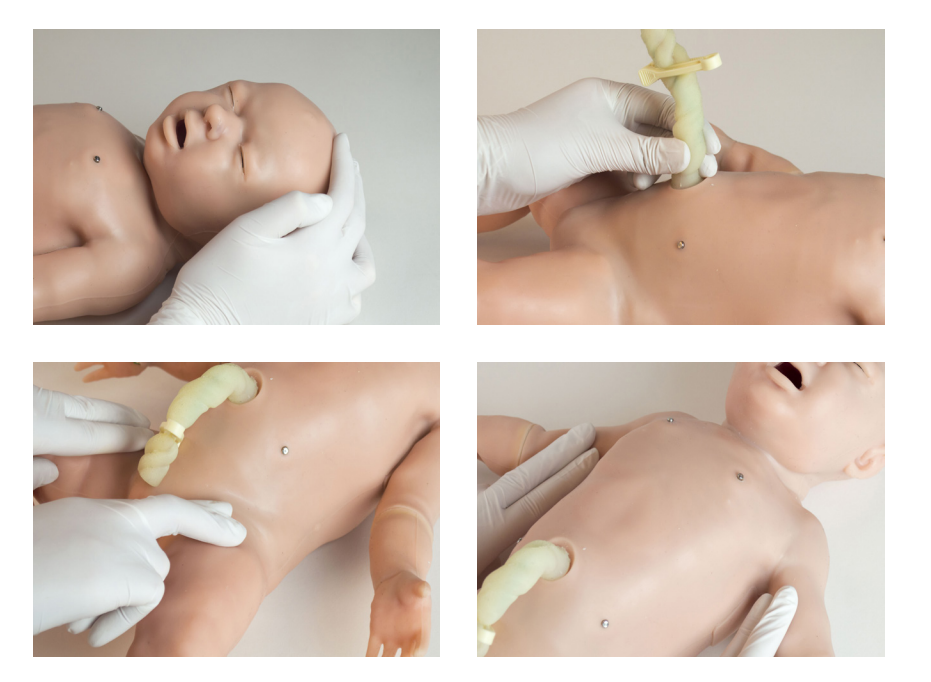

Když hmatáte pulzy, na pulzní místa trošku zatlačte.

Všechny pulzy se aktivují a zůstanou aktivované, dokud uživatel neuvolní tlak aplikovaný na pulzní místo. Když simulátor nedetekuje žádný tlak, pulzy se po 20 vteřinách vypnou.

UNI zaznamená, že byl kontrolován puls.

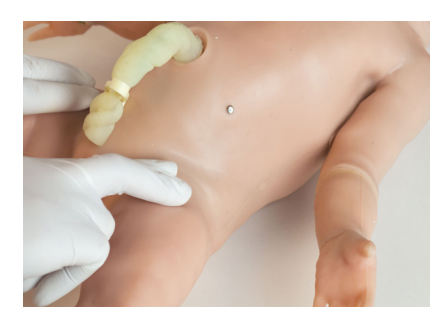

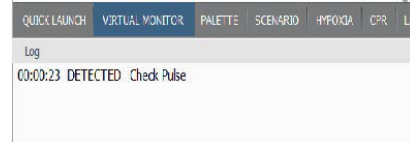

### Fontanela

Fontanelu simulátoru lze programovat na 3 stavy:

- Propadlá
- Normální
- Vypouklá

Pulzy lze hmatat při všech těchto stavech.

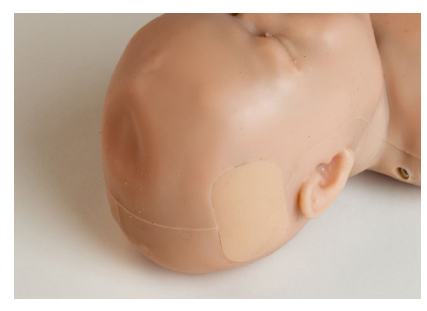

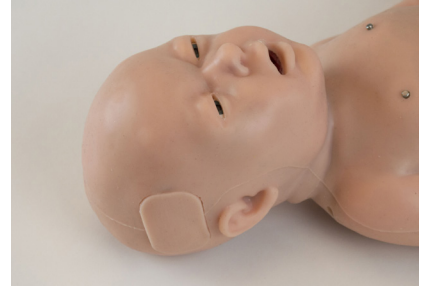

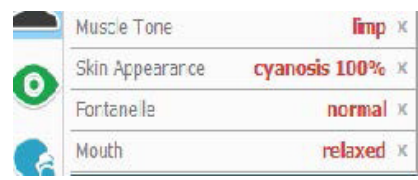

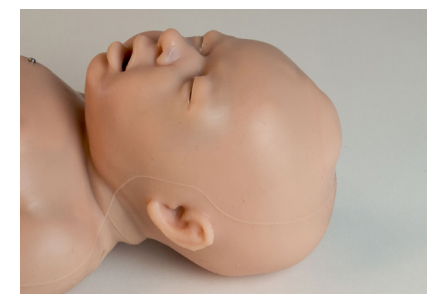

**Propadlá Normální Vypouklá**

Vypouklou a propadlou fontanelu lze nastavit pouze, když simulátor spontánně dýchá.

### Manuální krevní tlak

Použijte modifikovaný sfygmomanometr pro změření údajů o krevním tlaku, které jsou regulovány pomocí softwaru UNI. Navíc můžete pomocí stetoskopu poslouchat Korotkoffovy zvuky.

#### **Modifikace**

- 1. Přeřízněte hadičku manžety.
- 2. Najděte T konektor.

3. Připojte T konektor k hadičce.

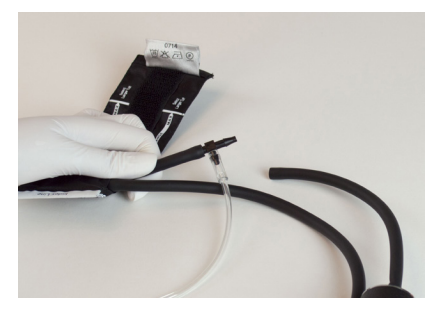

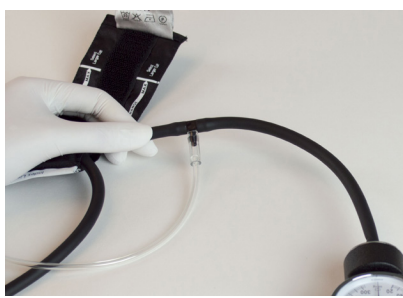

### **Instrukce pro použití**

- 1. Nasaďte upravenou manžetu na horní část pravé paže simulátoru.
- 2. Připojte těsnění hadičky na konec extra větve k protu na pravém rameni simulátoru.

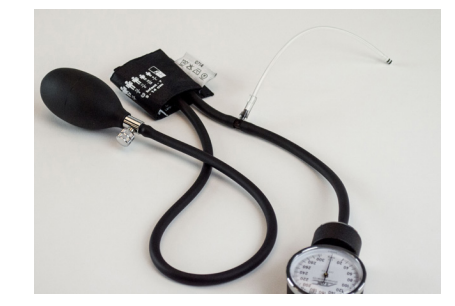

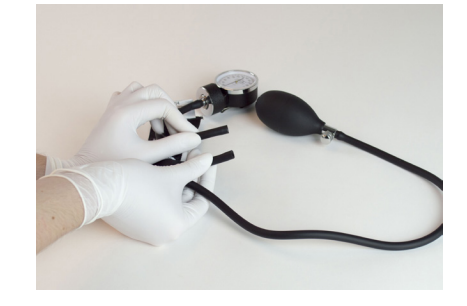

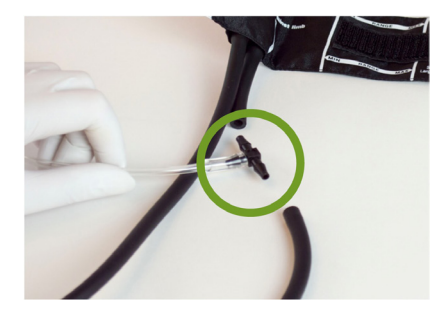

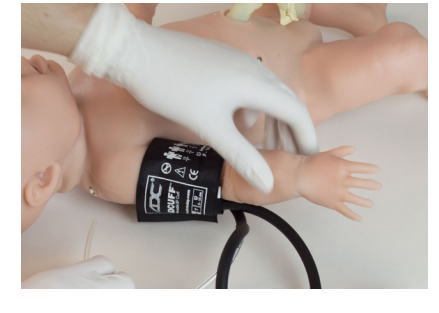

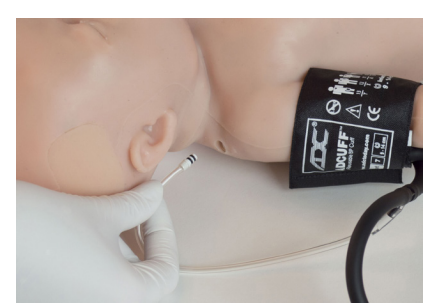

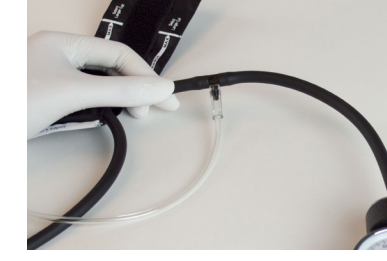

#### 3. Nafoukněte manžetu a poslouchejte Korotkoffovy zvuky jako u skutečného pacienta.

# Automatický krevní tlak

Monitorujte krevní tlak simulátoru neinvazivní manžetou pro měření krevního tlaku. Před použitím této funkce musí být provedena úprava. Balení obsahuje NIBP sadu k provedení modifikace.

### **NIBP modifikace**

1. Přeřízněte hadičku NIBP manžety.

2. Připojte bílý T konektor k jednomu konci hadičky.

3. Připojte druhý konec trubičky k T konektoru.

### **Instrukce k použití**

1. Aktivujte funkci kliknutím na ozubené kolečko v horním pravém rohu.

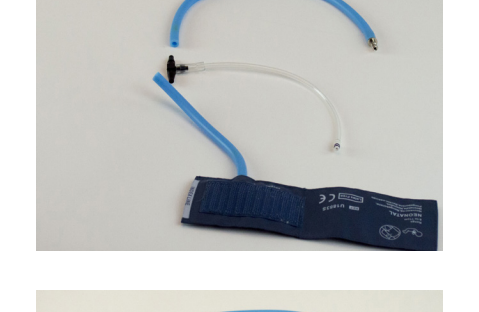

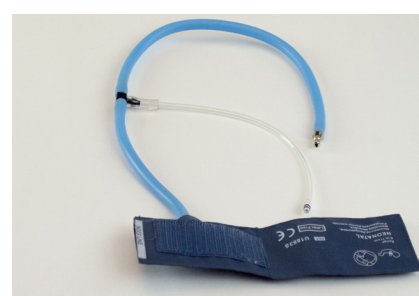

<u>a comprehensa de la Scenario Descr</u>.

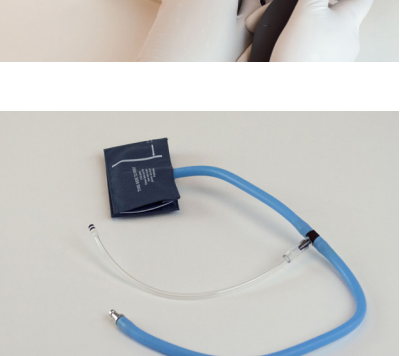

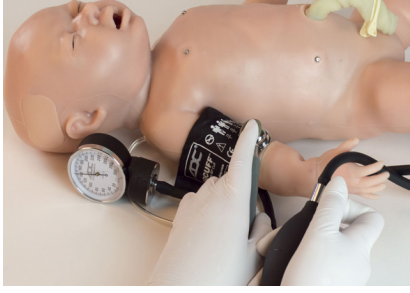

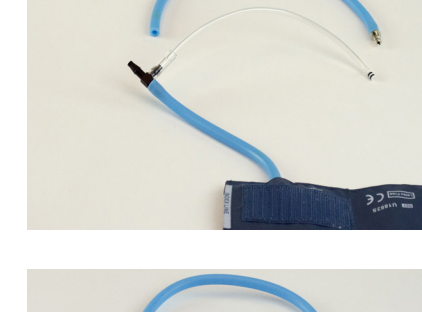

- 2. Vyberte "Nastavení" (Setup) a poté "Možnosti" (Options).
- 3. Přejděte do panelu "Funkce novorozence" (Neonate Features).
- 4. Ověřte si, že je zvolená funkce NIBP.
- 5. Nasaďte upravenou manžetu na horní část pravé paže simulátoru.

- 6. Zatlačte trubičku bez konektoru do portu krevního tlaku na pravé horní části zad simulátoru.
- 7. Připojte manžetu k monitoru.

Systolický krevní tlak pod 45 mmHg nebude udávat správné údaje, když používáte automatický NIBP monitor.

### Doba kapilárního návratu

Levé chodidlo umožňuje testovat dobu kapilárního návratu. UNI provedení testu automaticky detekuje a zaznamená.

Pro použití této funkce poustupujte podle kroků níže:

- 1. Nastavte čas v softwaru UNI.
- 2. S palcem na horní části a ukazovákem na spodní části chodidla podržte levé chodidlo přibližně 4 vteřiny.

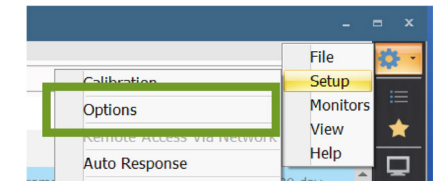

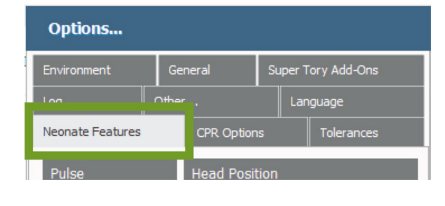

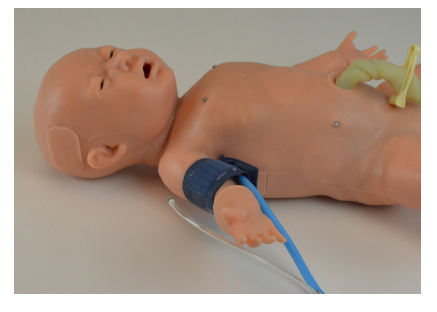

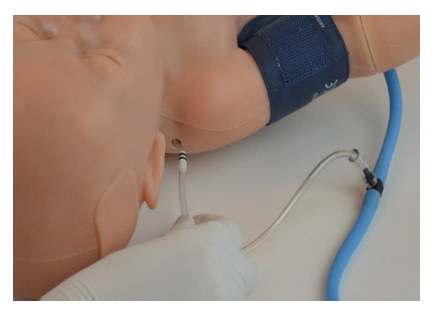

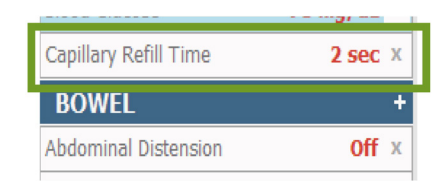

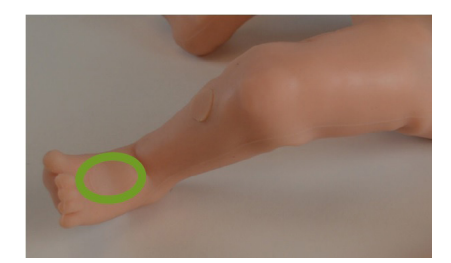

Chodidlo simulátoru zbělá.

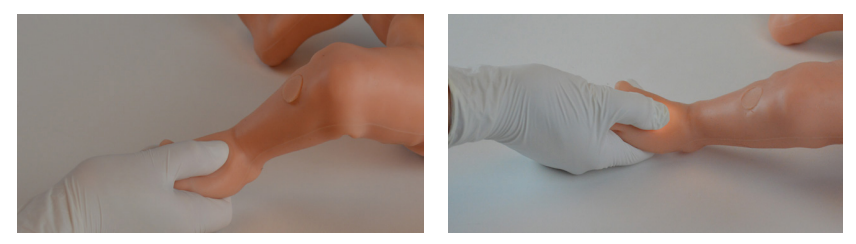

UNI detekuje kontrolu kapilárního návratu.

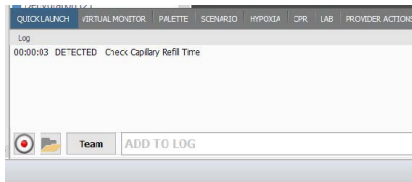

# Preduktální a postduktální saturace O<sub>2</sub>

Monitorujte saturaci kyslíku simulátoru pomocí reálného zařízení. Pravá ruka a pravé chodidlo poskytují odezvu na saturaci kyslíku.

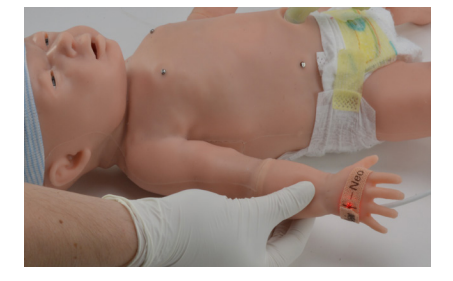

#### **Instrukce k použití**

1. Umístěte zařízení pro měření saturace kyslíku na pravou ruku nebo chodidlo.

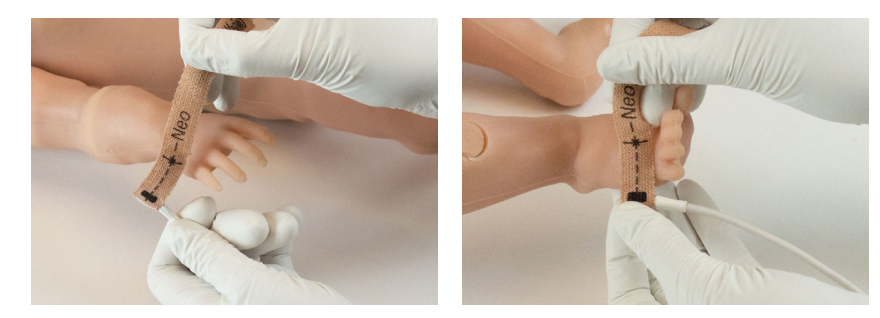

Ujistěte se, že světelný zdroj je umístěn na horní části ruky a chodidla.

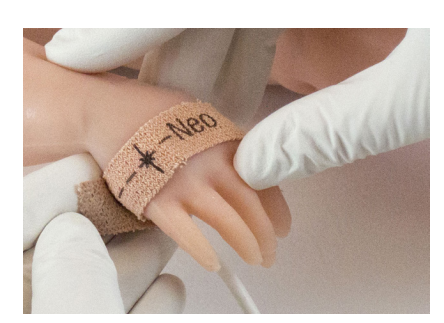

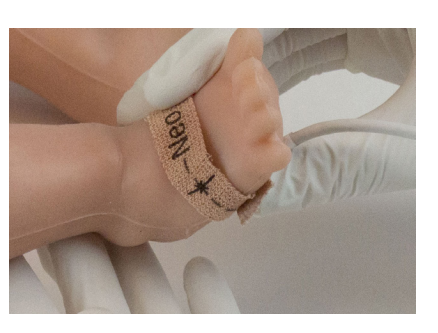

2. Zapněte zařízení pro měření saturace kyslíku.

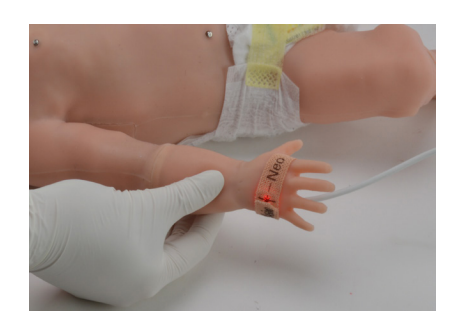

3. UNI detekuje a zaznamená umístění zařízení pro měření saturace kyslíku.

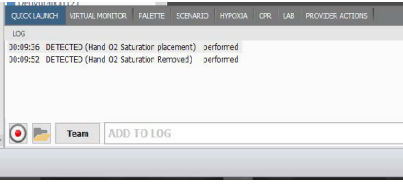

#### **Kalibrace saturace kyslíku**

Kalibrační nastavení je uloženo pro jedno zařízení. Pokud je použit jiný monitor, kalibraci je nutné provést znovu.

K provedení kalibrace postupujte podle kroků níže:

- 1. Klikněte na ozubené kolečko v pravém horním rohu obrazovky.
- 2. Zvolte "Nastavení" (Setup) > "Kalibrace" (Calibrations).
- 3. Zvolte "Saturace kyslíku" (Oxygen Saturation).

- 4. Klikněte na "Další" (Next).
- 5. Ujistěte se, že pulzní oxymetr je vypnutý a klikněte na OK.
- 6. Vyberte kalibraci pravého chodidla a kalibraci pravé ruky a klikněte na "Další" (Next).

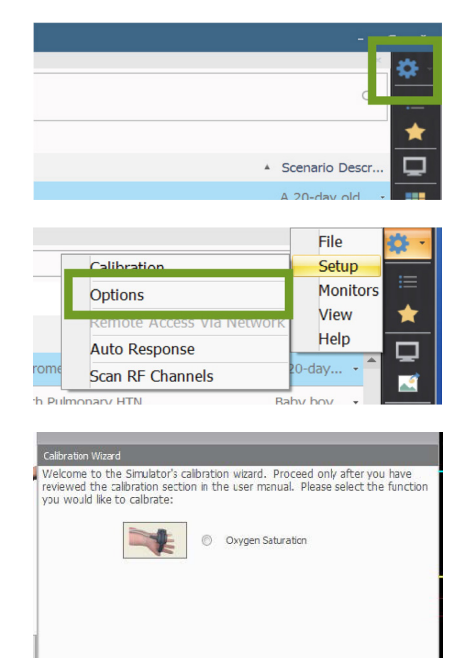

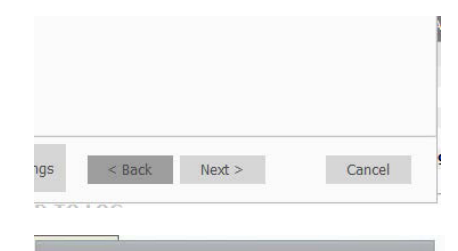

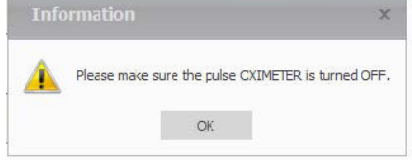

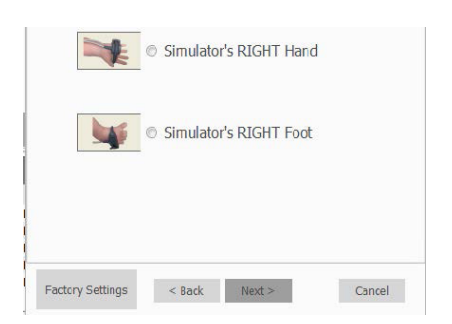

39

#### 7. Zapněte oxymetr a klikněte na OK.

- 8. Pomocí šipek na pulzním oxymetru nastavte hodnotu takovou, aby se přiblížila hodnotě dané v softwaru UNI.
- 9. Klikněte na OK a opakujte krok 8 pro další hodnotu.
- 10. Poté klikněte na "Dokončit" (Finish).

### **4.7 Vaskulární přístup**

### IV ruka

IV nácvikové ruce umožňují provádět na simulátoru nitrožilní infuze a odsávání tekutin.

Se simulátorem jsou dodávány dvě vyměnitelné paže. Jedna pravá a jedna levá.

Používejte pouze simulovanou krev Gaumard. Simulovaná krev od jakéhokoliv jiného dodavatele obsahující cukr, nebo jiná aditiva, může způsobit zablokování a přerušení vaskulárního systému.

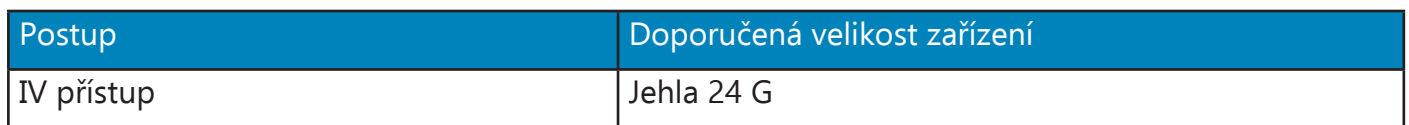

#### **Plnění vaskulárního systému**

IV ruka může být naplněná simulovanou krví. Postupujte podle následujících kroků:

1. Najděte odtokový port v IV ruce.

2. Vložte odtokovou trubičku do odtokového portu na paži.

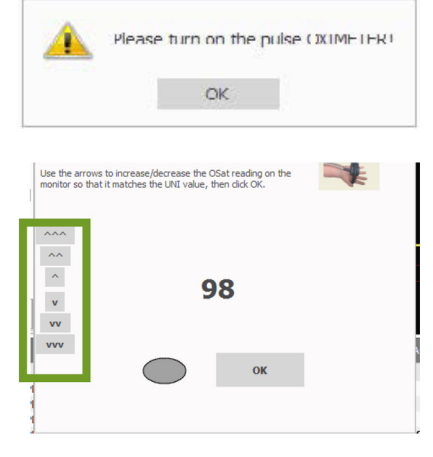

**Information** 

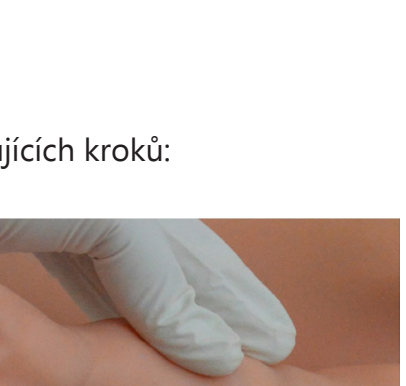

3. Nahmatejte žíly.

4. Vpíchněte jehlu o velikosti 24 G.

5. Připojte stříkačku naplněnou tekutinou.

6. Vstříkněte tekutinu.

7. Když tekutina začne vtékat do odtokové trubice, uzavřete ji svorkou.

8. K provádění IV nácviků používejte jehlu 24 G.

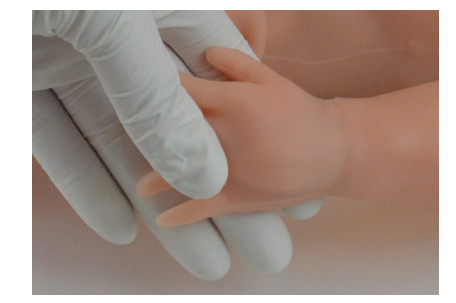

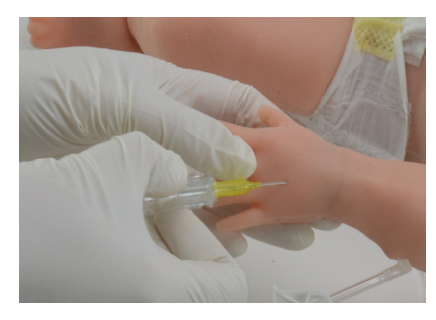

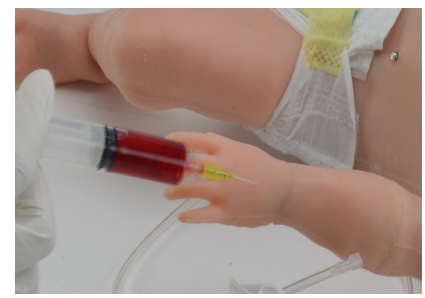

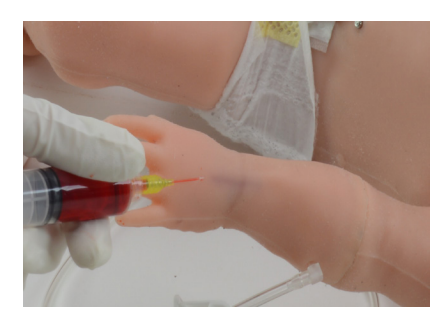

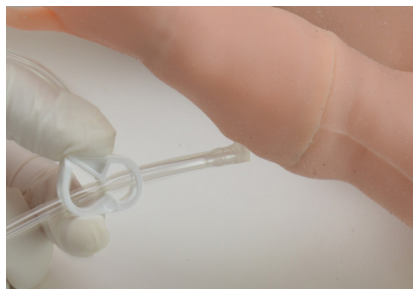

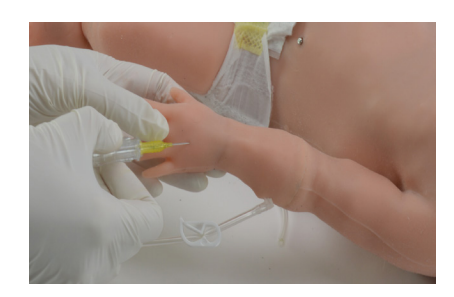

### **Výměna IV paže**

Po každé simulaci nebo nácviku doporučujeme odejmout ruku, vypláchnout ji a několik hodin ji nechat vysušit.

1. Otáčejte levou rukou ve směru hodinových ručiček, nebo pravou rukou proti směru hodinových ručiček, dokud se nedostanete až na zarážku, nebo dokud dlaň nesměruje nahoru.

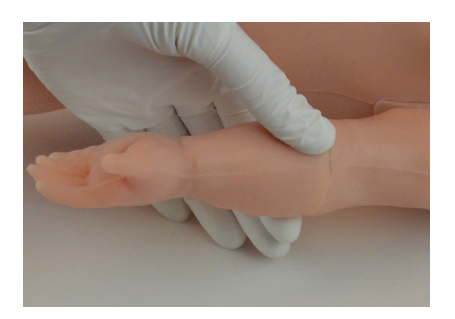

2. Opatrně vytáhněte ruku z nástavce na paži.

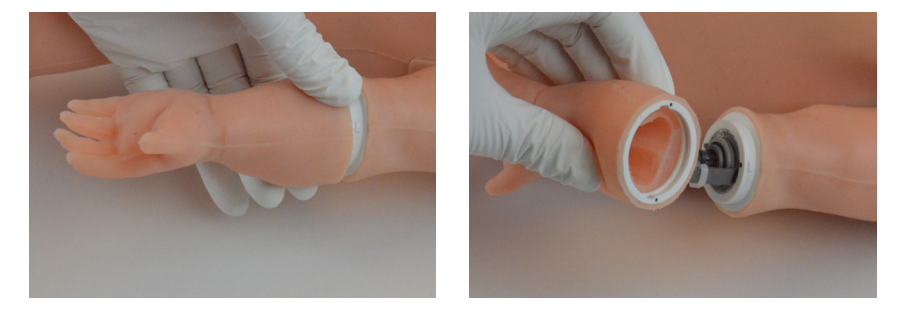

3. Zarovnejte novou IV ruku se značkami.

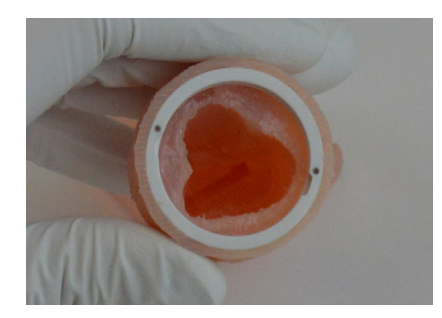

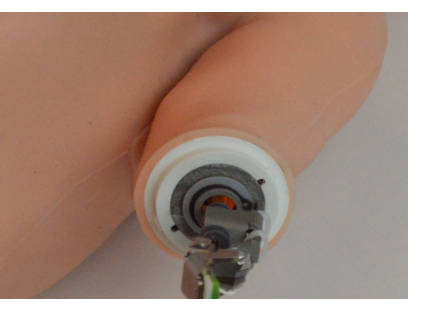

4. Vložte IV ruku s dlaní směřující nahoru.

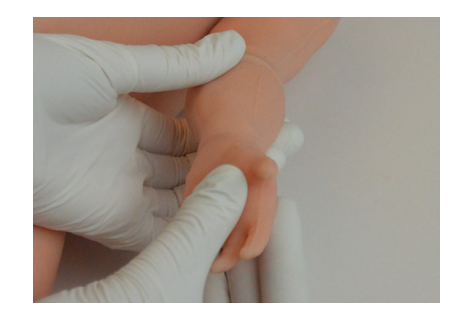

- 
- 5. Otáčejte levou ruku proti směru hodinových ručiček nebo pravou ruku ve směru hodinových ručiček, dokud se nedostate přes zarážku.

# Žíla na kůži hlavy

Simulátor umožňuje přístup k žíle na pravé straně kůže hlavy.

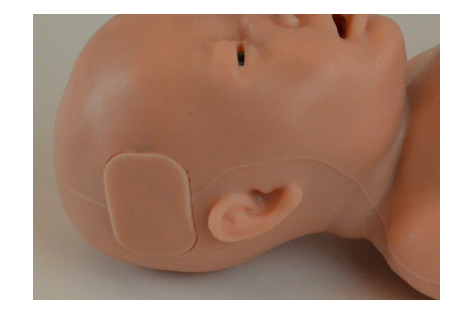

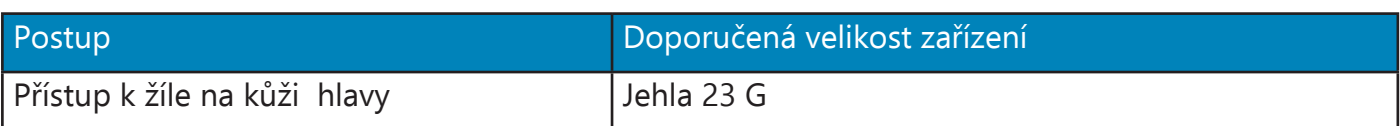

### **Instrukce k použití**

1. Pro souvislé infuze připojte odtokovou trubičku k odtokovému portu.

2. Otevřete svorku.

3. Nahmatejte žílu a zaveďte do ní jehlu 23 G.

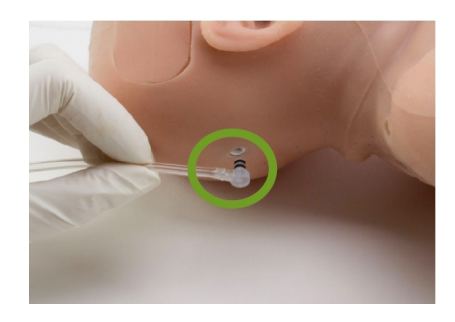

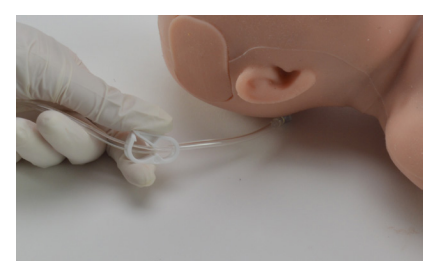

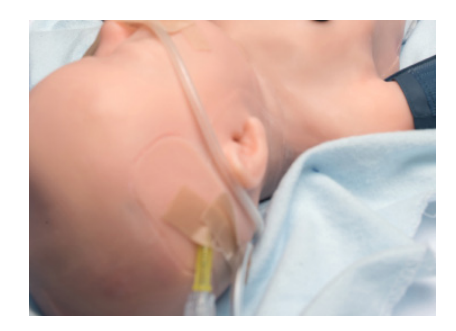

### **Výměna vložky**

1. Vyjměte vložku.

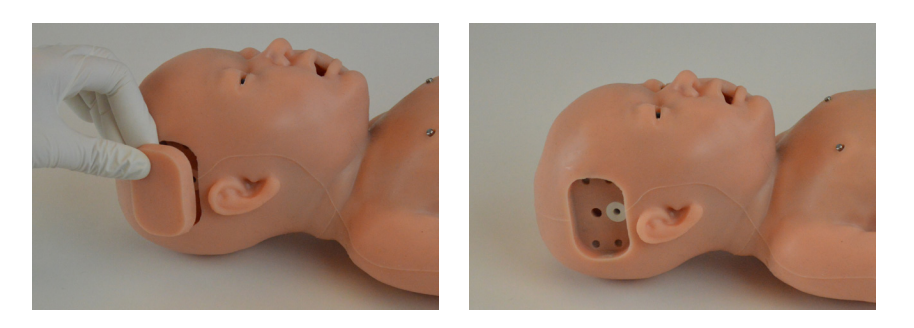

2. Zarovnejte odtokový konektor s odtokovým portem.

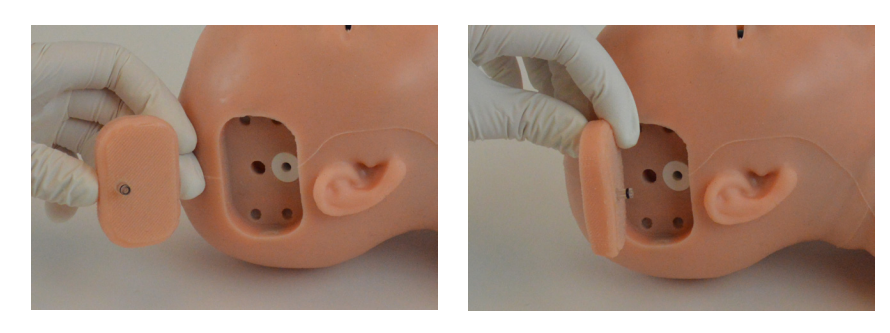

3. Nasaďte náhradní vložku hlavové kůže se žílou.

Pro snazší nasazování můžete potřít strany vložky lihem.

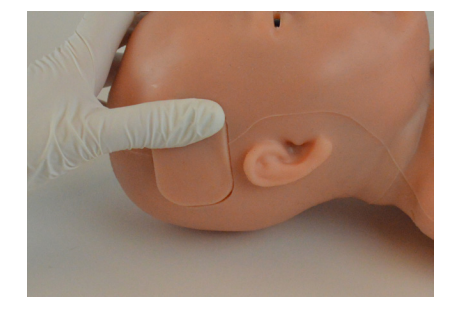

### Intraoseální přístup

Intraoseální přístup umožňuje vstříkovat tekutiny, krev nebo léky přímo do kostní dřeně holeně. Tento systém umožňuje souvislou intraoseální infuzi.

Simulátor má intraoseální místa na obou stranách.

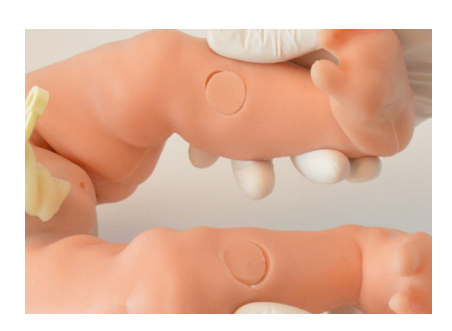

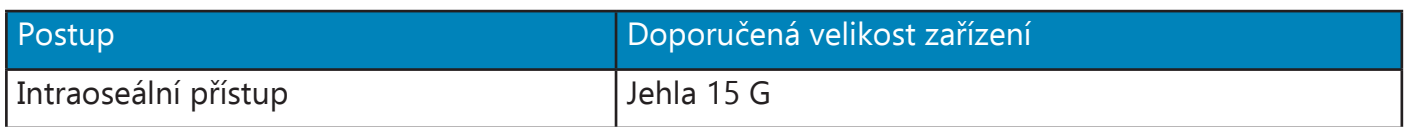

#### **Instrukce k použití**

1. Zatlačte odtokovou trubičku do odtokového portu na zadní straně nohy.

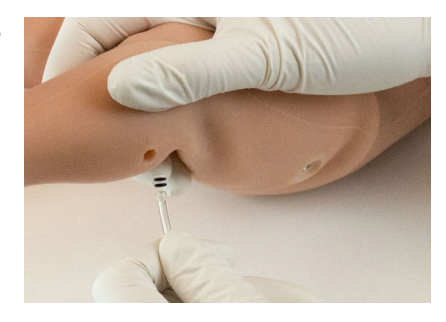

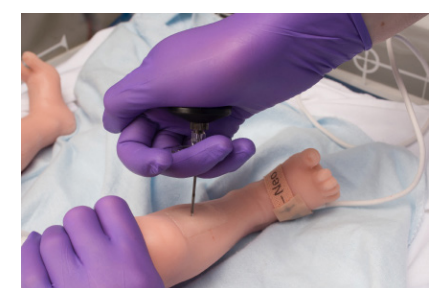

2. Provádějte nácvik intraoseálního přístupu.

#### **Výměna holenní vložky**

Simulátor má 2 vyměnitelné intraoseální vložky.

Pro výměnu holenní vložky postupujte podle následujících kroků: 1. Zatlačte oběma rukama ze zadní strany nohy.

2. Vyjměte holenní kost.

Katetrizace pupku

nebo ji použijte k souvislé infuzi.

3. Vložte odtokový port a zasuňte zbytek kosti na místo.

Tepny pupeční šňůry lze použít pouze pro katetrizaci.

Použijte žílu pupeční šňůry simulátoru pro katetrizaci nebo zavedení injekce. Svírejte, stříhejte nebo odebírejte vzorky z pupeční šňůry,

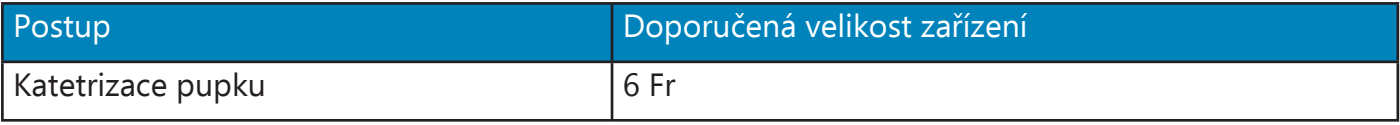

Lubrikujte zařízení před jeho zavedením do simulátoru.

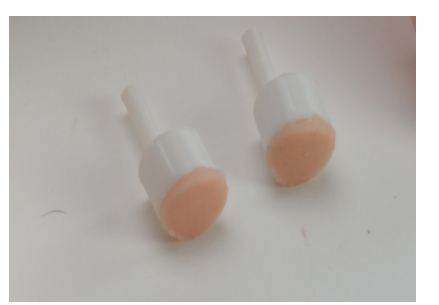

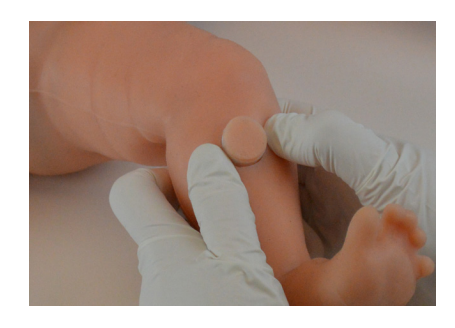

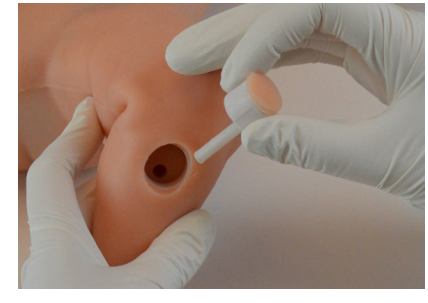

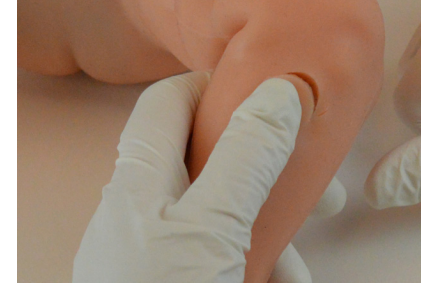

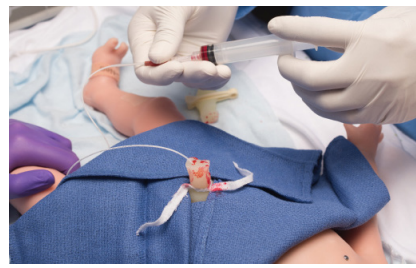

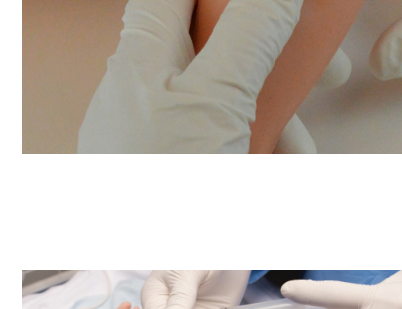

### **Plnění vaskulárního systému**

1. Připojte odtokovou trubičku k protu na pravé straně símulátoru.

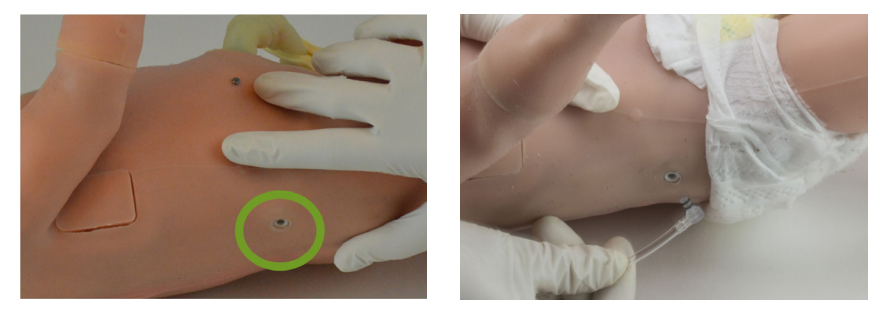

2. Naplňte stříkačku tekutinou a připojte plnící špičku pupeční šňůry ke stříkačce.

- 3. Vložte plnící špičku do pupeční žíly.
- 4. Vstříkněte tekutinu.
- 5. Když začne tekutina vtékat do odtokové hadičky, uzavřete ji svorkou.

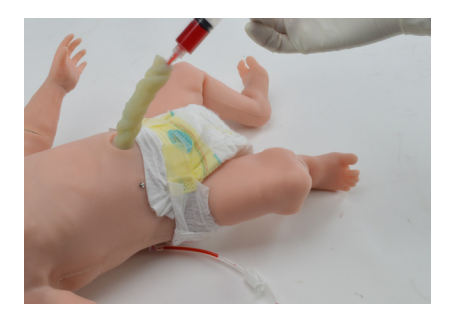

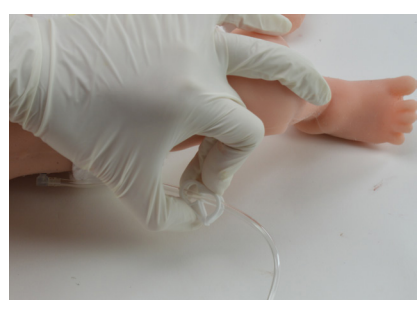

### **Instrukce k použití**

1. Lubrikujte katétr minerálním olejem.

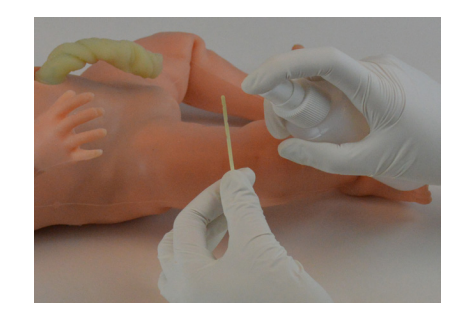

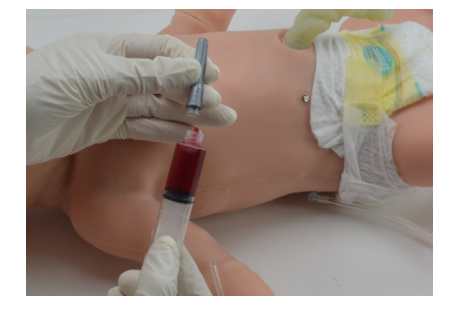

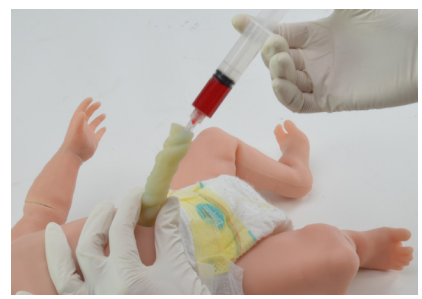

2. Katetrizujte žílu v pupeční šňůře.

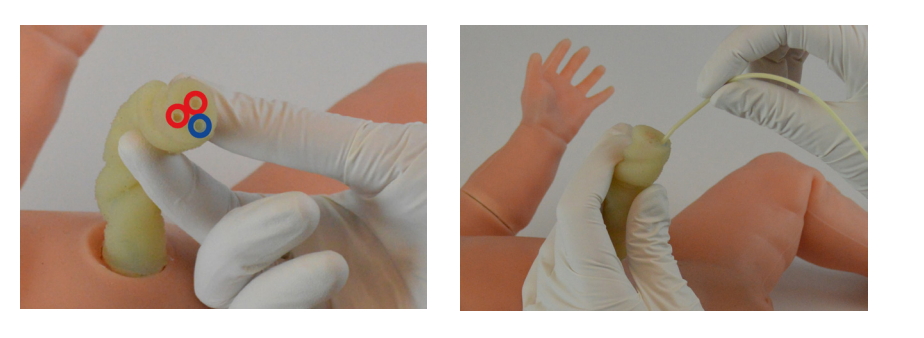

**Výměna pupeční šňůry**

1. Zatáhněte za konec šňůry.

2. Šňůra vyskočí.

Balení simuláoru obsahuje náhradní pupeční šňůry a pupek po jejím odstranění (instalován).

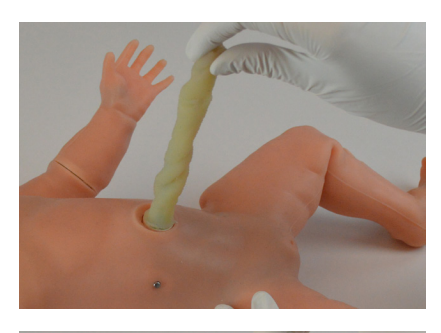

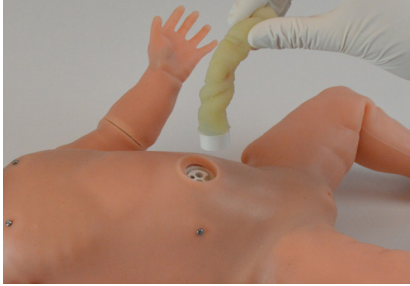

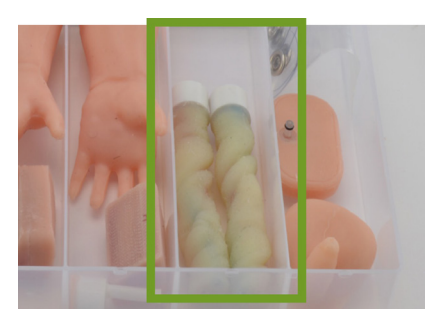

3. Srovnejte porty šňůry s porty simulátoru.

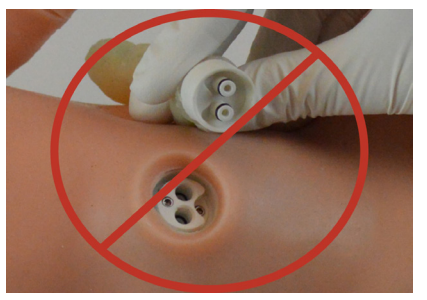

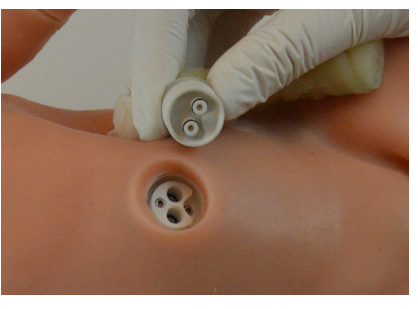

4. Připojte šňůru, nebo pupek po odstranění šňůry k simulátoru.

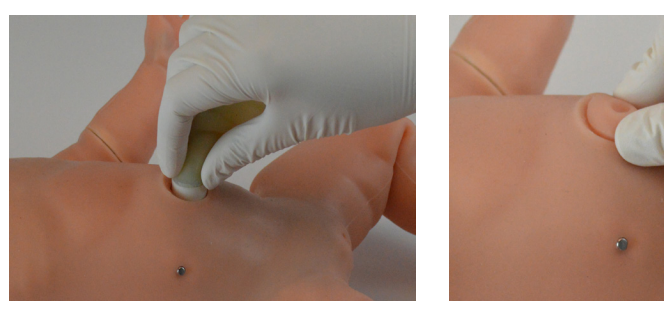

Pro vyjmutí pupku po odstranění šňůry:

1. Mírně zatáhněte za provázek.

Nikdy nevyjímejte pupek pomocí nehtů.

# **4.8 Střeva**

### Nadýmání břicha

Nadýmání břicha lze na simulátoru aktivovat pro simulaci zablokování střev.

Pro aktivaci této funkce zvolte "Nadýmání břicha" (Abdominal Distension) a klikněte na "ON".

Nadýmání břicha nelze aktivovat v době, kdy simulátor projevuje retrakce.

### Zvuky střev

Pro auskultaci břicha pro normální a hyperaktivní zvuky střev postupujte podle následujících kroků:

1. Zvolte "Zvuky střev" (Bowel sounds) a změňte zvuk na normální nebo hyperaktivní.

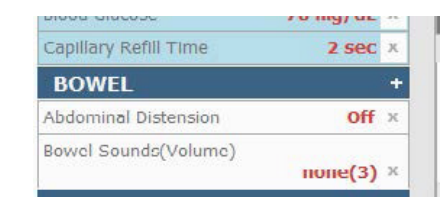

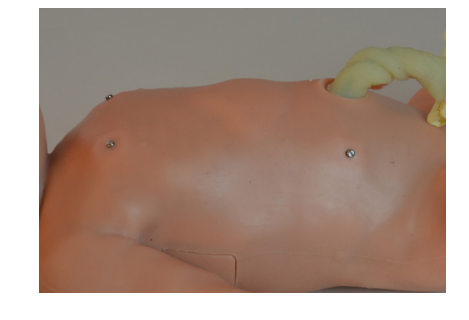

**BOWEL** 

Abdominal Distersion Bowel Sounds(Volume)

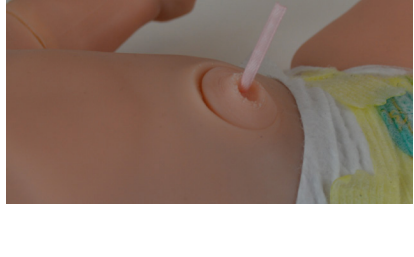

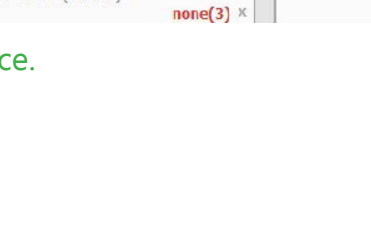

a<sub>0n</sub>

 $\circ$  off

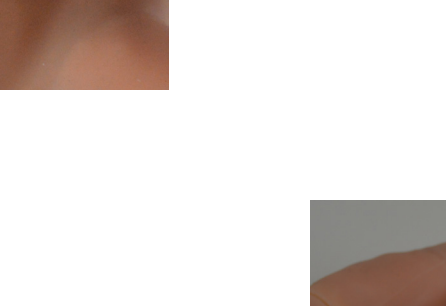

2. Auskultujte zvuky střev pomocí stetoskopu.

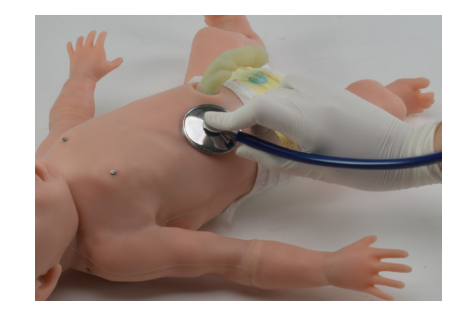

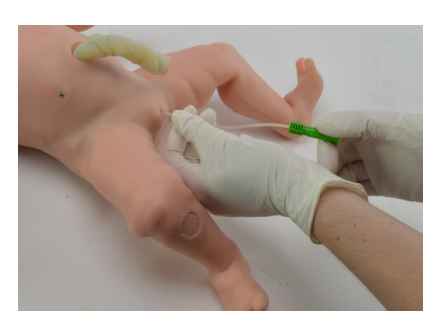

### Katetrizace močovodu

Provádějte nácvik katetrizace s návratem tekutiny.

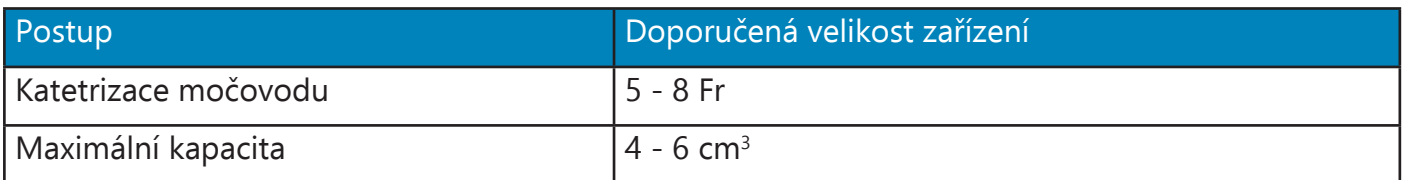

#### **Mužské genitálie**

Simulátor je dodáván s mužskými genitáliemi, které lze katetrizovat. Pro instalaci mužských genitálií postupujte podle následujících kroků.

1. Srovnejte port uretry ženských genitálií s konektorem.

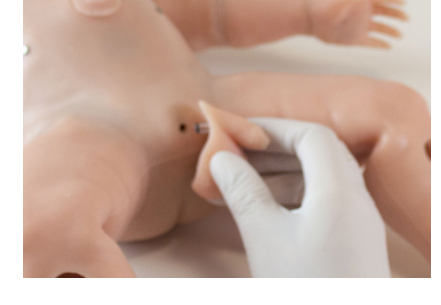

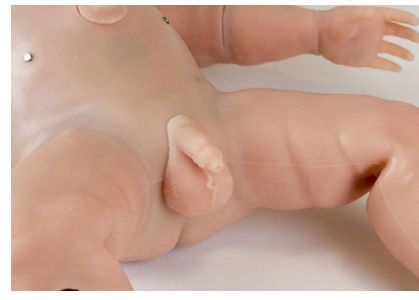

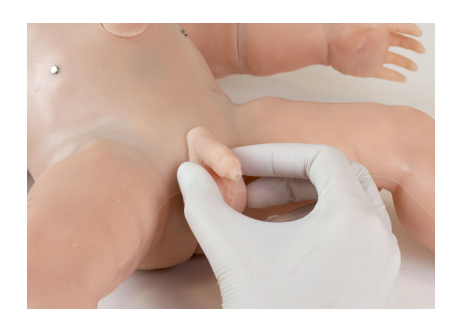

#### 2. Zatlačte mužské genitálie na místo.

Odejměte mužské genitálie opatrným potažením za podkladovou část vložky.

### **Plnění měchýře**

Pro naplnění měchýře:

1. Lubrikujte katétr minerálním olejem.

2. Zaveďte katétr.

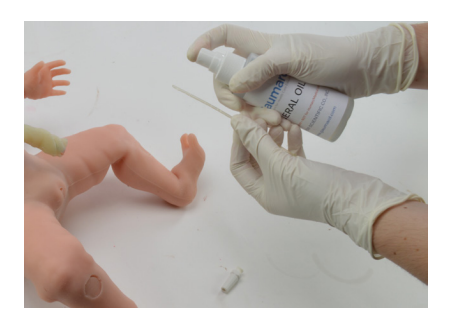

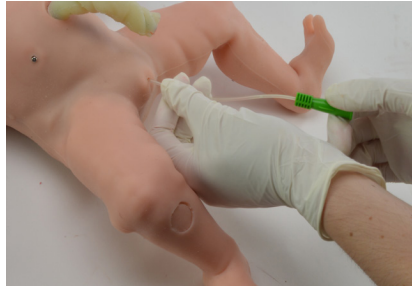

3. Připojte uretrální plnící adaptér ke katétru.

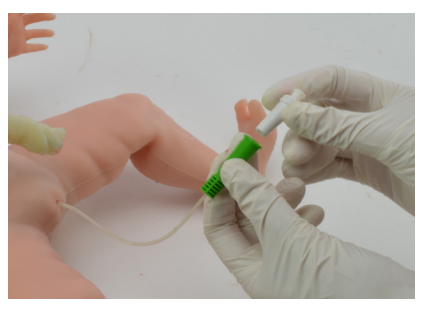

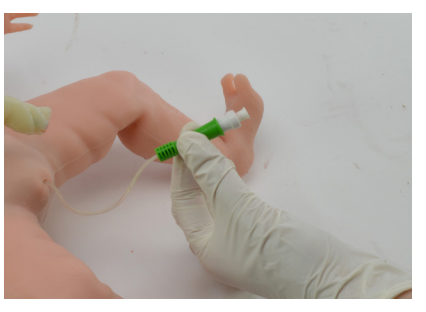

4. Připojte stříkačku s tekutinou k adaptéru.

5. Vstříkněte až 6 cm<sup>3</sup> tekutiny.

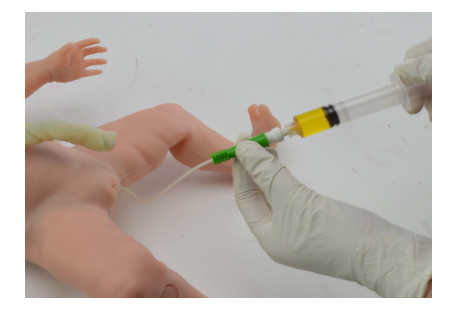

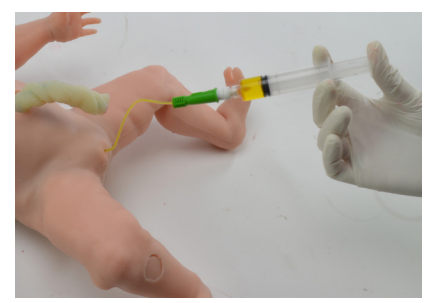

### **Instrukce pro použití**

1. Lubrikujte katétr minerálním olejem.

2. Zaveďte katétr.

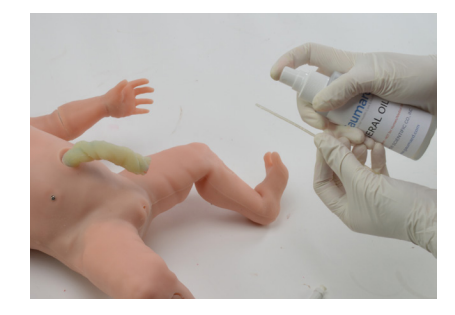

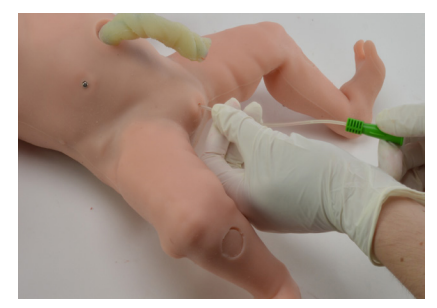

# **5. Práce s UNI®**

### **5.1 Začínáme**

Když se zapne UNI, objeví se následující výchozí obrazovka:

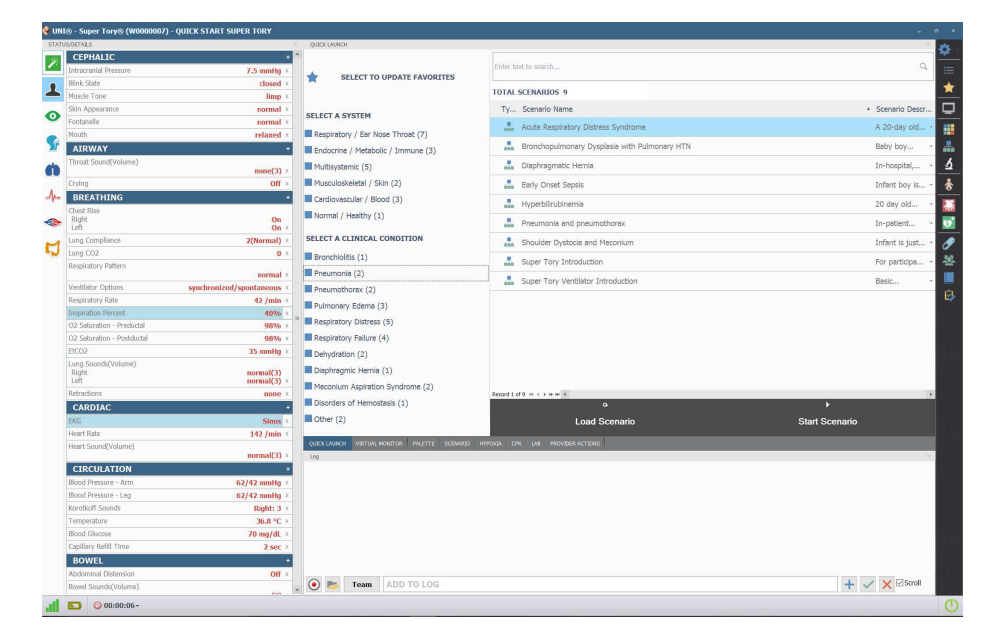

### Stav připojení

Obdélníčky zobrazující stav připojení se nacházejí ve spodním levém rohu.

Tento indikátor zobrazuje sílu spojení mezi tabletem a simulátorem.

98% x Respiratory Failure (4)<br>35 mmHg x Respiratory (2) Dehydration (2)  $\begin{array}{ll}\text{normal}(3) \\ \text{normal}(3) \end{array}$ Dianhragmic Hernia (1) Meconium Aspiration Synd  $me(2)$ Disorders of Hemostasis (1) П CARD  $\blacksquare$  Other (2)  $142/mi$ **OURCK LAUNCH VERTUAL I**  $\bullet$  **D Team** ADD TO LO all.

Zcela zelené obdélníčky symbolizují excelentní spojení.

### Indikátor baterie

Indikátor baterie se nachází ve spodním levém rohu obrazovky.

Indikátor zobrazuje stav nabití vnitřní baterie simulátoru.

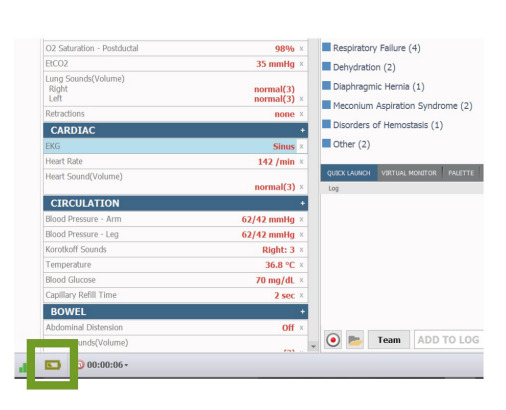

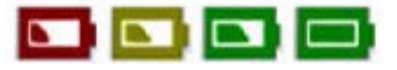

Když indikátor ukazuje vybitou baterii, simulátor se přepne do režimu spánku, aby ochránil některé z vnitřních součástek.

Čtěte kapitolu 3.3 Nabíjení baterie pro připojení k simulátoru Super Tory.

# Čas průběhu relace

Časovač průběhu simulace umožňuje uživateli časovat scénáře a pořizovat záznam z každé simulace.

Časovač se nachází vedle indikátoru baterie.

Restartujte časovač kliknutím na ikonu a zvolením "Restartovat hodiny průběhu simulace" (Reset Session Clock).

### Tlačítko režimu spánku

Tlačítko režimu spánku se nachází ve spodním pravém rohu obrazovky.

Použijte toto tlačítko pro šetření baterie mezi scénáři.

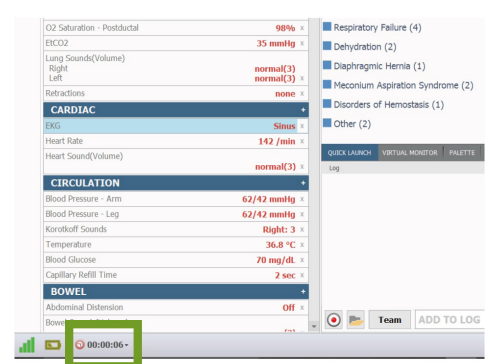

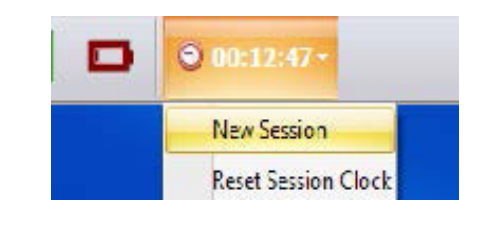

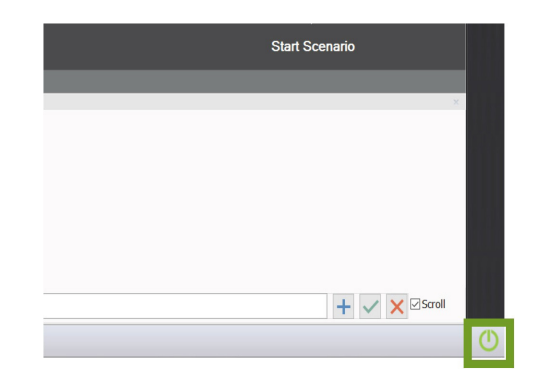

### **5.2 Změna životních funkcí**

### Ovládání stavu / detailů

Panel stavu / detailů se používá pro monitorování a regulaci životních funkcí simulátoru, zvuků a vlastností.

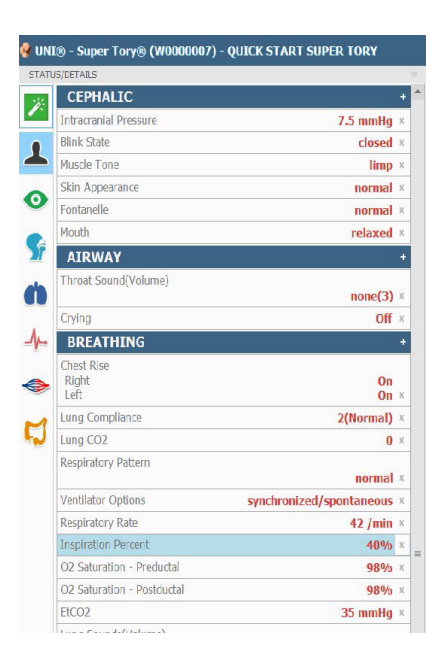

Regulace vitálních funkcí je rozdělena do oddělených kategorií.

Klikněte na určitou kategorii pro zobrazení dostupných ovládání pro aktuální konfiguraci simulátoru.

### Změna životních funkcí

Pro nastavení hodnot:

1. Klikněte na ovládací posuvník a posuňte ho na požadovanou hodnotu.

Nebo použijte klávesnici pro ruční zadávání.

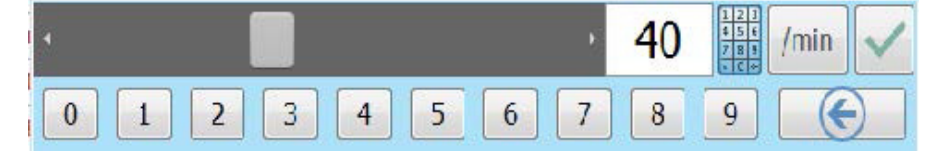

2. Aplikujte jednu nebo více změn najednou kliknutím na tlačítko "Nyní" (NOW) ve spodní části okna "Detaily" (Details).

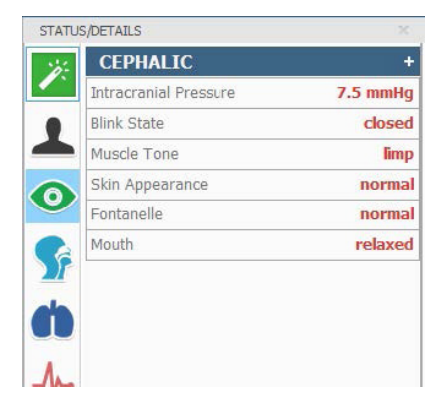

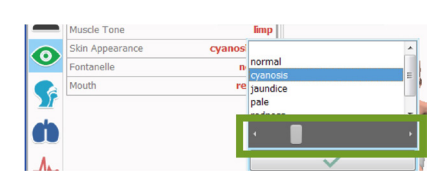

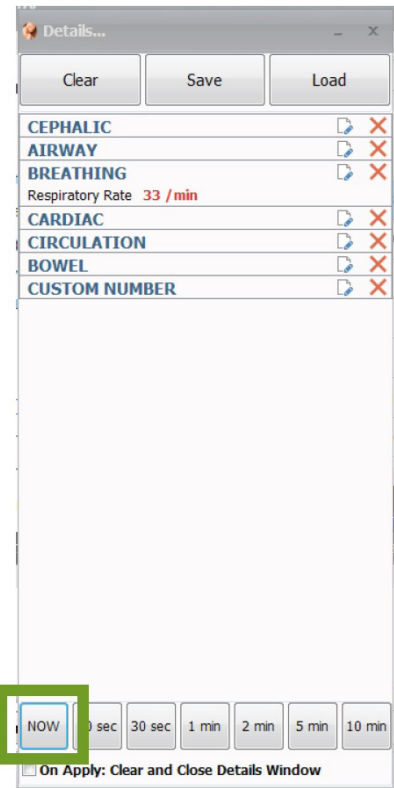

### Změna zvuků

- 1. Vyberte ovládání zvuků.
- 2. Přepínejte na různé zvuky.
- 3. Nastavte hlasitost pomocí posuvníku.
- 3. Nastavte hlasitost pomocí posuvníku.

#### Respiratory / Ear No  $\bullet$ **CARDIA** grunting Æ **Jeart Rati**  $140$ ┸ leart Sound(Volume Sync ALL So  $-$  | | Respiratory / Ear No  $\bullet$ Lung S<br>Right  $norm<sub>norm</sub>$ normal **CARDIAC** æ EKG **Heart Rate** ┸ Heart Sound(V **CIRCULATION** ⇔  $\frac{98\%}{35 \text{ mmHg} \cdot \text{m}}$  Right Lung Sounds Vo  $= 5$ Respiratory / Ear Nose  $\ddot{\bullet}$ Lung<br>Right sic / Imn SF  $sin(2)$ CARDIA ď  $\overline{\text{m}}$  $\overline{\phantom{a}}$ ∱ leart S **CIRCULATI** @ Details..  $C<sub>par</sub>$ Save Load **CEPHALIC**  $\frac{1}{2}$ **AIRWAY BREATHING** Lung Sounds Right wheeze Lung Sounds Volume Right 5 **CARDIAC**  $x|x|$ **CIRCULATION BOWEL CUSTOM NUMBER**

### Okamžité aplikování

K provedení změn za pochodu zvolte tlačítko "Okamžité aplikování" (Instant Apply) v horním levém rohu obrazovky.

Povolte funkci kliknutím na šedé tlačítko. Až tlačítko zezelená, funkce okamžitého aplikování bude aktivována.

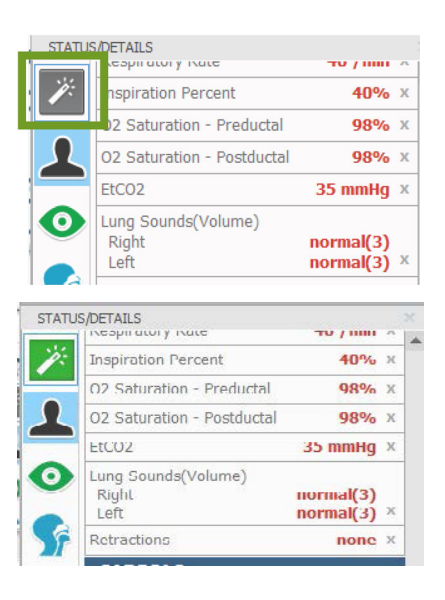

NOW

 $.0$  sec $|$ 

30 sec | 1 min

On Apply: Clear and Close Details Window

 $2 \text{ min}$ 

5 min | 10 min

### **5.3 Přehled scénářů**

### Rychlé spuštění

Při spuštění interfacu UNI se zobrazí stránka rychlého spouštění scénářů. Tato stránka slouží k rychlému přístupu k předem naprogramovaným scénářům uloženým v každém profilu.

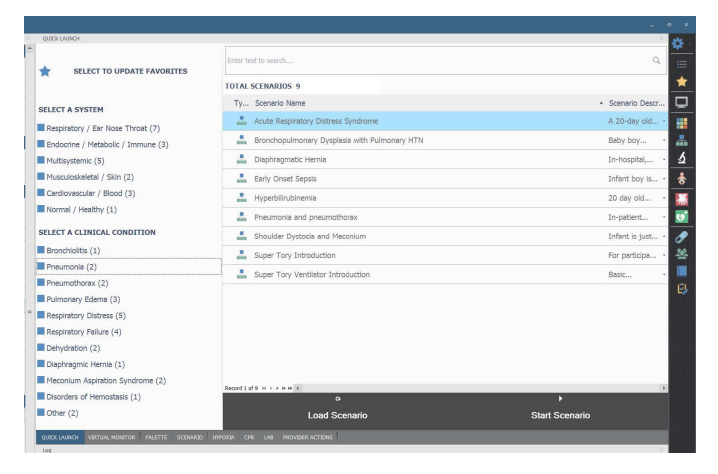

Filtrujte scénáře podle systému a klinického stavu.

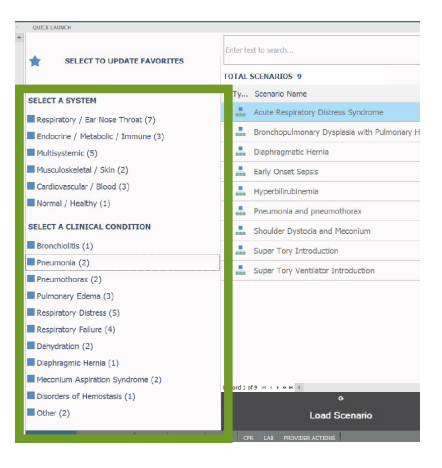

Zvolte typ scénáře a napravo se zobrazí seznam scénářů.

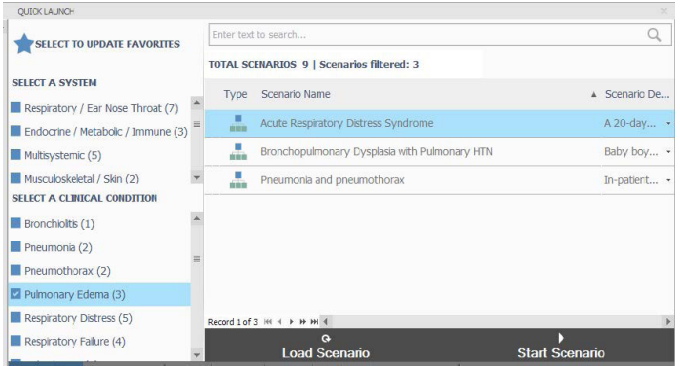

# Zahájení scénáře

1. Vyberte si scénář ze stránky "Rychlé spuštení" (Quick Launch).

2. Klikněte na "Zahájit scénář" (Start Scenario).

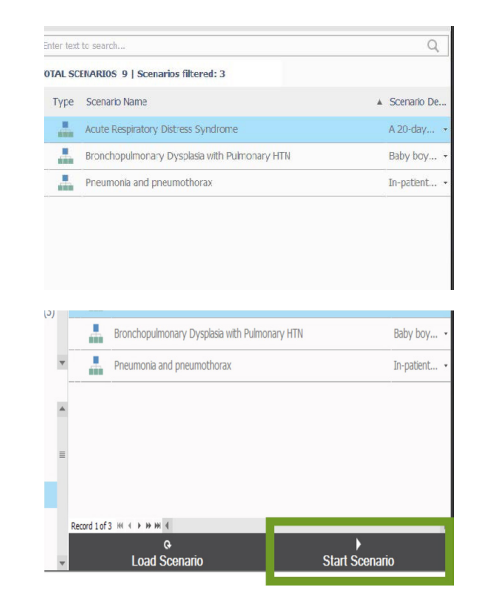

Automaticky se dostanete na stránku "Scénář" (Scenario) pro sledování průběhu scénáře.

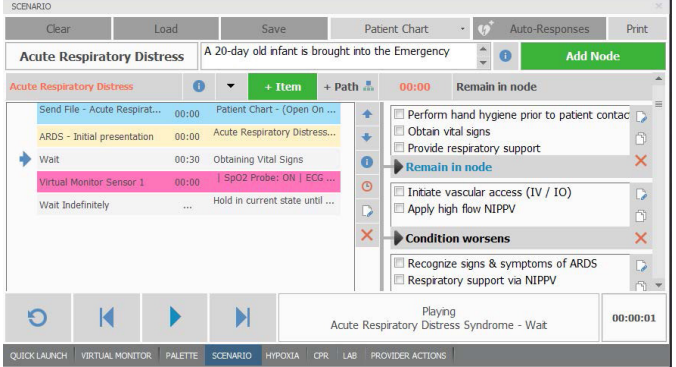

Pro více informací ohledně scénářů a jejich vytváření čtěte uživatelskou příručku UNI.

### **5.4 Model hypoxie**

Použijte záložku Hypoxie pro vyhodnocení efektivity zákroku uživatele na apnoickém pacientovi. Model dynamicky nastavuje srdeční stavy, saturaci kyslíku a cyanózu v reakci na efektivní ventilace. Model také reaguje na podání adrenalinu a kyslíku.

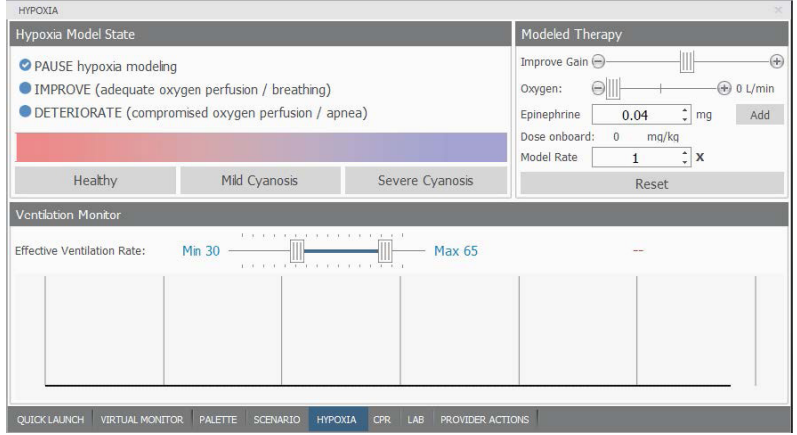

### Stav modelu hypoxie

Volby modelu hypoxie postupně zlepšují nebo zhoršují srdeční vlastnosti a respirační životní funkce.

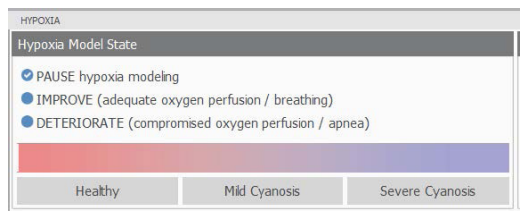

**Pauza (Pause)** - Model se zastaví na určitém stavu

**Zlepšení (Improve)** - Tendence změny životních funkcí na zdravý stav. **Zhoršení (Deteriorate)** - Tendence změny životních funkcí na závažný cyanotický stav.

# Úroveň cyanózy

**Zdravé (Healthy)** - Novorozenec má zdravé okysličení **Mírná cyanóza (Mild Cyanosis)** - Novorozenec má mírnou periferní a centrální cyanózu. Životní funkce se začínají zhoršovat.

**Závažná cyanóza (Severe Cyanosis)** - novorozenec trpí silnou centrální a periferní cyanózou. Novorozenec je apnoický a životní funkce se zhoršují.

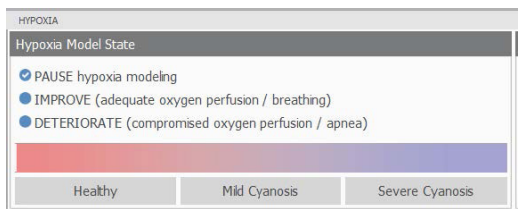

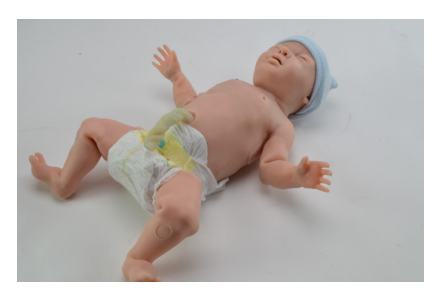

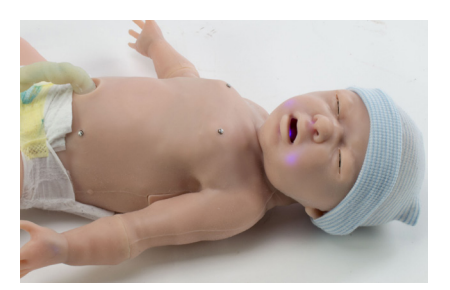

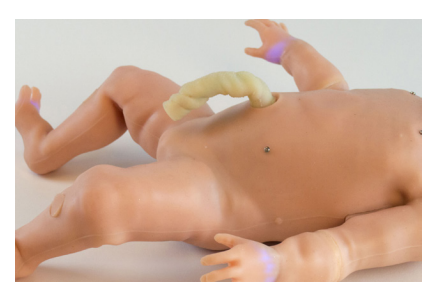

**Zdravé Mírná cyanóza Závažná cyaóza**

### Modelovaná terapie

**Míra zlepšení** - Pomocí posuvníku nastavte cyanózu v reakci na ventilace.

**Kyslík** - Pomocí posuvníku nastavte přísun kyslíku novorozenci v litrech za minutu.

**Adrenalin** - Podejte modelu dávku adrenalinu. Nastavte

množství dávky a klikněte na "přidat" (Add). Při podání adrenalinu automaticky stoupne tepová frekvence.

Reset - Klikněte na "Reset" pro vymazání hodnot průtoku kyslíku a dávky adrenalinu.

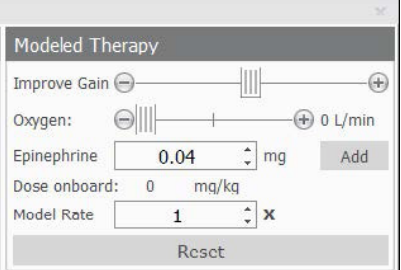

### Instrukce pro použití

1. Vyberte počáteční úroveň cyanózy

Stav modelu hypoxie je standardně nastaven na "zhoršení" (Deteriorate).

2. Monitorujte reakce na ventilaci.

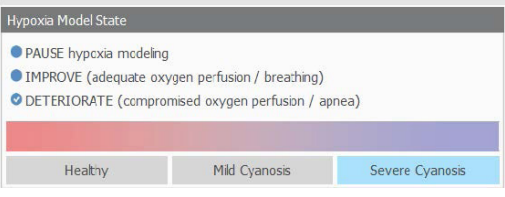

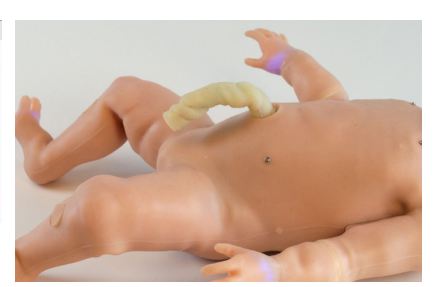

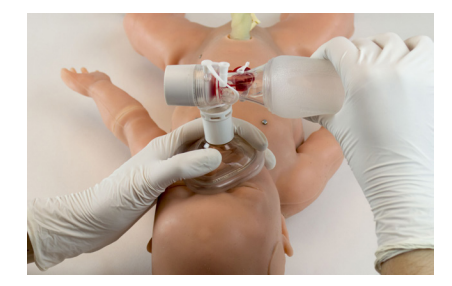

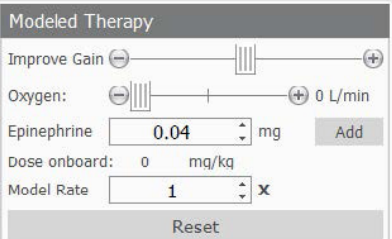

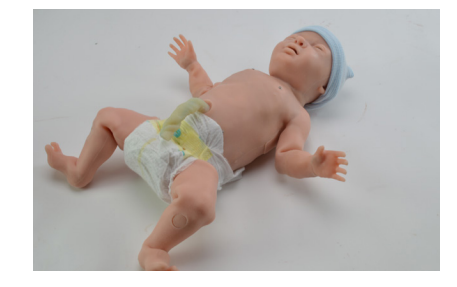

3. Provádějte virtuální zákroky pomocí ovládání modelové terapie.

Při poskytování adekvátních ventilací se cyanotický stav simulátoru začne zlepšovat.

# **5.5 Záznam událostí**

Záznam událostí softwaru UNI sleduje aktivity provedené na simulátoru.

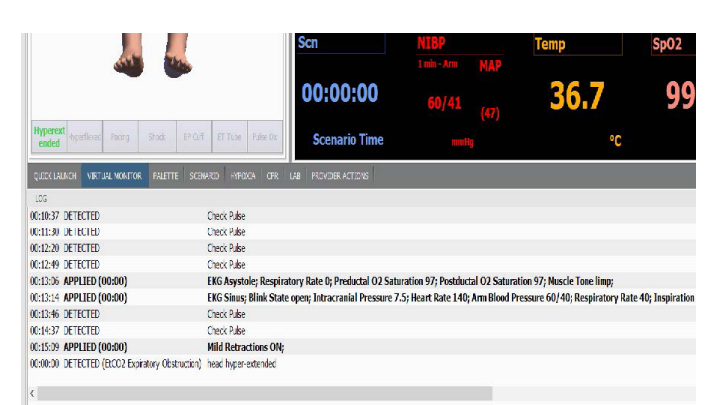

Super Tory zaznamenává následující události:

- Blokace dýchacích cest
- Krevní tlak
- Palpace pulzu (ne, když jsou končetiny simulátoru v pohybu)
- Umístění oxymetru
- Hloubka intubace
- KPR
- Kontrola doby kapilárního návratu
- Elektrická terapie (kardiostimulace a defibrilace)

# **6. Scénáře**

# Scénáře pro rychlé spuštění

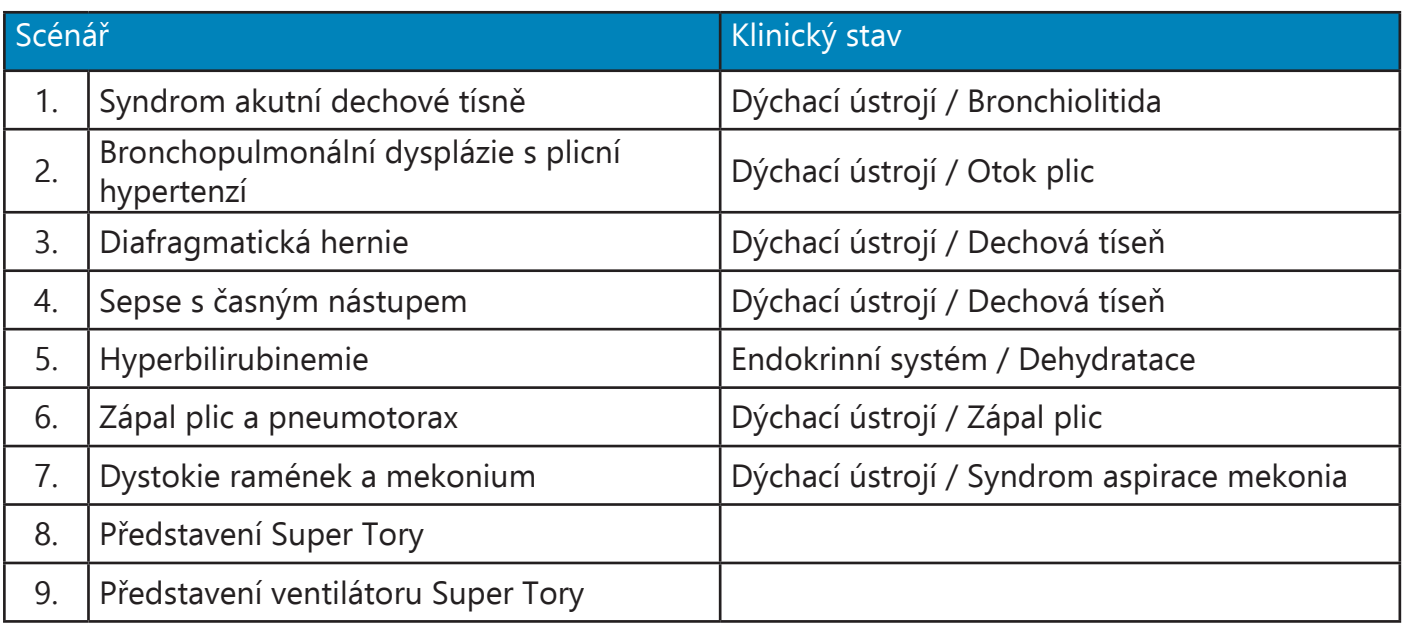

### **6.1 Popisy**

### Syndrom akutní dechové tísně

20denní dítě je převezeno na pohotovost s dýchacími obtížemi. Dítě se narodilo ve 36. týdnu a bylo porozeno císařským řezem z důvodu selhání sestupu a akutnímu zpomalení v průběhu přirozeného porodu. Matka během těhotenství trpěla gestační cukrovkou. Matka je G-2, P-1 a jako prvorodička si zvolila krmení dítěte z lahvičky. Tvrdila, že před čtyřmi dny se její dítě při krmení dusilo, a že od té doby kloktá. Tvrdí, že její dítě mělo v posledních 24 hodinách minimální příjem, a že již nebude krmit.

### Bronchopulmonální dysplázie s plicní hypertenzí

Chlapeček Kevin má 13 týdnů (chronologicky a jeho správný věk = 2 týdny) a vypadá, že prožívá akutní dechovou tíseň. Rodiče ho přivezli na pohotovost. Kevin se narodil ve 30. týdnu a dalších 11 týdnů strávil na JIP. Poté byl převezen domů s přenosným systémem pro přísun kyslíku (0,5 l přes NC), protože mu během pobytu na JIP byla diagnostikována bronchopulmonální dysplazie. Navzdory umělému přísunu kyslíku se u Kevina projevuje tachypnoe, grunting a podle matky prodělával pravidelné příhody cyanózy. Matka uvádí, že krmí méně, protože dítěti se poté ještě hůře dýchá. Jeho matka trpěla poruchou příjmu potravy, což se projevilo v poklesu příjmu kalorií během těhotenství. Matka uvádí, že dítě bylo při převozu domů podrážděné a hodně plakalo. Matka se zdá být vyčerpaná a podrážděná.

### Diafragmatická hernie

Nemocniční prostředí, sál pro poporodní krvácení: Osm hodin staré dítě prodělává dechovou tíseň / selhání. Matka uvádí, že při krmení měla Kelly Jones (dítě) potíže s dýcháním a měla propadlé bříško. Původním odhadem je, že dítě je v dechové tísni / selhání a projevuje tachypnoi a cyanózu. Počáteční léčba dítěte probíhá v místnosti s matkou.

### Sepse s časným nástupem

Chlapeček narozený ve 38. týdnu + 4 dny těhotenství. Jeho matka (paní Smith), která je nyní G-2, P-1, se předtím pokoušela rodit doma a až po 26 hodinách porodních bolestí se rozhodla jít do nemocnice. Přibližně 20 hodin předtím prodělala spontánní rupturu membrán a rozvinula se u ní chorioamnionitida; horečka a bolest dělohy ji donutily vyhledat lékařskou pomoc. Po laboratorním rozboru bylo zjištěno, že byla GBS+ a poté ji byla rychle nitrožilně podána dávka antibiotik 30 minut před porodem. U chlapečka se projevují dýchací potíže hned po kontaktu kůže na kůži s matkou. Nyní je zahříván.

### Hyperbilirubinemie

20denní dítě přivezeno na pohotovost matkou, která tvrdí, že její dítě má přetrvávající novorozeneckou žloutenku a v poslední době odmítá krmení a vypadá apaticky. Matka se rozhodla kojit dítě přirozenou cestou, je jí 22 let a je nyní G-1, P-1. Také tvrdí, že dítě má více než 6 hodin suchou plenku. Podle matky se dítě narodilo o několik týdnů dříve a strávilo týden na JIP. Chlapeček nejprve spal, ale snadno se probudil. Spojivky vypadají zažloutle, stajně jako jeho tvář; dítě je oblečeno v kombinézce, dodatečné vyšetření a testování je uvedeno. Nyní má 1500.

### Zápal plic a pneumotorax

Stav pacienta: Dítě Jim Smith má 10 dní a nyní trpí dýchacími potížemi s pravidelným gruntingem a přechodnou apnoí. Před 2 dny byl převezen z JIP na dětské oddělení s nadějí, že brzy bude poslán domů. Byl narozen v 38. týdnu +4 dny těhotenství a byl rychle převezen na JIP, kde byl intubován a léčen na sepsi s časným nástupem. 48 hodin dostával antibiotika a od druhého do devátého dne již neměl horečku. Nyní má 1430.

### Dystokie ramének s mekoniem

Dítě bylo porozeno po 90 vteřinách dystokie ramének. Před porodem byl plod ve 38. týdnu těhotenství a matka měla 29 let a byla G3-P1. Matka měla během těhotenství cukrovku, na kterou byla kontrolována, ale během indukce byla léčena inzulinem. Během prodlouženého porodu, který trval více než 56 hodin, se u ní vyvinula chorioamnionitida a byla jí nitrožilně podána dávka antibiotik. Navíc amniotická tekutina byla v posledních 18 hodinách znečištěná mekoniem a u plodu nastalo krátce před porodem několik decelerací. Dítě je nyní po prodloužené dystokii ramének porozeno a přeneseno do ohřívacího zařízení pro resuscitaci.

### Představení simulátoru Super Tory

Je nutné, aby se každý z účastníků stejným způsobem seznámil s figurínou. Začněte s pozorováním, pokračujte auskultací, skončete intubací a kompresemi hrudníku.

### Představení ventilátoru Super Tory

Základní demonstrace funkcí může být na simulátoru ukázána pomocí mechanického ventilátoru.

### **6.2 Více o scénářích**

### Myšlení ve spojitosti s paletovými položkami

Jak již bylo popsáno dříve, paletové položky představují kompletní či částečné skupiny nastavení, které byly uloženy jako jedna položka. Aplikace částečných stavů udrží všechna nastavení, která ještě nebyla specifikována, konstantní.

Sestavení palety nejenže zabere spoustu času, ale v příliš velkých paletách je také složité se orientovat. Takže je dobré minimalizovat počet paletových položek v každém profilu. Proto by se měl zkušený uživatel pokusit vytvořit položky, které jsou co nejobecněji aplikovatelné a lze je použít na širokou škálu scénářů. Klíčem je v paletové položce obsáhnout pouze ta nastavení, která jsou přímo spojená s fyziologickou událostí znázorněnou touto paletovou položkou.

### Chytré scénáře

Po přečtení kapitol tohoto průvodce Detaily, Palety a Scénáře by mělo být jasné, jak sestavit scénář. Možná jste již zkoušeli sestavit vlastní scénář, nebo upravit nějaký již předdefinovaný. Po přečtení 4 následujících bodů budete schopni vytvářet ty nejlepší možné scénáře.

#### **1. Jak scénář začne?**

První věc, kterou musíme zvážit, je počáteční stav pacienta. Pro popsání tohoto stavu vytvořte paletovou položku. Ujistěte se, že tento první krok ve scénáři je v kompletním stavu. To znamená, označte výběr pro každé dostupné nastavení na panelu "Stav / Detaily" (Status / Details). Pamatujte, že jen nastavení, která specifikujete, způsobí u simulátoru změny a všechna další nastavení zůstanou stejná. Takže když začnete s kompletním stavem, stav simulátoru bude při spuštění scénáře vždy stejný bez ohledu na to, jaký byl předtím.

"Doba přechodu" prvního kroku ve scénáři by měla být nula, což naznačuje, že změny jsou aplikovány okamžitě.

U jednoho bodu může dojít ke zmatení a vyžaduje si další vysvětlení. Je to rozšíření k diskuzi o částačných stavech výše. Tuto záležitost je lepší vysvětlit na následujícím příkladu:

Předpokládáme, že vytváříte paletovou položku pro zahájení Vašeho scénáře. V tomto případě jste se rozhodli, že pacient bude trpět apnoí. Otázkou je, jak by měly být nastaveny zvuky plic?

Mnoho uživatelů poprvé většinou nastavuje zvuky plic na "žádné". To je navzdory apnoi špatně. Během apnoe by neměly být slyšitelné žádné zvuky plic, ale protože jste již nastavili dechovou frekvenci na nulu, žádné neuslyšíte. (Zvuky jsou synchronizovány s dýchacím cyklem.)

Co zde ve skutečnosti nastavujete, když vybíráte zvuk plic, je stav plic, daný respiračním drivem. To znamená, že pokud se dýchací frekvence pacienta změní z nuly, jaký zvuk uslyšíte? Předpokládáme-li, že samotné plíce jsou v tomto scénáři v normálním stavu, vybrali byste "normální" (normal) z nastavení zvuků plic.

Poté, když postupem ve scénáři začne pacient dýchat, nebude znovu potřeba nastavovat zvuk plic. Ten již bude nastavený. Stejný princip platí u zvuků srdce a jiných nastavení.

#### **2. Zapojte funkci poznámek pro navádění poskytovatele péče během simulace**

Pro tvůrce scénářů, obzvláště pro ty, kteří jsou poskytovateli péče, je běžné zanedbání důležitosti poznámek ve scénáři. Poskytovatel péče si může myslet, že si zapamatují cíle výuky, historii pacienta a další detaily ve chvíli, kdy jsou připraveni provádět simulaci. Obvykle si tyto věci nezapamatují, a zvláště když znovu provádějí scénář měsíc poté, co jej vytvořili.

Když do kroků ve scénáři přidáte příkaz "Počkejte" (Wait) a "Počkejte neurčitou dobu" (Wait Indefinitely), máte možnost upravit položku popisu. Použijte toto políčko popisu pro napsání poznámky poskytovateli péče. Obvykle tvůrci scénáře do tohoto políčka zapisují poznámky pro uvedení, co by měli poskytovatelé péče v danou chvíli dělat.

Dále, když ukládáte scénář, můžete upravit popis scénáře. To je nejlepší prostor pro zadání historie pacienta a dalších delších poznámek a instrukcí.

#### **3. Za předpokladu, že poskytovatelé péče budou postupovat správně**

Obvykle by měl být scénář vytvořen s předpokladem, že poskytovatelé péče budou postupovat správně. Dokud budou postupovat správně, bude jim umožněno ve scénáři pokračovat.

Pochopitelně je v přípravě potřeba počítat i s tím, co se může stát se simulátorem, když poskytovatel péče provede zákrok mimo očekávání. Dopady takových odchylek lze do scénáře někdy zahrnout a musí být opatřeny položkami "Počkejte neurčitou dobu" (Wait Indefinitely). V jiných případech simulace vyžaduje přímější ovládání provedené poskytovatelem péče prostřednictvím palety nebo panelu Stav / Detaily (Status / Details).

#### **4. Vyberte si nastavení automatické reakce na základě obsahu scénáře a cílů výuky**

Automatických reakcí lze využít pro uvolnění pozornosti poskytovatele péče. Dále díky okamžitým reakcím na poskytovatele péče je nácvik realističtější. Na druhou stranu někdy není možné nebo vhodné určit reakce dříve, než simulace začne. Různá prostředí a aplikace si vyžadují různá nastavení.

Některé nácviky je lepší provádět s nastavením automatických reakcí v příkazovém módu (Prompt mode). Reakce musí být spouštěny dohlížejícím instruktorem. I když je to pomalejší a vyžaduje to více pozornosti, výhodou příkazového módu oproti jiným módům je, že simulace se může ubírat jakýmkoliv směrem a je možné si vybrat reakci různou případ od případu.

Jiná výuková cvičení vyžadují vyšší stupeň automatizace. Pro takové aplikace si většina instruktoru zvolí automatický mód (Auto mode) pro nastavení automatických reakcí. Klíčovou záležitostí je standardizované časování prezentace symptomů. Pro férové ohodnocení poskytovatele péče ve vztahu k ostatním a pro širší interpretaci výsledků v kontextu nácvikových validačních studií je důležitá konzistentní a opakovatelná simulace.

V případě pochybností je nejlepší si zvolit příkazový mód, ve kterém má poskytovatel péče při detekci událostí přímou kontrolu nad reakcemi.

## **7. Dodatečné informace**

# **7.1 Řešení problémů**

### Komunikace / problémy s napájením

#### **Spojení se simulátorem nelze založit**

Baterie je vybitá Připojte nabíječku.

RF modul není připojený Připojte RF modul.

#### Pokus o spojení přes Bluetooth

Ujistěte se, že simulátor je připraven na připojení přes Bluetooth. Chodidlo simulátoru se pro potvrzení spojení rozsvítí modře. Čtěte kapitolu 3.5.

#### Pokus o spojení s jiným simulátorem

V menu jděte na Nastavení (Setup) > Volby (Options) > Prostředí (Environment). Poté do textového políčka zadejte sériové číslo simulátoru. Odejměte kůži levé paže a zkontrolujte sériové číslo na levé paži.

#### Simulátor je nutné restartovat

Stiskněte ovální CRT snímač na pravém chodidle, dokud se nerozsvítí bíle. Když je spojení s UNI znovu založeno, bílé světlo zhasne. Pokud se chodidla rozsvítí modře, znovu stiskněte CRT snímač, dokud chodidla nezhasnou.

Pro restartování simulátoru můžete také alespoň na 20 vteřin připojit a poté odpojit nabíječku.

#### Simulátor neodpovídá

Ověřte sériové číslo.

#### **Není detekován puls**

#### Pulzy jsou aktivované palpací

Aplikujte tlak na pulzní místo na takovou dobu, po jakou budete chtít puls cítit. Puls se vypne po 20 vteřinách po uvolnění tlaku.

#### Pupeční šňůra je vypnutá

Připojte pupeční šňůru, nebo pupek, který zůstane po odstranění pupeční šňůry.

#### **Oxymetr**

#### Špatné umístění snímače Ujistěte se, že světlo se nachází na horní straně ruky nebo chodidla.

#### Hodnoty nejsou přesné

Znovu zkalibrujte oxymetr.

#### **NIBP neudává správné hodnoty**

Systolický tlak je příliš nízký Minimální systolický tlak je 45 mmHg.

Hodnota není přesná Znovu kalibrujte oxymetr.

#### **Intubace není správně zaznamenávána**

ET trubice je možná v jícnu Vyjměte trubici a intubujte znovu.

Není použita průsvitná trubice Uřízněte černou špičku ET trubice pro lepší záznam.

### **7.2 Virtuální monitor (volitelné)**

Software monitorů Gaumard zobrazuje simulované životní funkce novorozence v reálném čase. Monitorovací software je již instalován na PC s virtuálními monitory.

### Nastavení

Čtěte dokumentaci výrobce k systému virtuálního monitoru týkající se důležitých bezpečnostních informací a informací ohledně instalace a spouštění před prvním zapnutím počítače. Pro nastavení PC s virtuálními monitory:

- 1. Umístěte PC tak, aby byl na dohled od ovládacího počítače.
- 2. Připojte zdroj napájení.
- 3. Připojte USB přijímač na klávesnici a myš.
- 4. Zapněte počítač.
- 5. Zkontrolujte bezdrátové spojení mezi dvěma počítači, klikněte na ikonu bezdrátového připojení, která se nachází na panelu úloh.

### Instrukce bezdrátového spojení pomocí USB routeru

Pokud jste obdrželi počítač s Gaumard Monitorem s již připojeným routerem, přeskočte prosím na krok 4.

1. Přichyťte suchý zip na USB router a virtuální monitor.

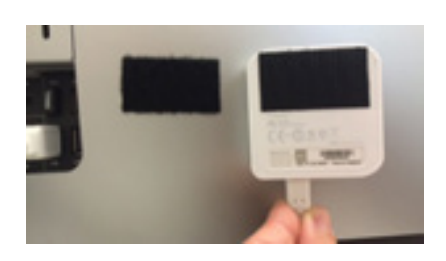

- 2. Zapojte router do USB zdroje napájení (počítač lze zabalit s připojeným routerem).
- 3. Nebo připojte TPLink do zásuvky ve zdi.
- 4. Otevřete připojení k bezdrátové síti (Wireless Network Connection) na počítači s monitorem a připojte se k výchozí síti, jejíž název bude (GaumardSériovéČísoSimulátoru).
- 5. (Příklad) GaumardW0000001

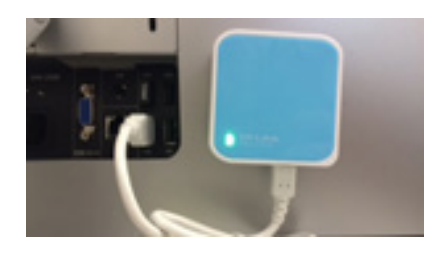

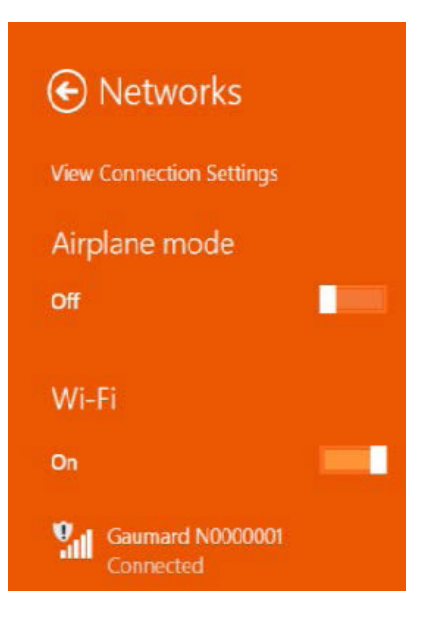

6. Otevřete připojení k bezdrátové síti (Wireless Network Connection) na počítači pro ovládání simulátoru a připojte se k síti se stejným názvem (GaumardW0000001).

### Nastavení přenosu životních funkcí

Proveďte následující kroky pro nastavení přenosu informací o životních funkcích po založení bezdrátového spojení mezi dvěma počítači.

- 1. Zkontrolujte, zda jsou oba počítače připojeny k síti GaumardW0000001 pomocí Windows menu bezdrátového připojení. Pokud počítače nejsou spojeny, vyberte název sítě a klikněte na "Připojit" (Connect).
- 2. Zapněte UNI ovládací software na ovládacím počítači.
- 3. Na liště menu softwaru UNI klikněte na ozubené kolečko > Monitory (Monitors) > Konfigurace (Configuration).
- 4. Nyní se zobrazí okno "Nastavení virtuálního monitoru" (Virtual Monitor Setup).

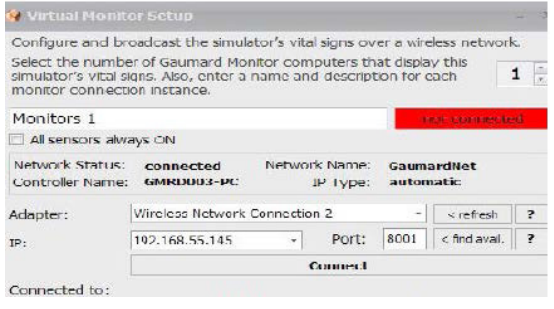

- 5. Nastavte adaptér na "Přípojení k bezdrátové síti" (Wireless network connection) nebo na "WiFi".
- 6. Zkontrolujte, zda je typ IP nastaven na automatický.
- 7. Zapište si IP adresu a číslo portu.
- 8. Klikněte na "Připojit" (Connect) pro vysílání výstupního připojení.
- 9. Spusťte software Gaumard monitorů na PC s virtuálními monitory.
- 10. Klikněte na "V" menu kousek od horního levého rohu a poté zvolte "Nastavení spojení" (Comm Setup).
- 11. Zadejte IP adresu ze softwaru UNI a zkontrolujte číslo portu.

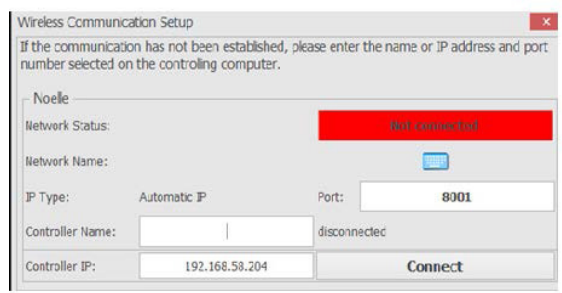

12. Klikněte na "Připojit" (Connect) pro povolení příchozího připojení.

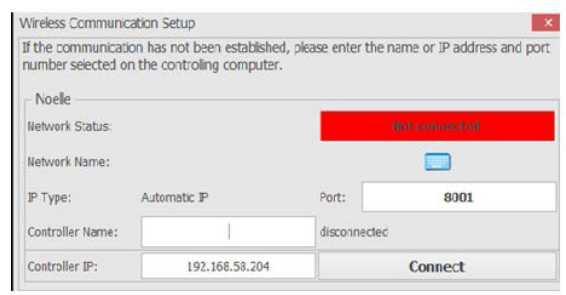

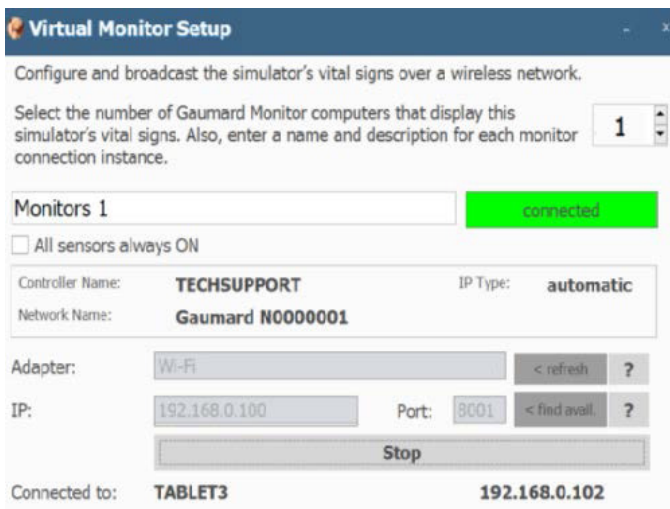

### **7.2 Seznam spotřebního materiálu**

V případě zájmu o spotřební materiál kontaktujte prosím Vašeho dodavatele.

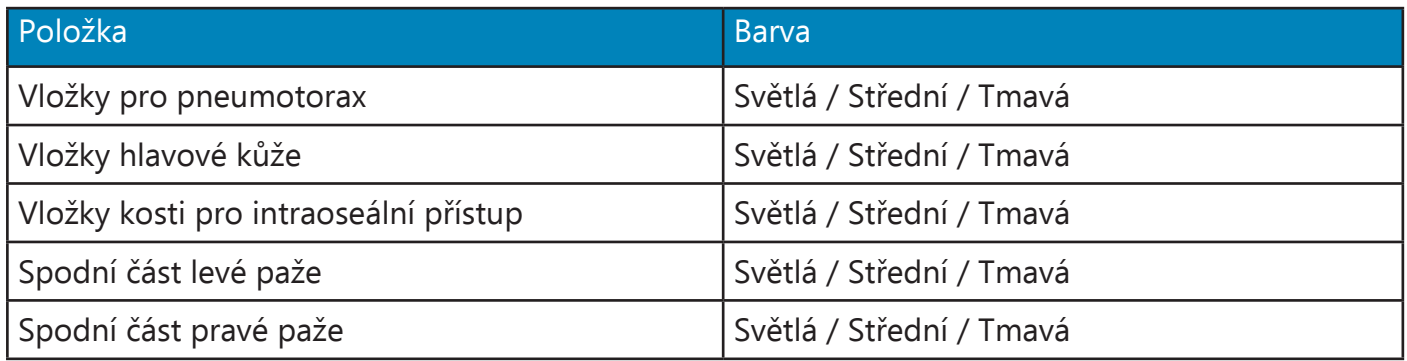

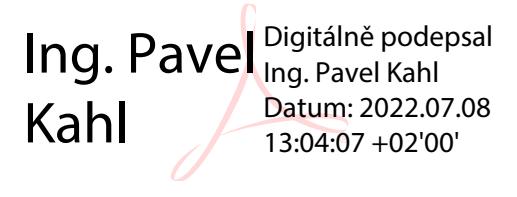

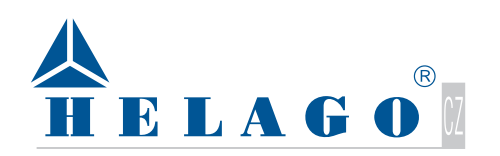

Kladská 1082/67 500 03 Hradec Králové Česká republika tel.: 495 220 229 e-mail: info@helago-cz.cz

# **www.helago-cz.cz**